FATEK AUTOMATION Corporation

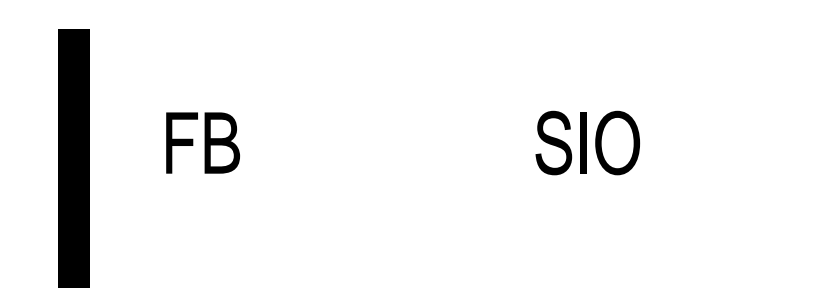

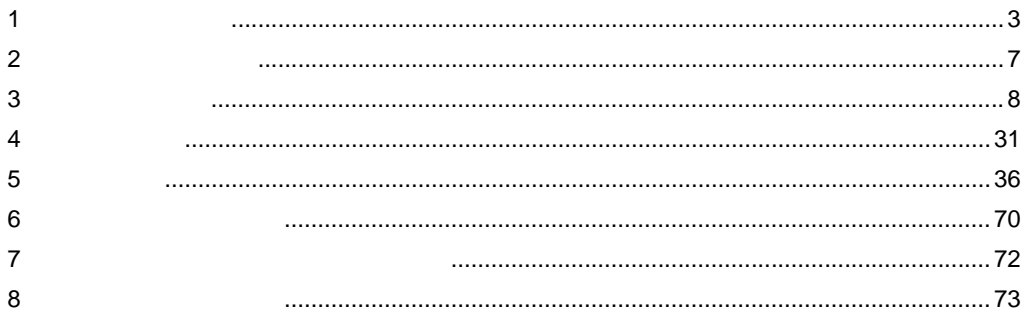

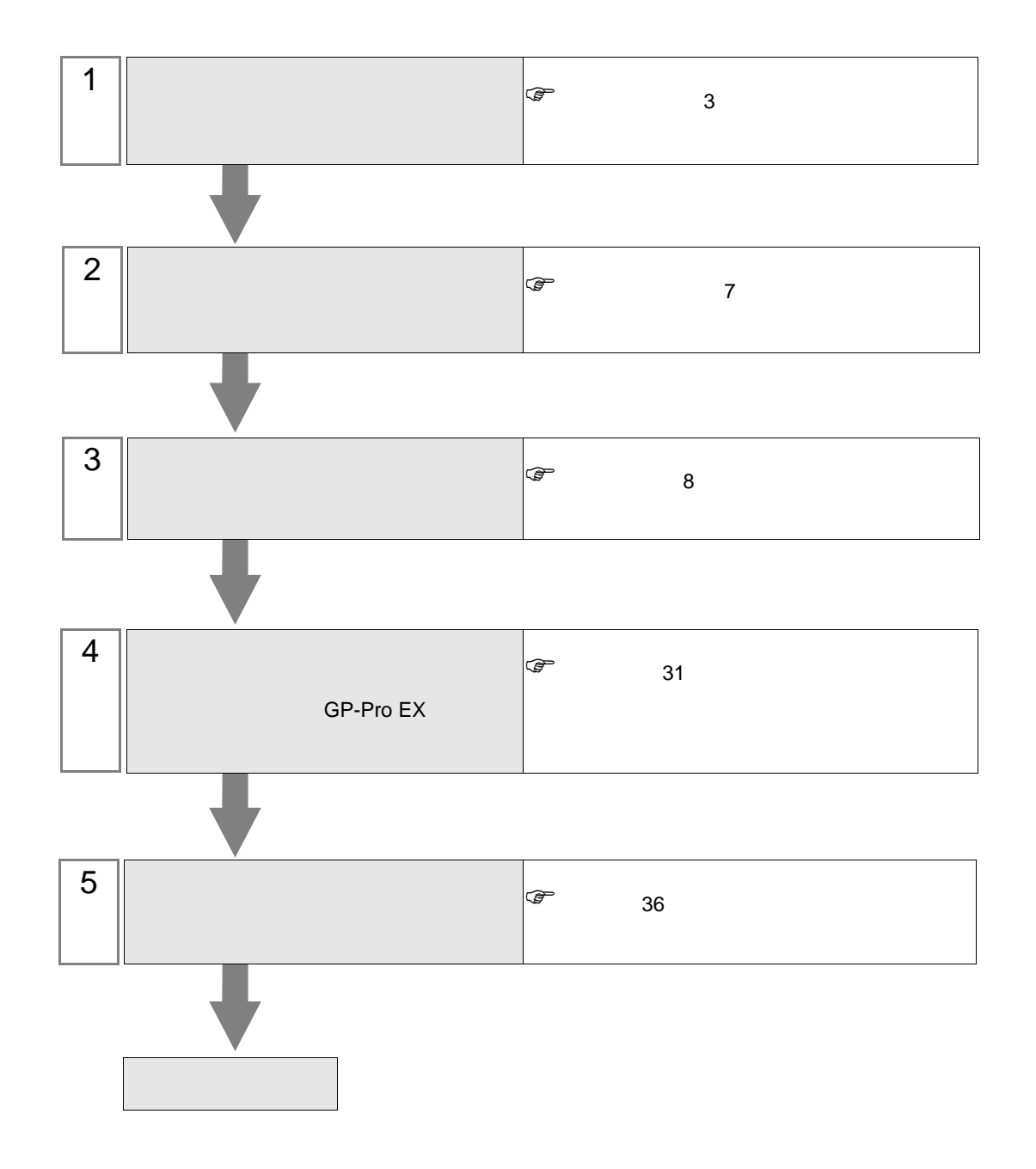

<span id="page-2-0"></span> $1$ 

FATEK AUTOMATION Corporation

|                     | CPU                                                                                                    | I/F       |                |                             |    |                |    |                |
|---------------------|----------------------------------------------------------------------------------------------------|-----------|----------------|-----------------------------|----|----------------|----|----------------|
| $\mathbf{1}$<br>FBs | FBs-10MA/MC<br>FBs-14MA/MC<br>FBs-20MA/MC<br>FBs-24MA/MC<br>FBs-32MA/MC<br>FBs-40MA/MC<br>FBs-60MA/MC<br>FBs-20MN<br>FBs-32MN<br>FBs-44MN | CPU<br>2  | $\overline{0}$ | <b>RS232C</b>               | 8  | $\mathbf{1}$   | 36 | $\mathbf{1}$   |
|                     |                                                                                                    | FBs-CB2   | $\overline{2}$ | <b>RS232C</b>               | 9  | $\mathfrak{2}$ | 37 | 2              |
|                     |                                                                                                    | FBs-CB22  | $\mathbf{1}$   | <b>RS232C</b>               | 11 | $\mathfrak{Z}$ | 37 | $\overline{c}$ |
|                     |                                                                                                    |           | $\overline{2}$ | <b>RS232C</b>               | 9  | 2              |    |                |
|                     |                                                                                                    | FBs-CB25  | $\mathbf{1}$   | <b>RS232C</b>               | 11 | $\mathfrak{Z}$ | 37 | 2              |
|                     |                                                                                                    |           | 2              | RS422/485<br>2              | 13 | $\overline{4}$ | 39 | $\overline{4}$ |
|                     |                                                                                                    | FBs-CB5   | $\overline{2}$ | RS422/485<br>$\overline{c}$ | 13 | $\overline{4}$ | 39 | $\overline{4}$ |
|                     |                                                                                                    | FBs-CB55  | $\mathbf{1}$   | RS422/485<br>2              | 15 | 5              | 39 | $\overline{4}$ |
|                     |                                                                                                    |           | $\overline{2}$ | RS422/485<br>2              | 13 | $\overline{4}$ |    |                |
|                     |                                                                                                    | FBs-CM22  | 3              | <b>RS232C</b>               | 17 | 6              |    | 3              |
|                     |                                                                                                    |           | $\overline{4}$ | <b>RS232C</b>               | 19 | $\tau$         | 38 |                |
|                     |                                                                                                    | FBs-CM25  | 3              | <b>RS232C</b>               | 17 | 6              | 38 | $\mathfrak{Z}$ |
|                     |                                                                                                    |           | $\overline{4}$ | RS422/485<br>$\overline{c}$ | 23 | 9              | 39 | $\overline{4}$ |
|                     |                                                                                                    | FBs-CM25E | 3              | <b>RS232C</b>               | 17 | 6              | 38 | 3              |
|                     |                                                                                                    |           | $\overline{4}$ | RS422/485<br>$\sqrt{2}$     | 23 | 9              | 39 | $\overline{4}$ |
|                     |                                                                                                    | FBs-CM55  | $\overline{3}$ | RS422/485<br>$\overline{2}$ | 21 | $\,8\,$        | 39 | $\overline{4}$ |
|                     |                                                                                                    |           | $\overline{4}$ | RS422/485<br>$\overline{c}$ | 23 | 9              |    |                |
|                     |                                                                                                    | FBs-CM55E | $\overline{3}$ | RS422/485<br>$\overline{2}$ | 21 | $\,8\,$        |    | $\overline{4}$ |
|                     |                                                                                                    |           | $\overline{4}$ | RS422/485<br>$\overline{c}$ | 23 | 9              | 39 |                |

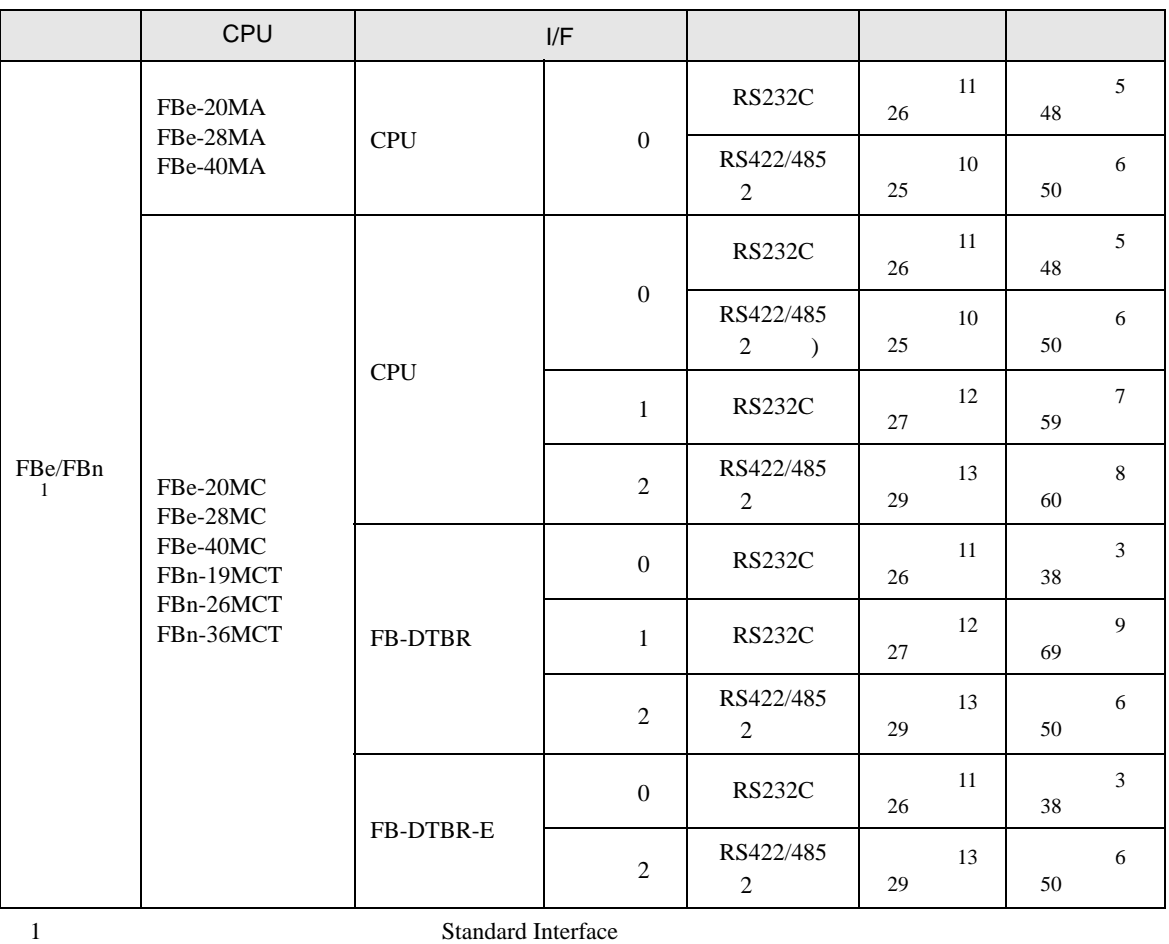

<u> Tanzania (h. 1888).</u>

2 RS232 CPU

•  $1 \quad 1$ 

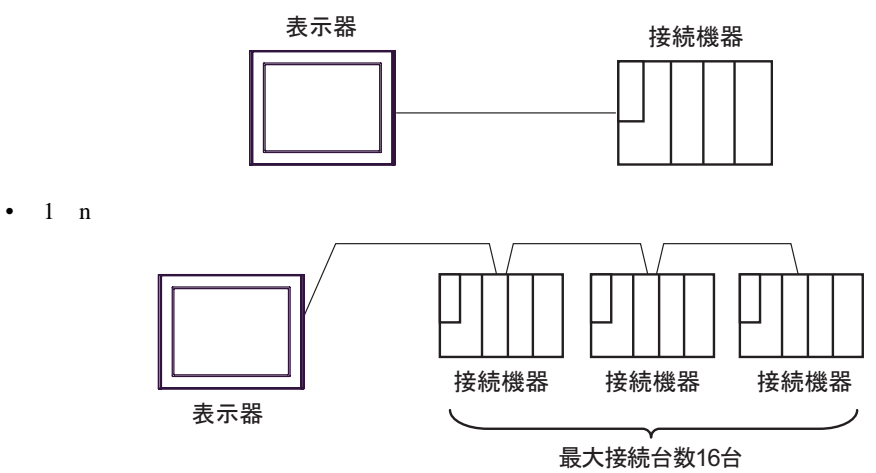

<span id="page-4-0"></span>IPC COM

接続機器と IPC を接続する場合、使用できる COM ポートはシリーズと通信方式によって異なります。

 $\rm IPC$ 

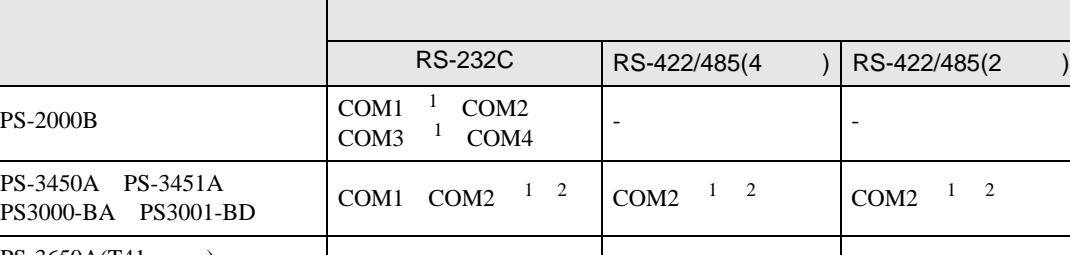

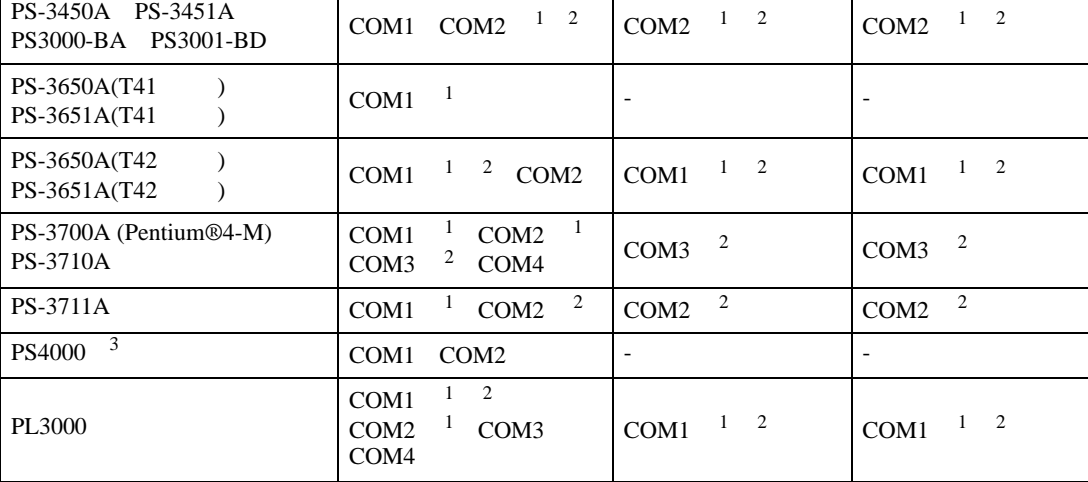

1 RI/5V BPC

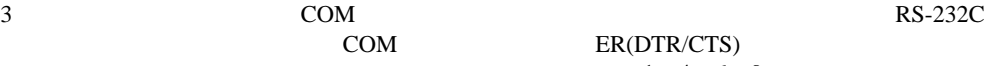

 $2 \leq$ 

COM ER(DTR/CTS)  $1 4 6 9$  IPC

 $IPC$ 

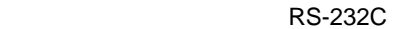

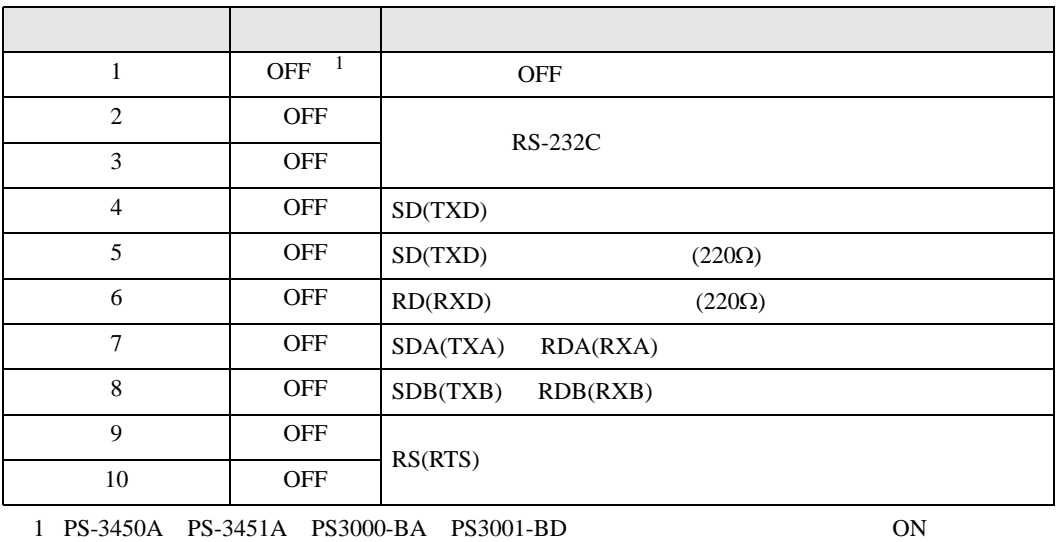

PS-2000B

RS-422/485 4

| 1              | <b>OFF</b> | <b>OFF</b>               |  |  |
|----------------|------------|--------------------------|--|--|
| $\overline{2}$ | <b>ON</b>  | RS-422/485               |  |  |
| 3              | <b>ON</b>  |                          |  |  |
| $\overline{4}$ | <b>OFF</b> | SD(TXD)                  |  |  |
| 5              | <b>OFF</b> | SD(TXD)<br>$(220\Omega)$ |  |  |
| 6              | <b>OFF</b> | RD(RXD)<br>$(220\Omega)$ |  |  |
| 7              | <b>OFF</b> | SDA(TXA)<br>RDA(RXA)     |  |  |
| 8              | <b>OFF</b> | SDB(TXB)<br>RDB(RXB)     |  |  |
| 9              | <b>OFF</b> | RS(RTS)                  |  |  |
| 10             | <b>OFF</b> |                          |  |  |

#### RS-422/485 2

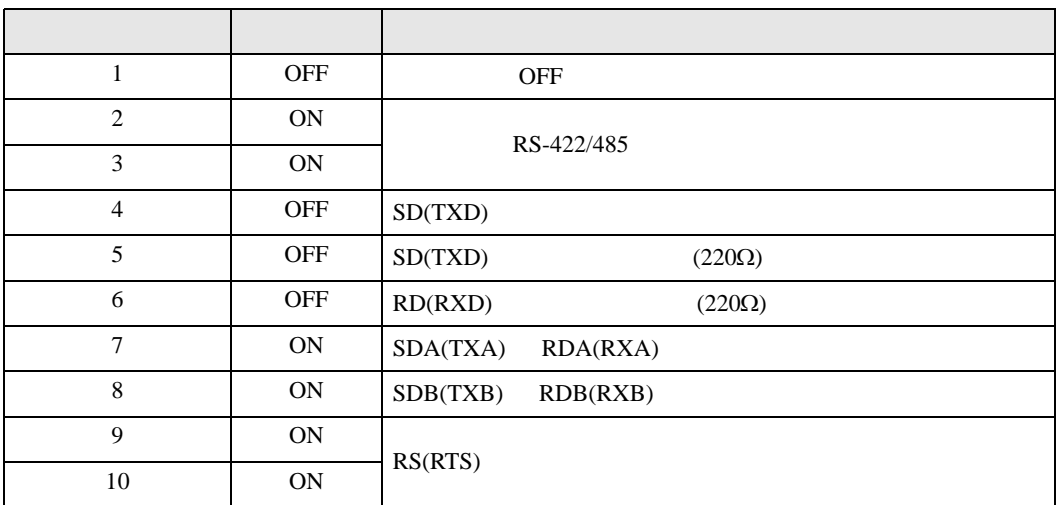

<span id="page-6-0"></span>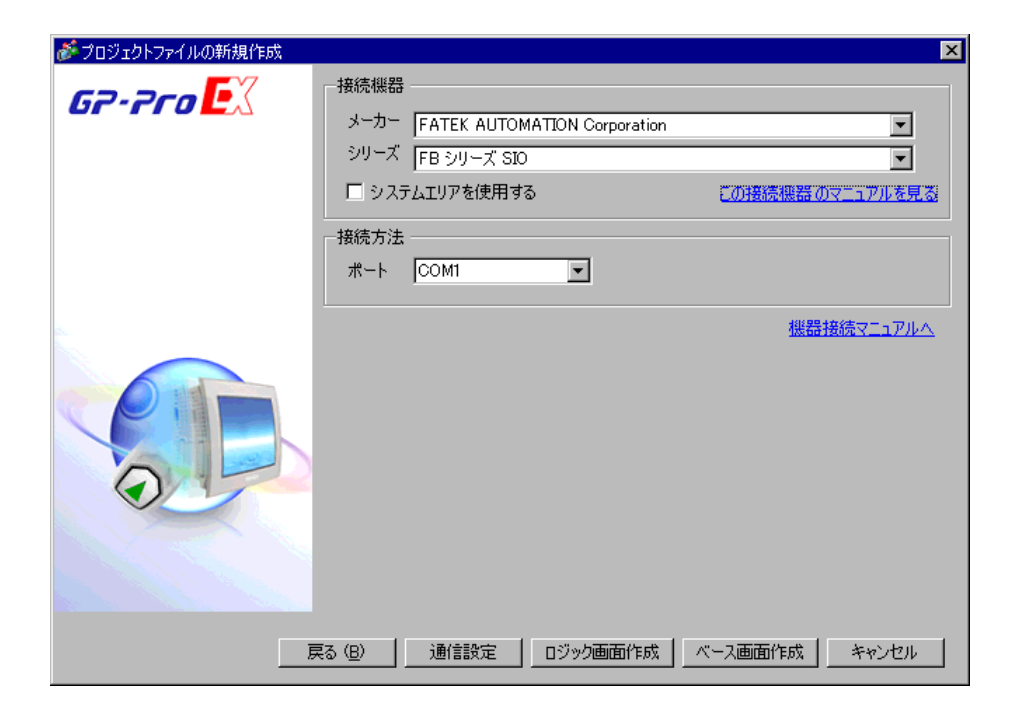

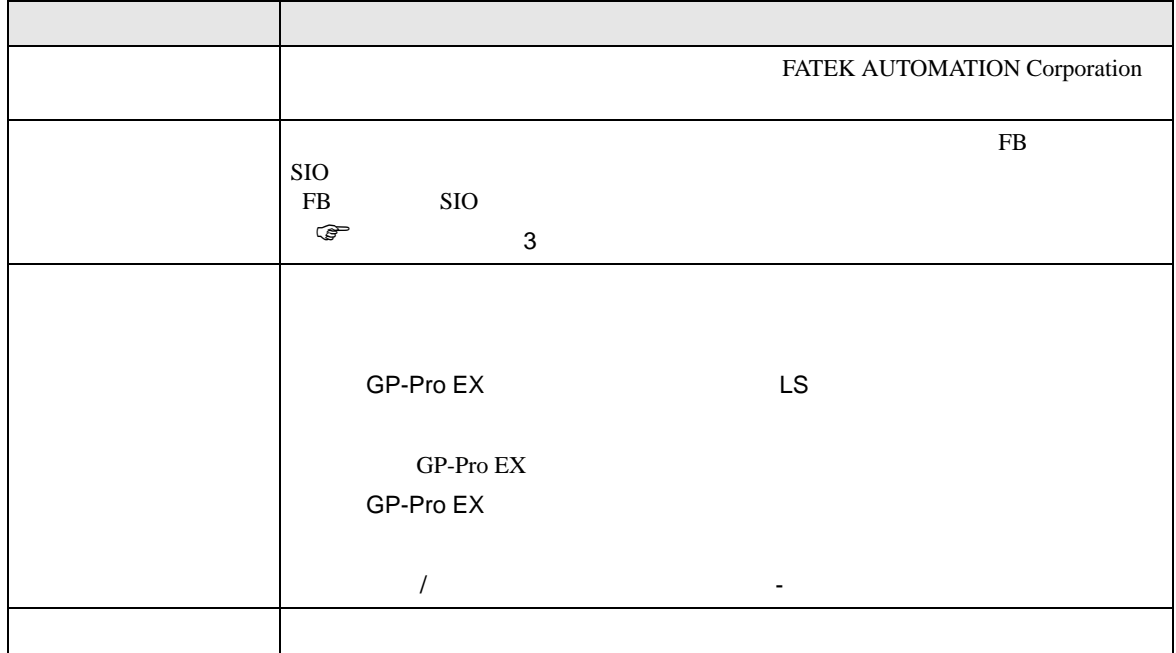

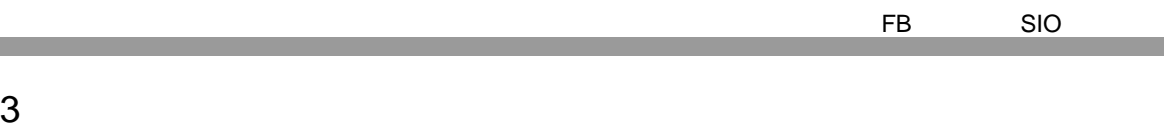

<span id="page-7-1"></span>3.1 設定例 1

GP-Pro EX

|接続機器1 | 概要

通信設定 通信方式 通信速度

<span id="page-7-0"></span><u> 1989 - Johann Barnett, mars et al. 19</u>

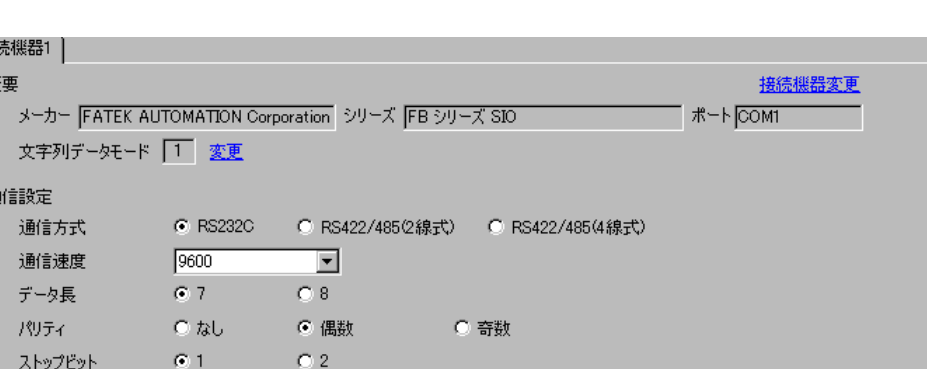

 $\begin{bmatrix} \cdot & \cdot & \cdot & \cdot \\ \cdot & \cdot & \cdot & \cdot \\ \cdot & \cdot & \cdot & \cdot \end{bmatrix} \quad \begin{bmatrix} \cdot & \cdot & \cdot \\ \cdot & \cdot & \cdot \\ \cdot & \cdot & \cdot \end{bmatrix}$ 

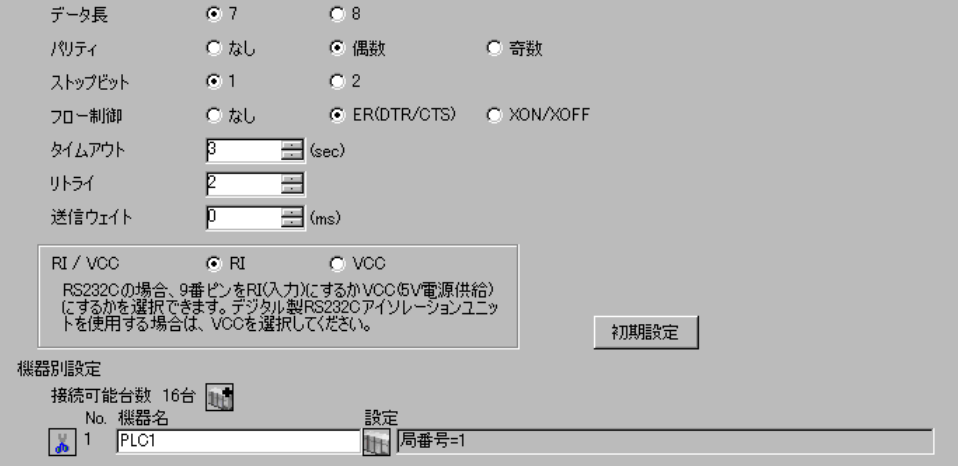

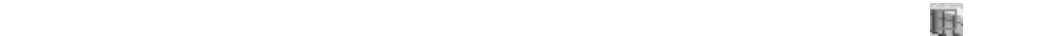

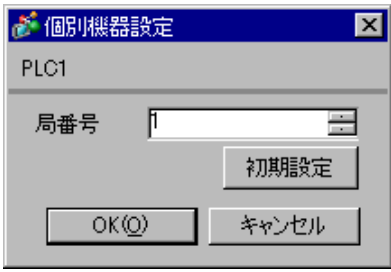

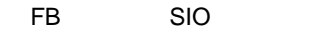

<span id="page-8-0"></span>3.2 設定例 2

 $GP$ -Pro  $EX$ 

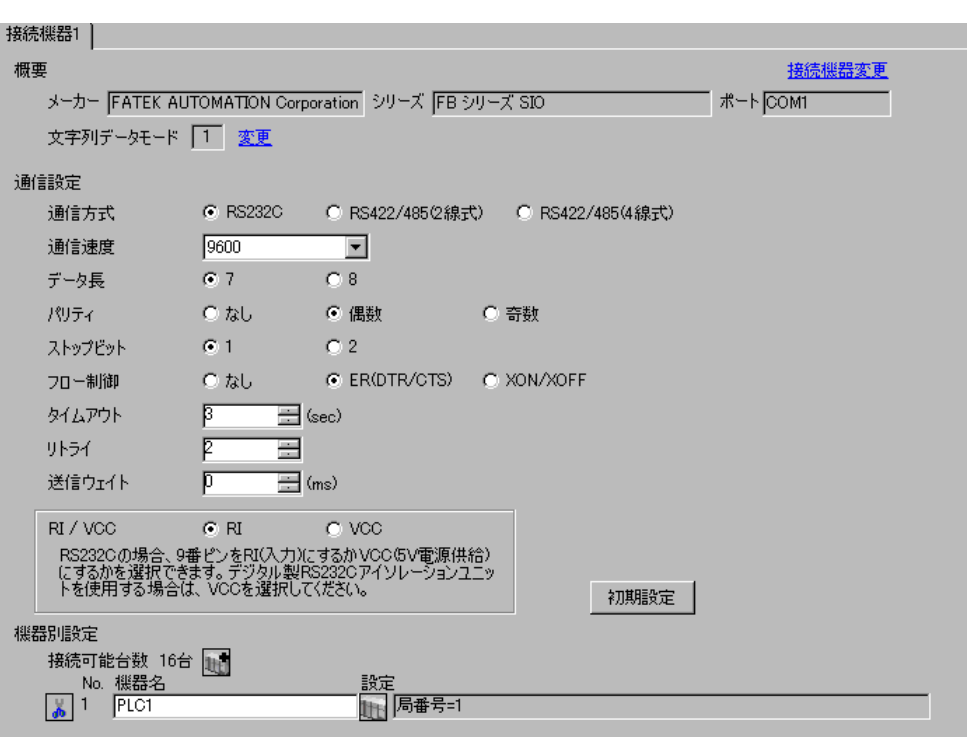

 $\begin{bmatrix} 1 & 0 & 0 \\ 0 & 0 & 1 \end{bmatrix}$   $\begin{bmatrix} 1 & 0 & 1 \\ 0 & 1 & 0 \end{bmatrix}$ 

 $\mathbb{R}$ 

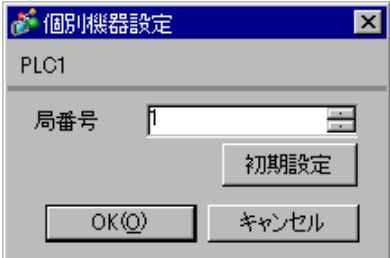

- 
- 1 WinProladder<br>2 [PLC] [Setting]-[Setting]-[Port 2 Parameter]
- 3 [Comm. Parameter Setting]

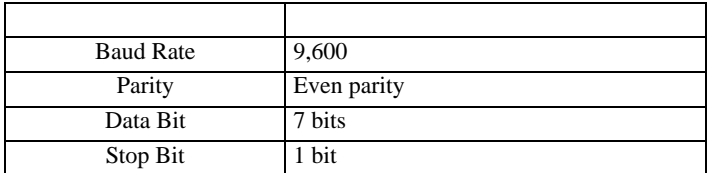

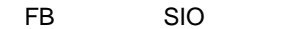

 $\begin{array}{ccc} & 1 & 1 & 1 & 1 \\ \end{array}$ 

<span id="page-10-0"></span>3.3 設定例 3

 $GP$ -Pro  $EX$ 

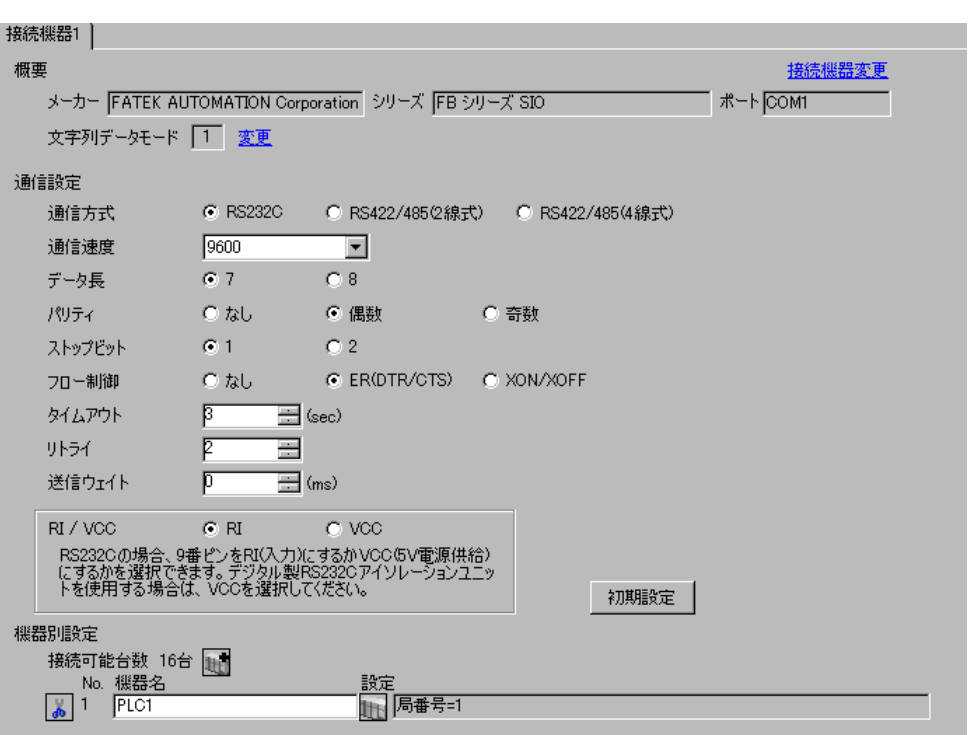

 $\mathbb{R}$ 

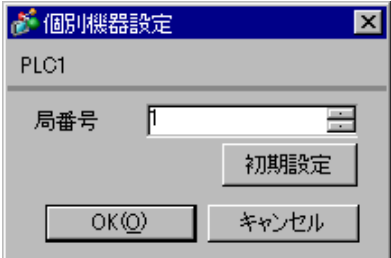

- 
- 1 WinProladder<br>2 [PLC] [Setting]-[Setting]-[Port 1 Parameter]
- 3 [Comm. Parameter Setting]

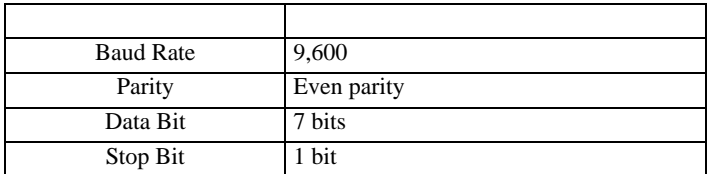

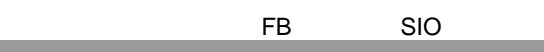

 $\begin{array}{ccc} & 1 & 1 & 1 & 1 \\ \end{array}$ 

<span id="page-12-0"></span>3.4 設定例 4

 $GP$ -Pro  $EX$ 

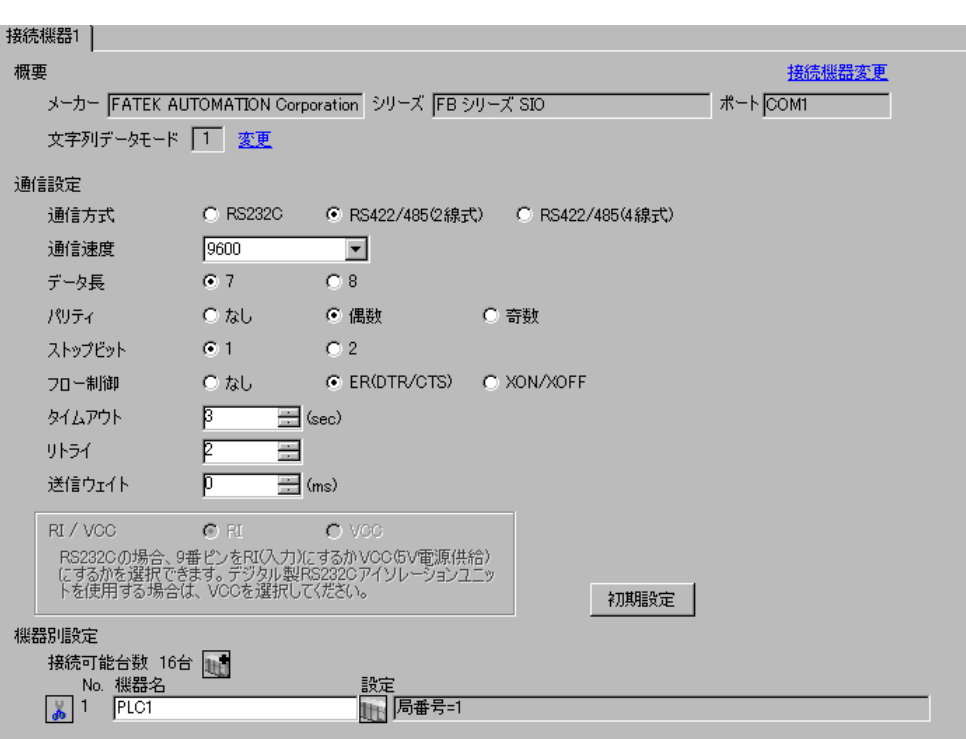

 $\mathbb{R}$ 

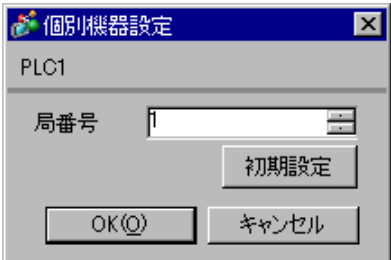

- 1 WinProladder
- 2 [PLC] [Setting]-[Port 2 Parameter]
- 3 [Comm. Parameter Setting]

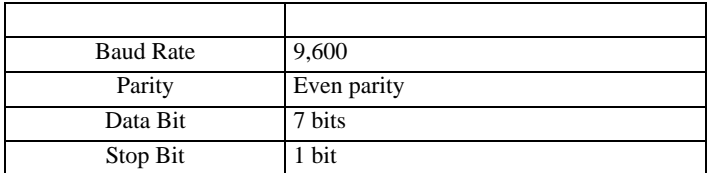

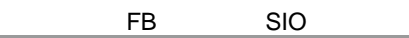

 $\begin{array}{ccc} & 1 & 1 & 1 & 1 \\ \end{array}$ 

<span id="page-14-0"></span>3.5 設定例 5

 $GP$ -Pro  $EX$ 

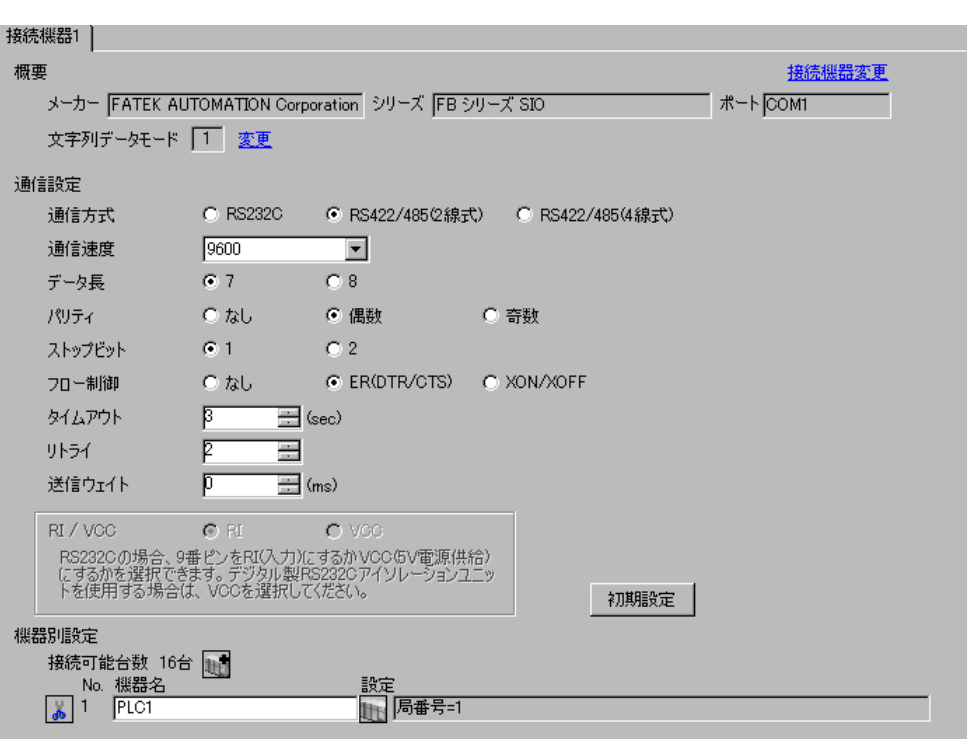

 $\mathbb{R}$ 

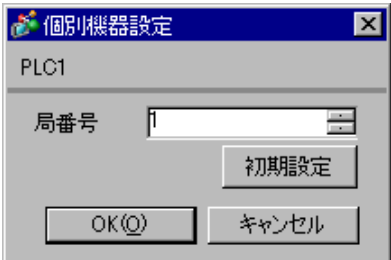

- 
- 1 WinProladder<br>2 [PLC] [Setting]-[Setting]-[Port 1 Parameter]
- 3 [Comm. Parameter Setting]

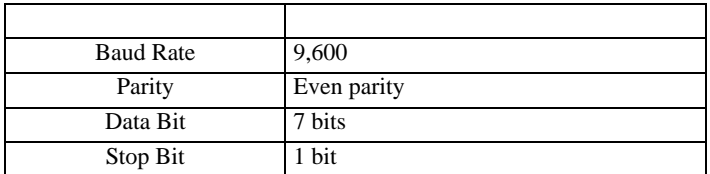

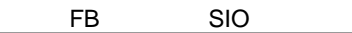

 $\begin{array}{ccc} & 1 & 1 & 1 & 1 \\ \end{array}$ 

<span id="page-16-0"></span>3.6 設定例 6

 $GP$ -Pro  $EX$ 

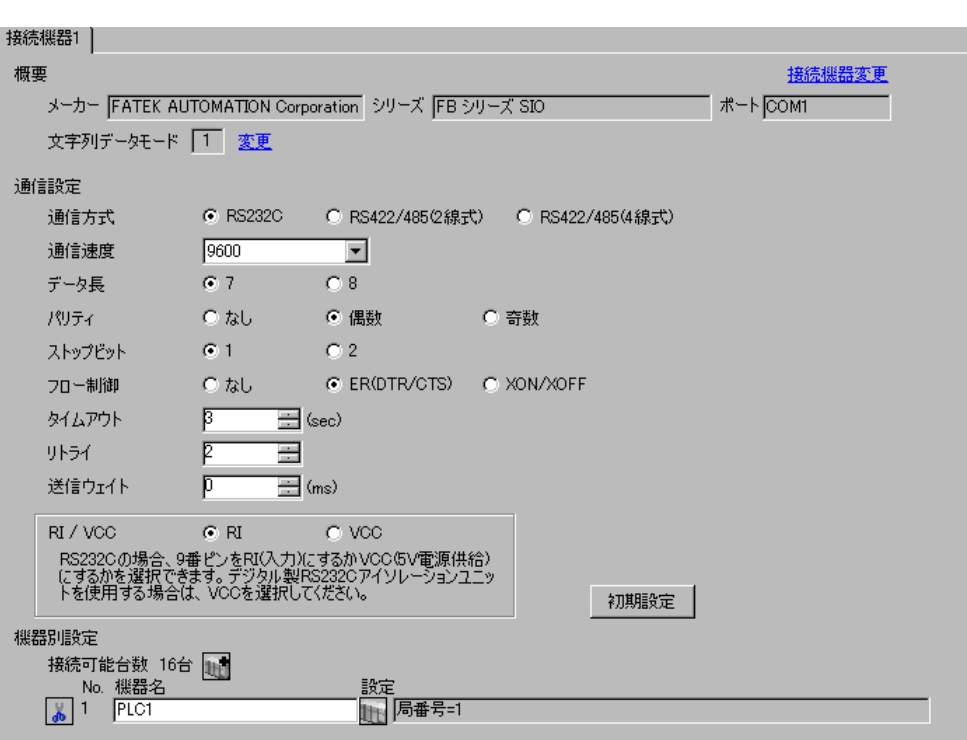

 $\mathbb{R}$ 

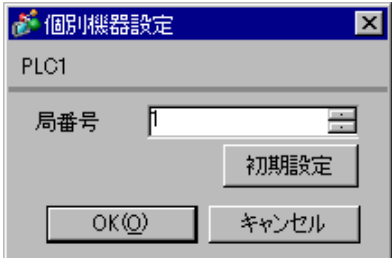

- 
- 1 WinProladder<br>2 [PLC] [Setting]-[Setting]-[Port 3 Parameter]
- 3 [Comm. Parameter Setting]

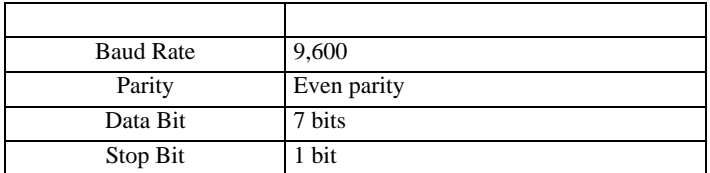

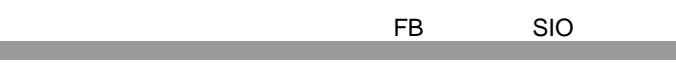

 $\begin{array}{ccc} 1 & 1 & 1 & 1 \\ 1 & 1 & 1 & 1 \\ 1 & 1 & 1 & 1 \end{array}$ 

<span id="page-18-0"></span>3.7 設定例 7

 $GP$ -Pro  $EX$ 

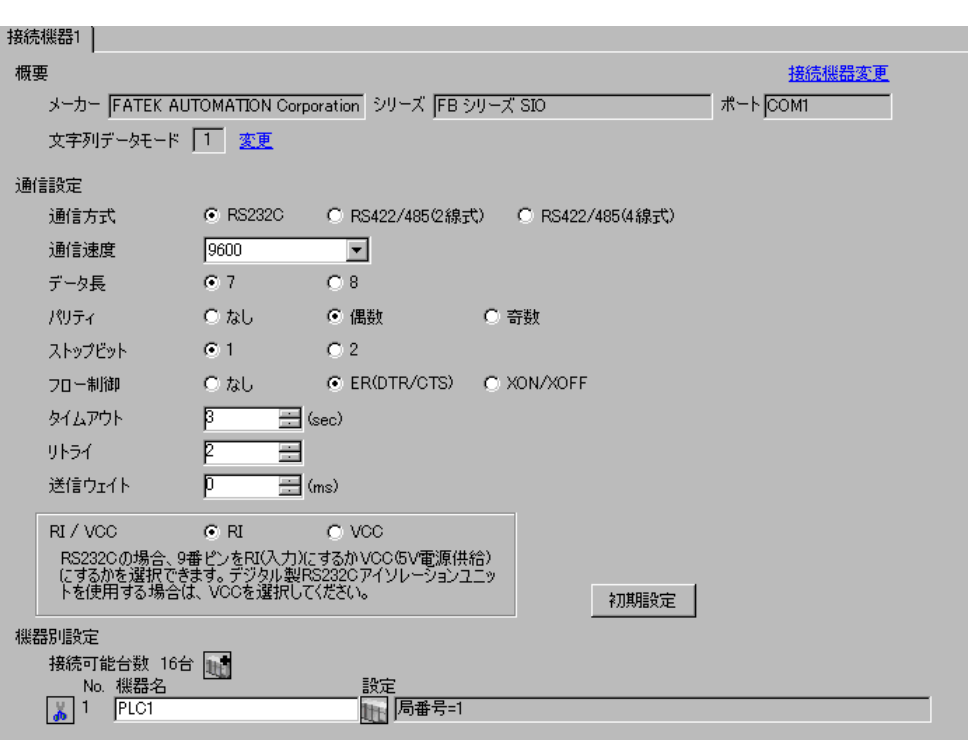

 $\mathbb{R}$ 

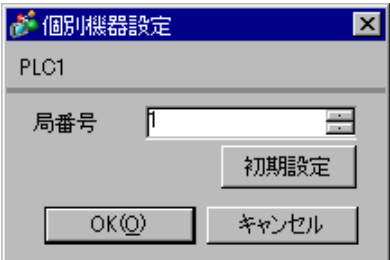

- 
- 1 WinProladder<br>2 [PLC] [Setting]-[Setting]-[Port 4 Parameter]
- 3 [Comm. Parameter Setting]

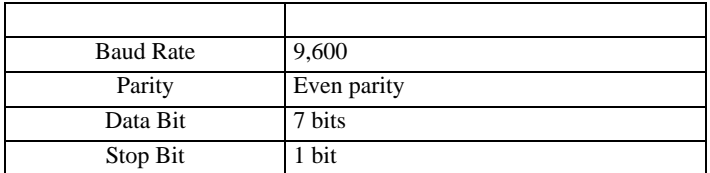

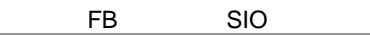

 $\begin{array}{ccc} & 1 & 1 & 1 \end{array}$ 

<span id="page-20-0"></span>3.8 設定例 8

 $GP$ -Pro  $EX$ 

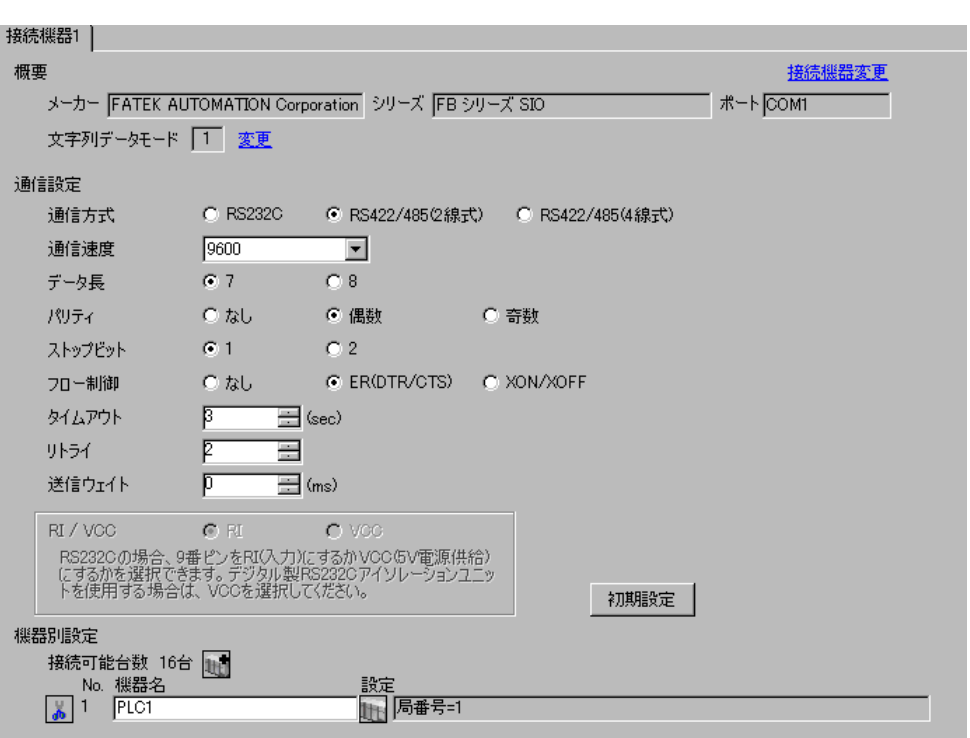

 $\mathbb{R}$ 

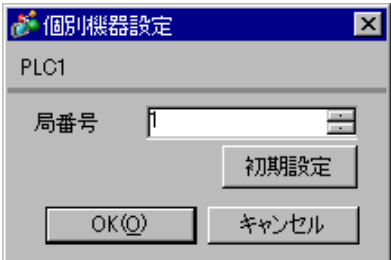

- 
- 1 WinProladder<br>2 [PLC] [Setting]-[Setting]-[Port 3 Parameter]
- 3 [Comm. Parameter Setting]

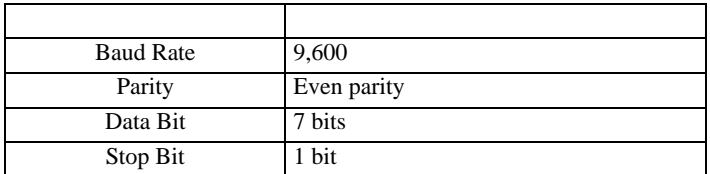

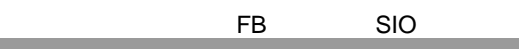

 $\begin{array}{ccc} & 1 & 1 & 1 & 1 \\ \end{array}$ 

<span id="page-22-0"></span>3.9 設定例 9

 $GP$ -Pro  $EX$ 

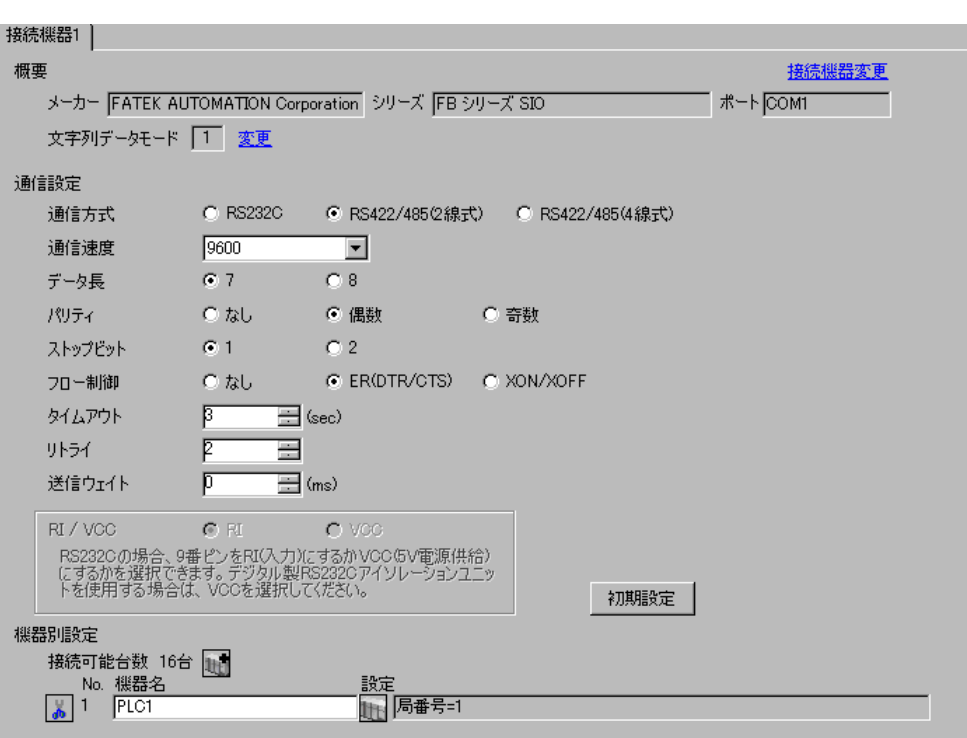

 $\mathbb{R}$ 

 $[ \qquad \qquad ] \quad [ \qquad \qquad ] \quad \frac{1}{2} \quad [ \qquad \qquad ] \quad \frac{1}{2} \quad [ \qquad \qquad ]$ 

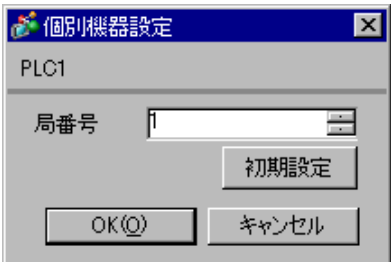

- 1 WinProladder
- 2 [PLC] [Setting]-[Port 4 Parameter]
- 3 [Comm. Parameter Setting]

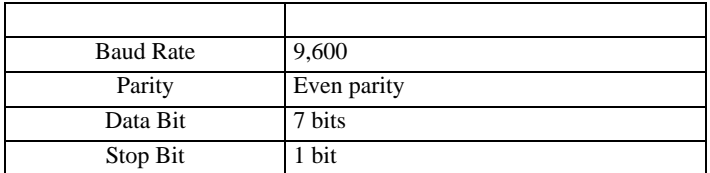

<span id="page-24-0"></span>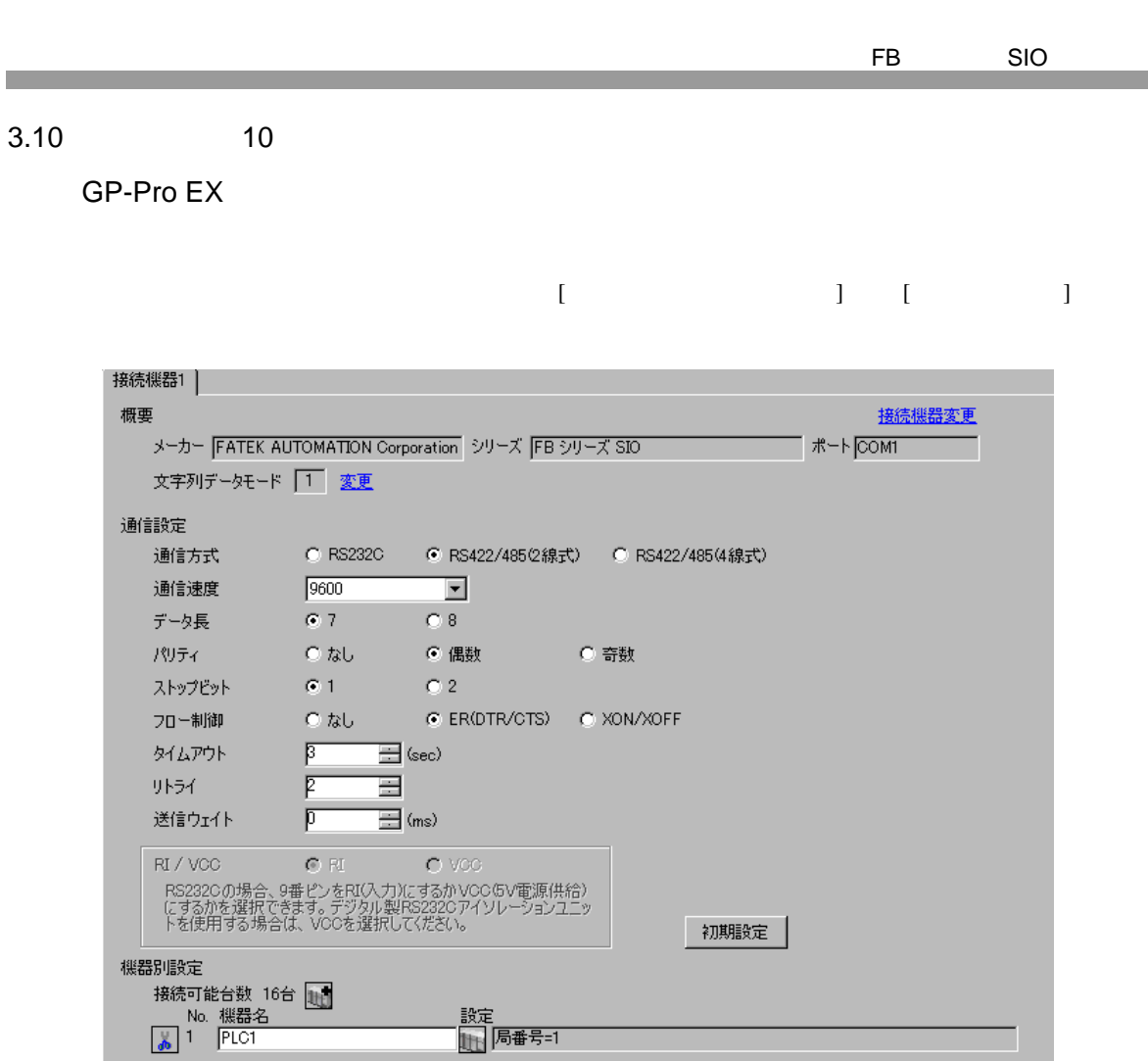

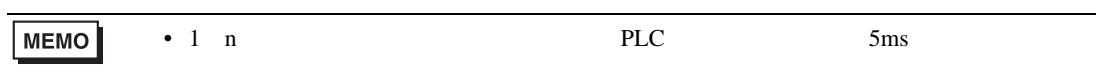

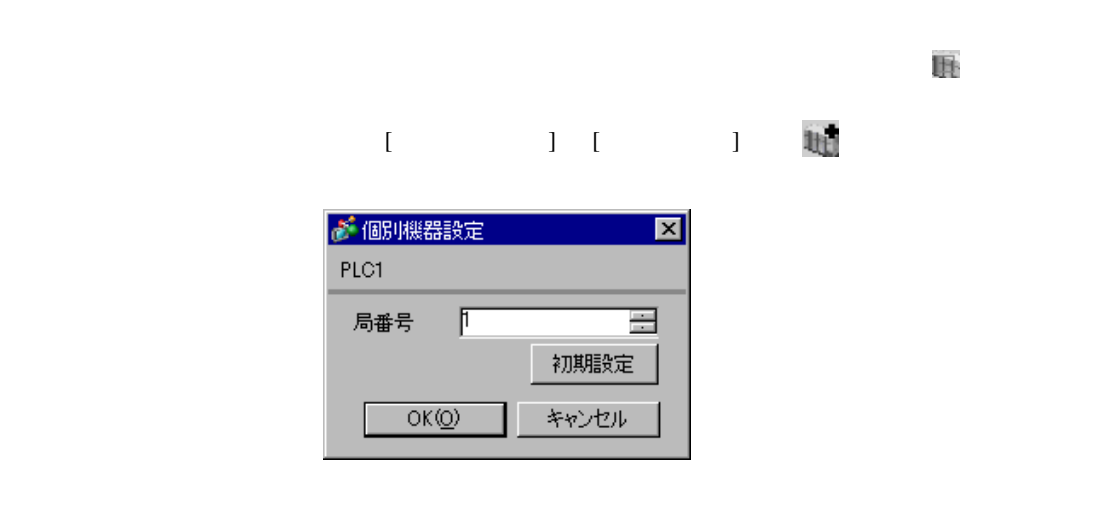

 $\begin{array}{ccc} & 1 & 1 & 1 \\ \end{array}$ 

<span id="page-25-0"></span>3.11 設定例 11

GP-Pro EX

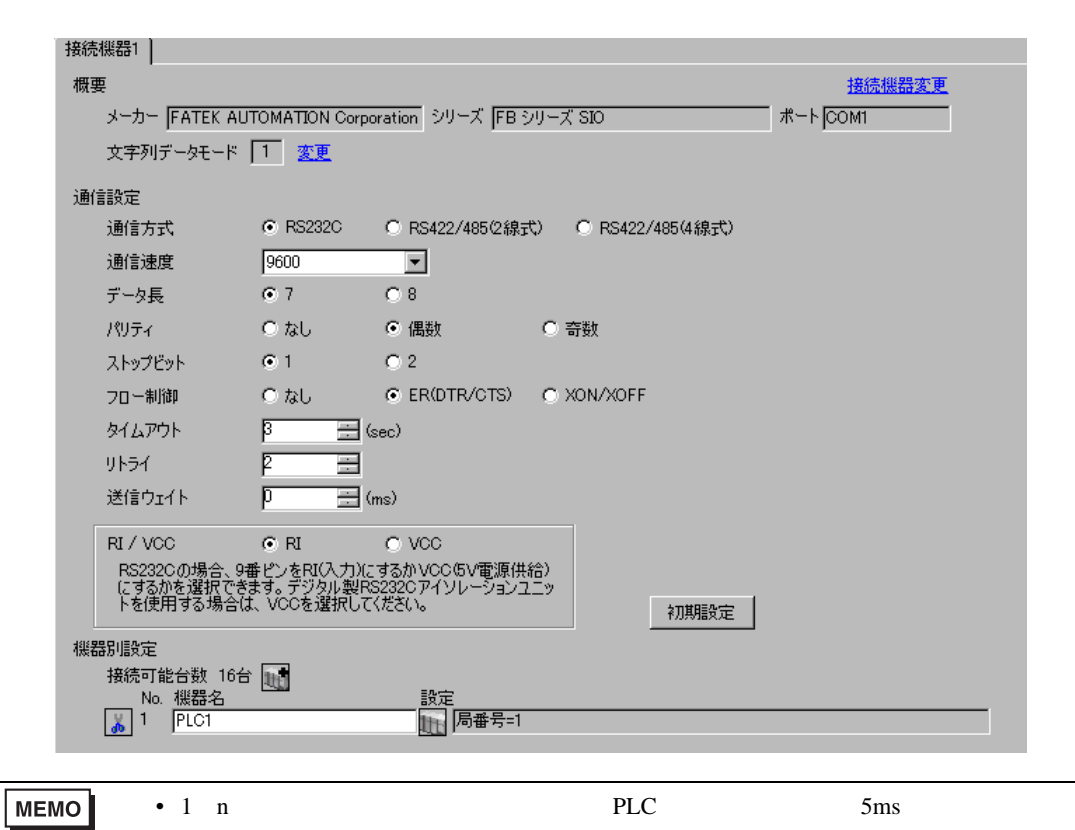

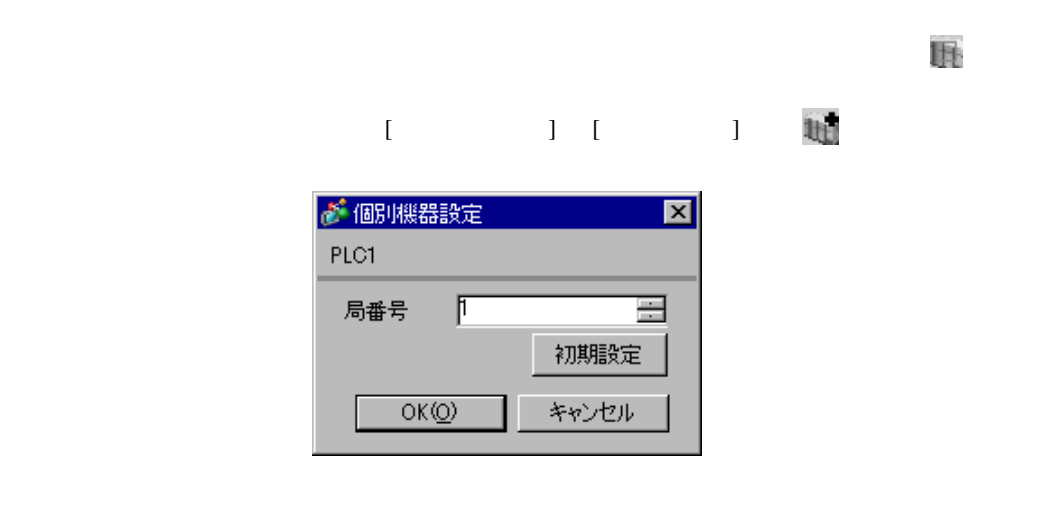

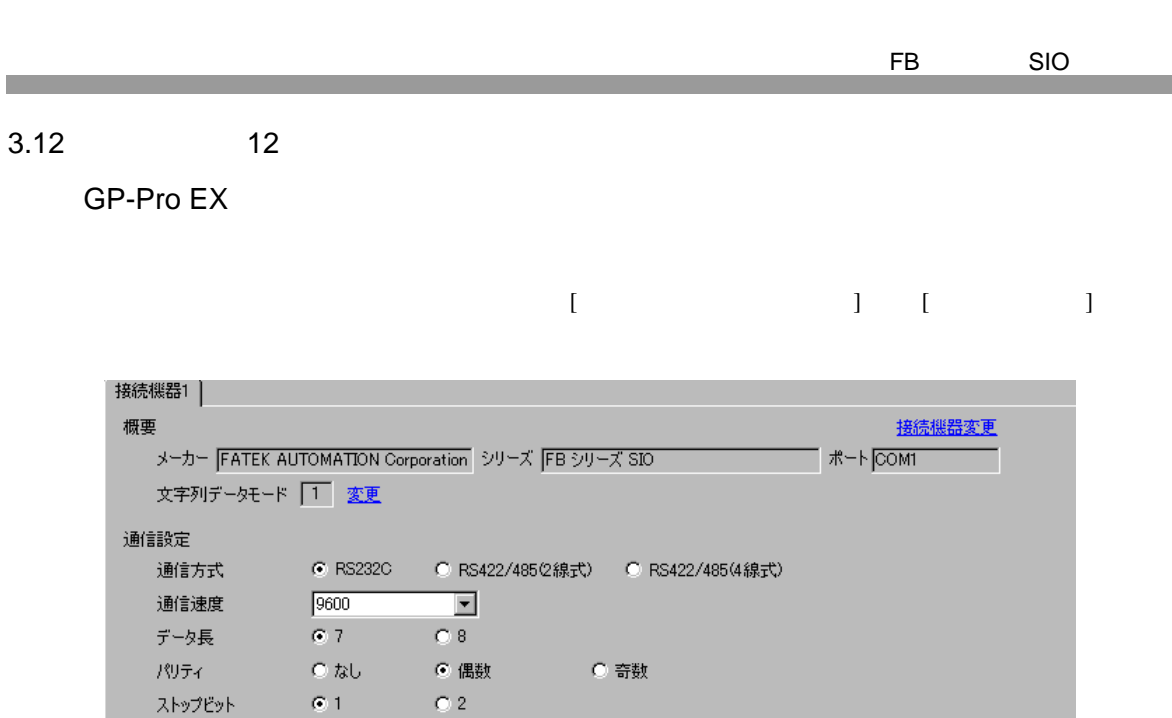

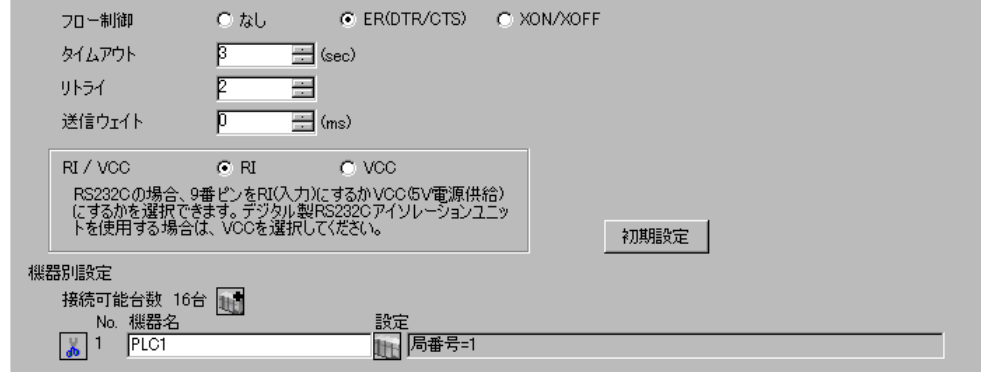

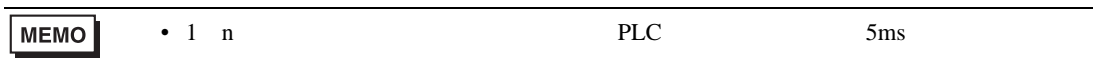

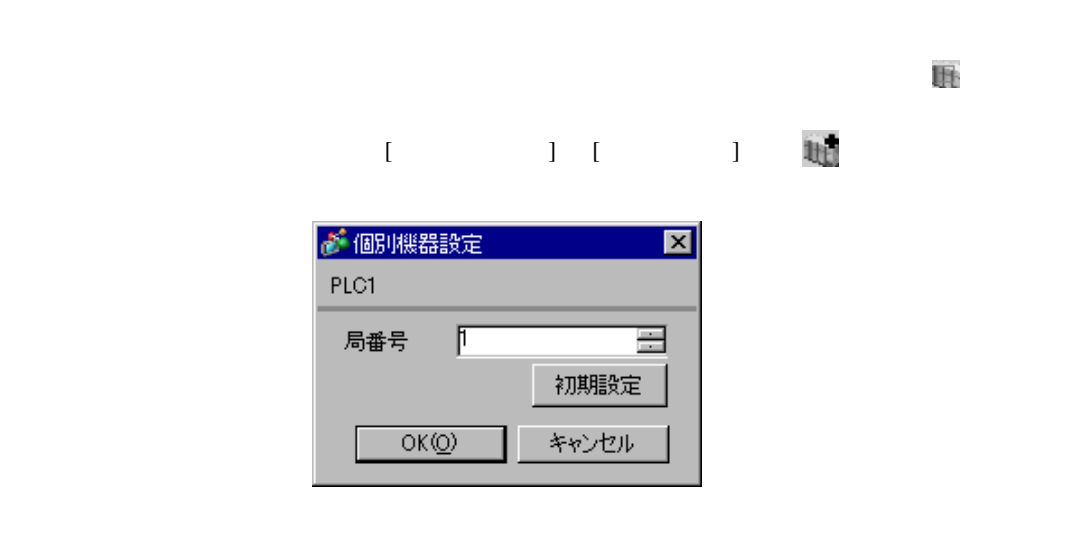

<span id="page-26-0"></span> $3.12$ 

- 
- 1 WinProladder<br>2 [PLC] [Setting]-[Setting]-[Port 1 Parameter]
- 3 [Comm. Parameter Setting]

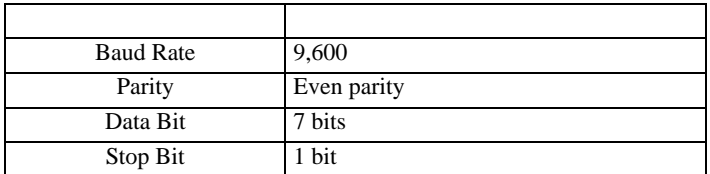

<span id="page-28-0"></span>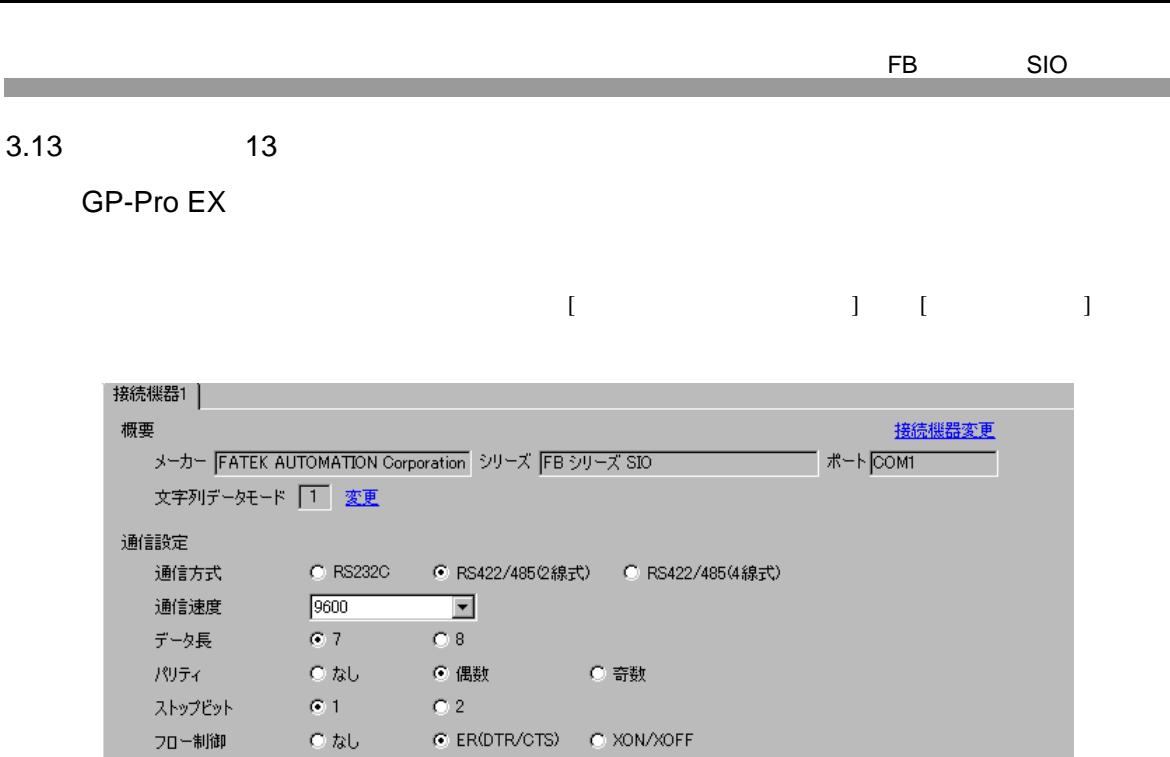

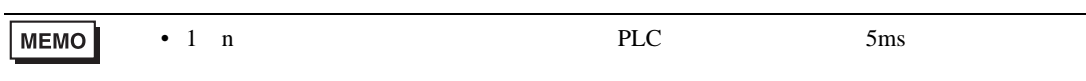

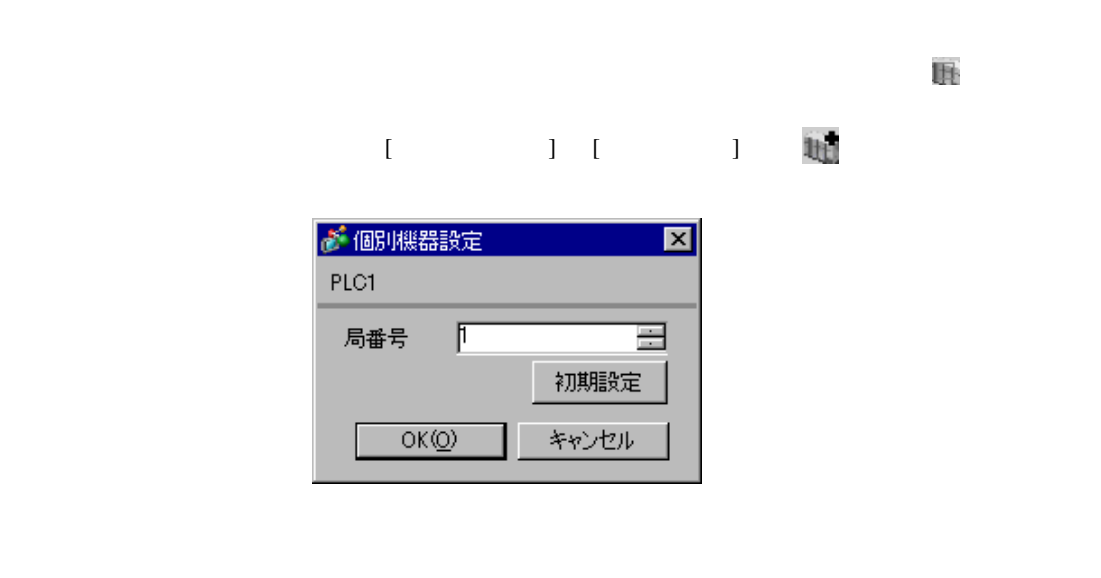

初期設定

タイムアウト

リトライー

送信ウェイト

 $\mathsf{RI} \,/\, \mathsf{VGC}$ 

接続可能台数 16台 1 1336291能日致 10<br>No. 機器名<br><mark>18</mark> 1 PLC1

機器別設定

 $\sqrt{3}$ 

p

 $\sqrt{p}$ 

 $\equiv$  (sec)

 $\equiv$  (ms)

 $\equiv$ 

 $O$  RI  $O$  VCC RS2320の場合、9番ピンをRI(入力)にするかVOOGV電源供給)<br>にするかを選択できます。 デジタル製RS2320アイソレーションユニッ<br>トを使用する場合は、 VOOを選択してください。

- 1 WinProladder
- 2 [PLC] [Setting]-[Port 2 Parameter]
- 3 [Comm. Parameter Setting]

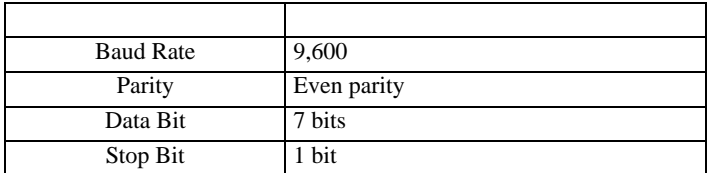

 $\begin{array}{ccc} & 1 & 1 & 1 \end{array}$ 

<span id="page-30-0"></span>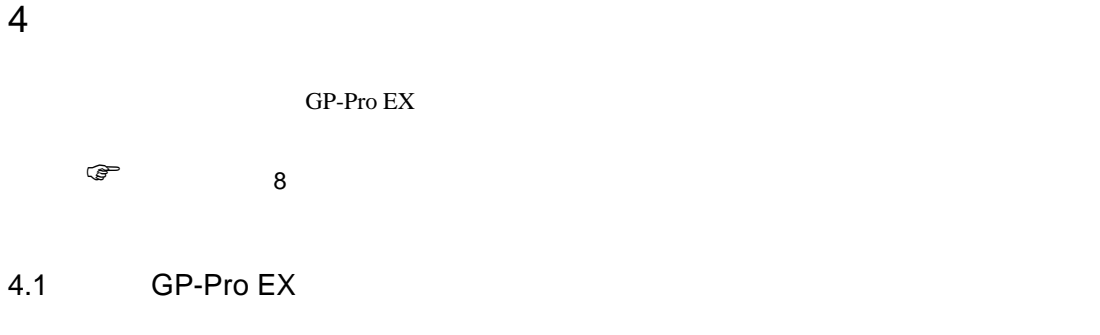

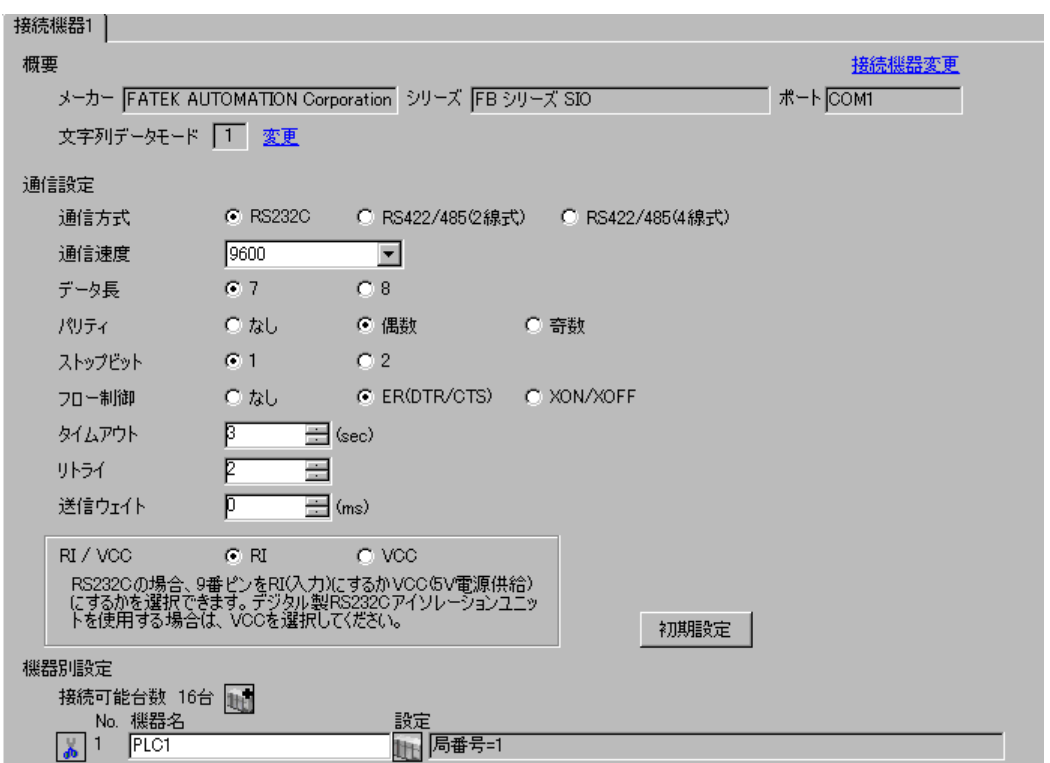

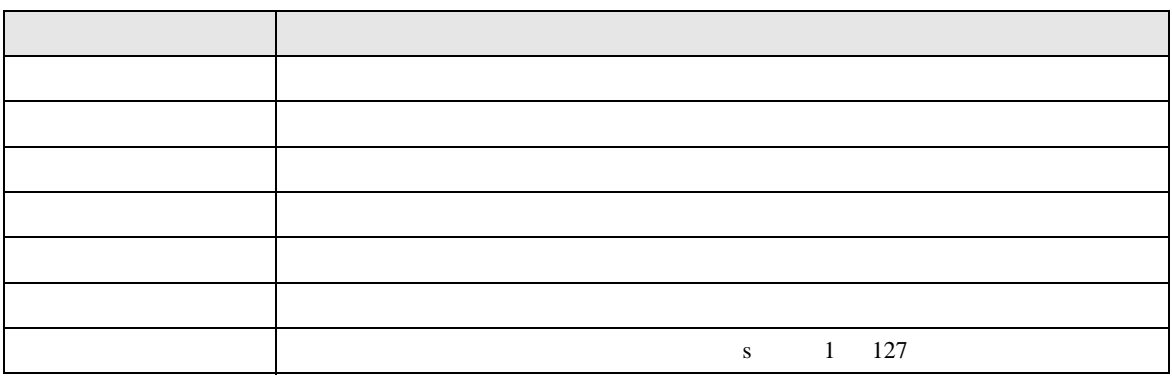

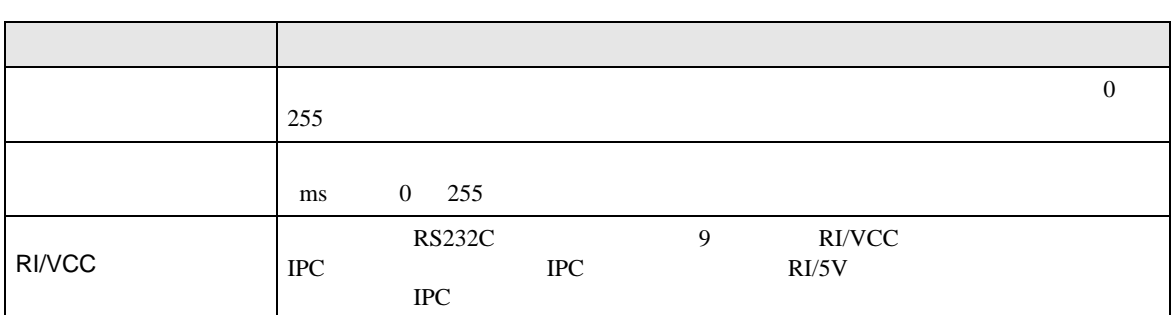

# 設定画面を表示するには、[ 接続機器設定 ] [ 機器別設定 ] から設定したい接続機器の ([ 設定 ])

 $[ \qquad \qquad ] \qquad [ \qquad \qquad ] \qquad \qquad ] \qquad \qquad ]$ 

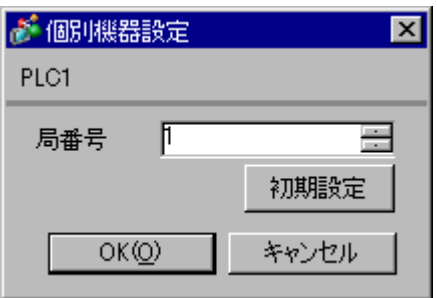

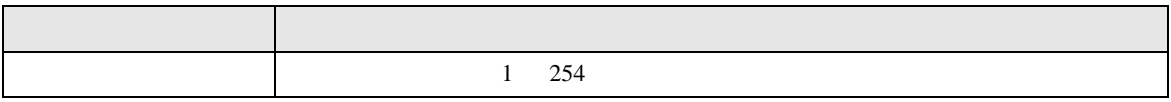

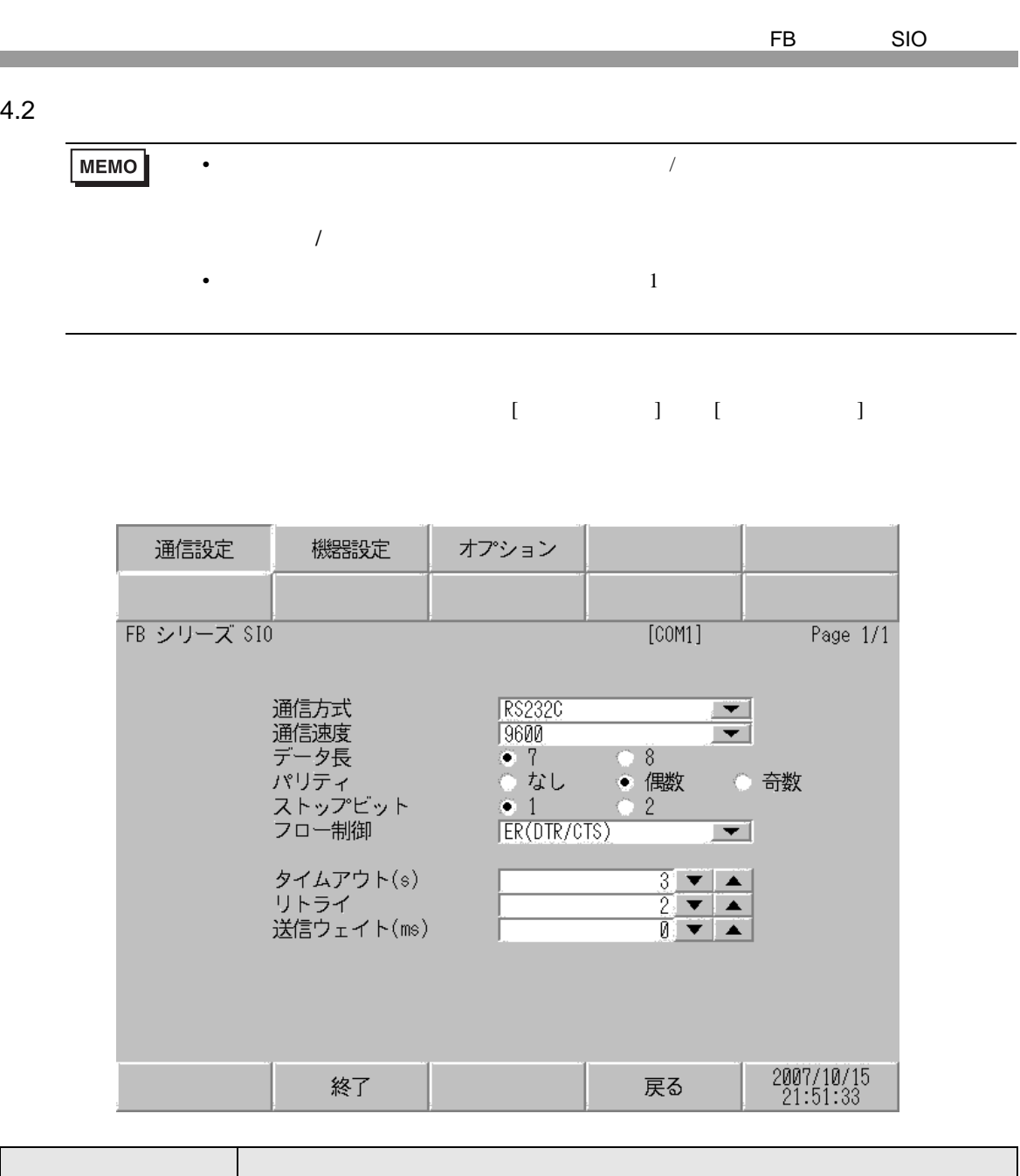

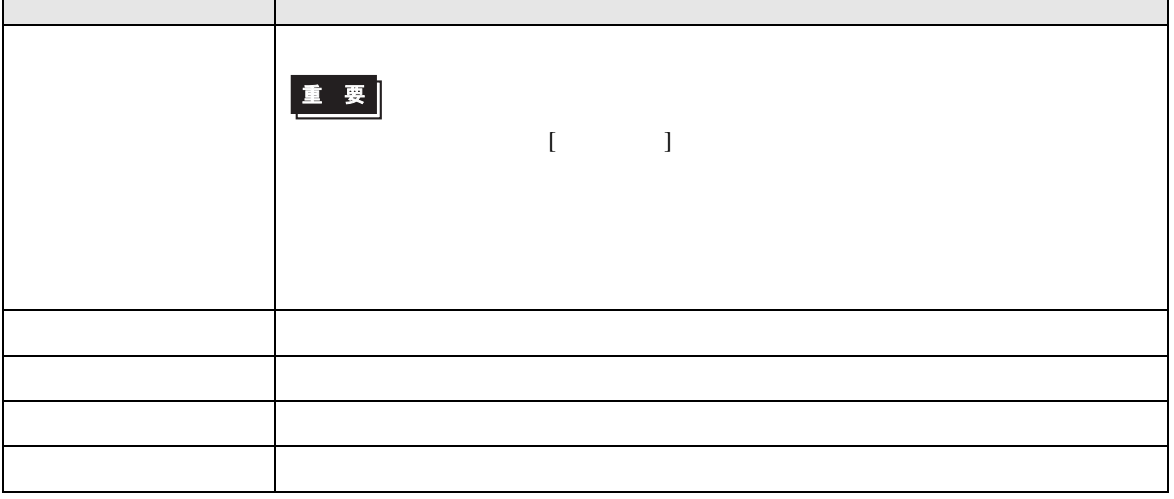

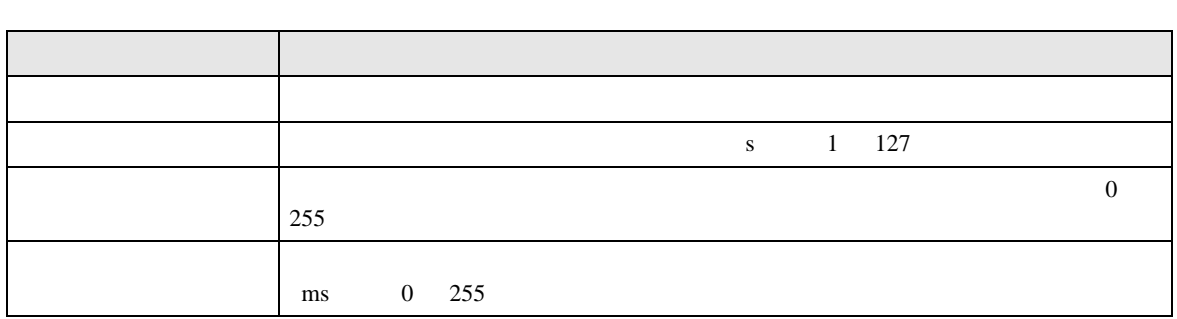

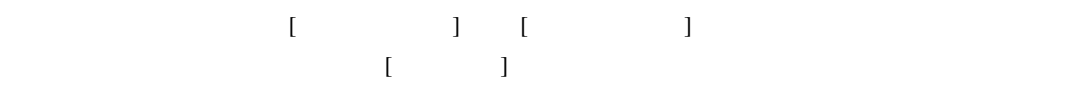

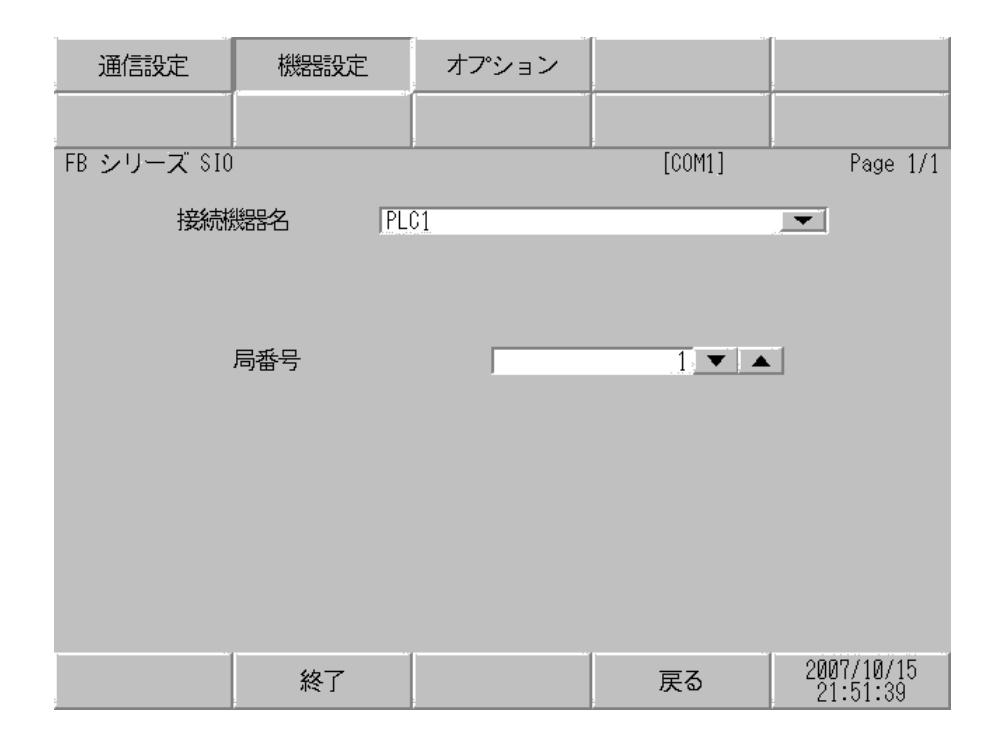

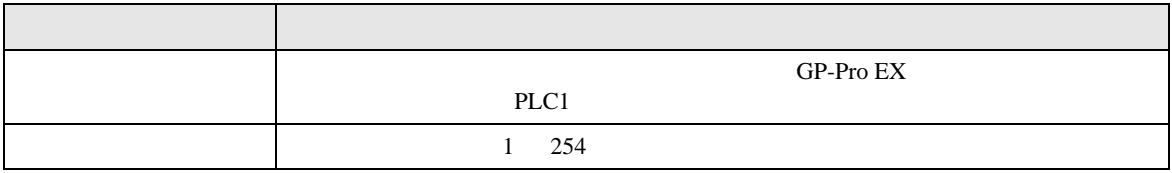

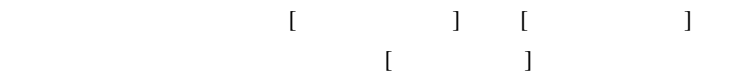

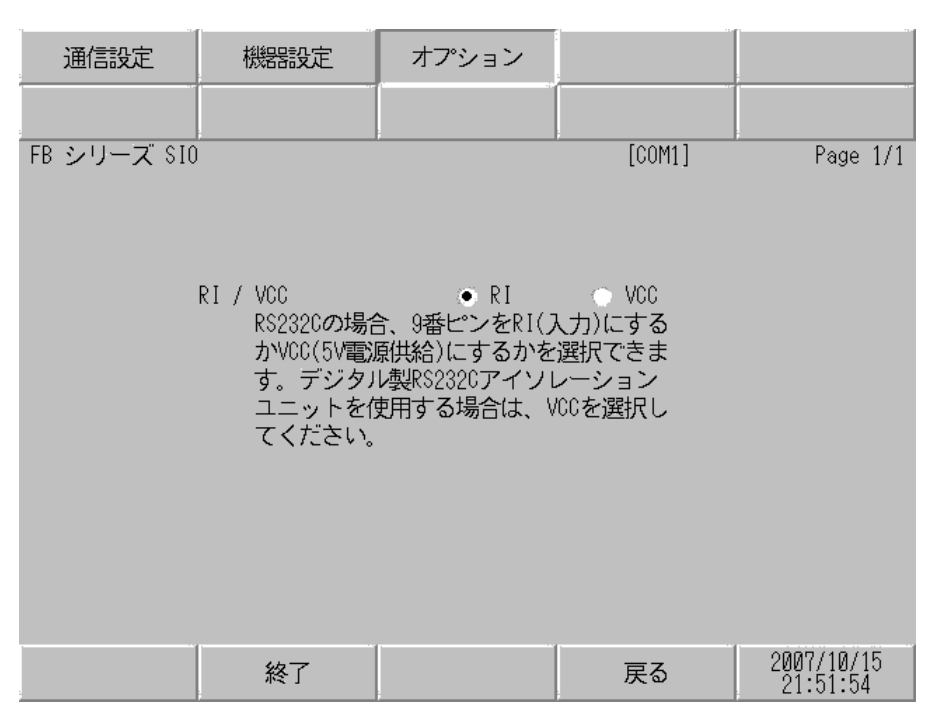

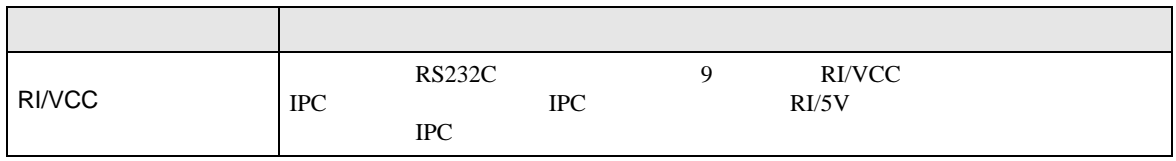

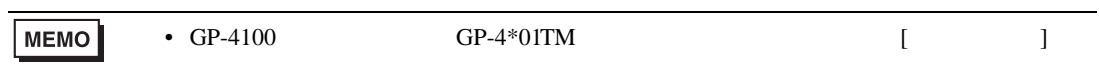

<span id="page-35-0"></span> $5<sub>3</sub>$ 

#### FATEK AUTOMATION Corporation

- $FG$   $D$
- SG FG 56 SG 2012 SG 2013
- ノイズなどの影響で通信が安定しない場合はアイソレーションユニットを接続してください。
- 結線図 1

<span id="page-35-1"></span>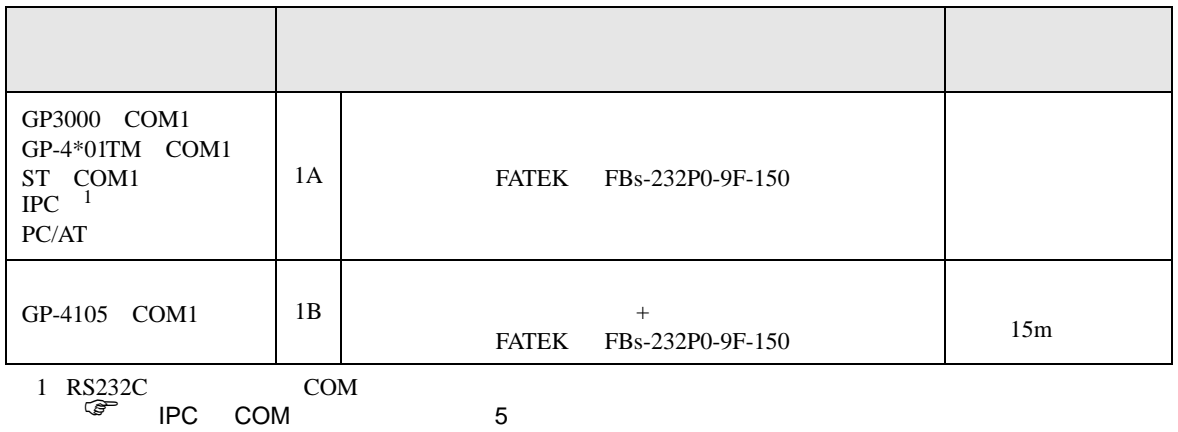

1A)

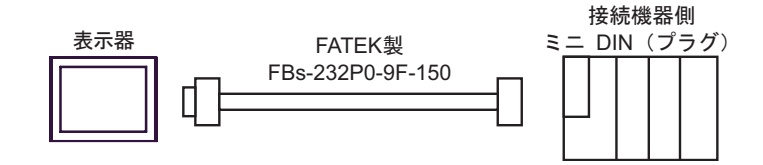

1B)

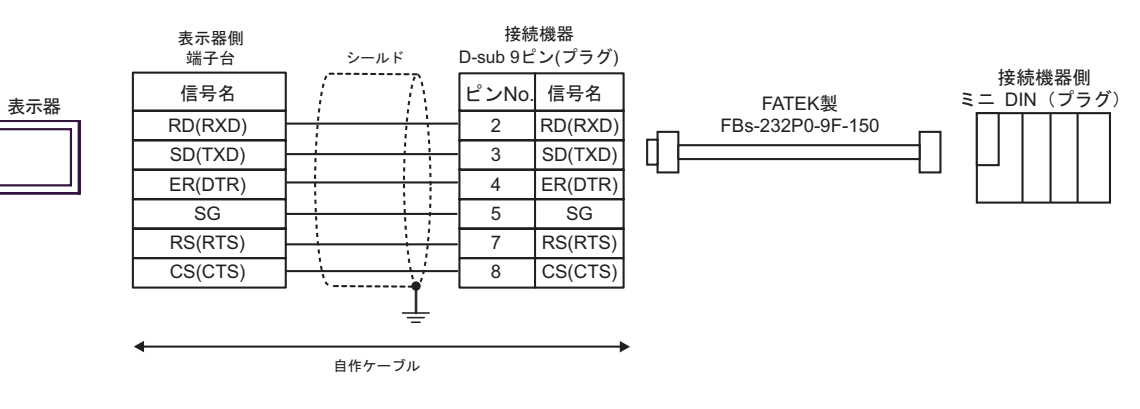
結線図 2

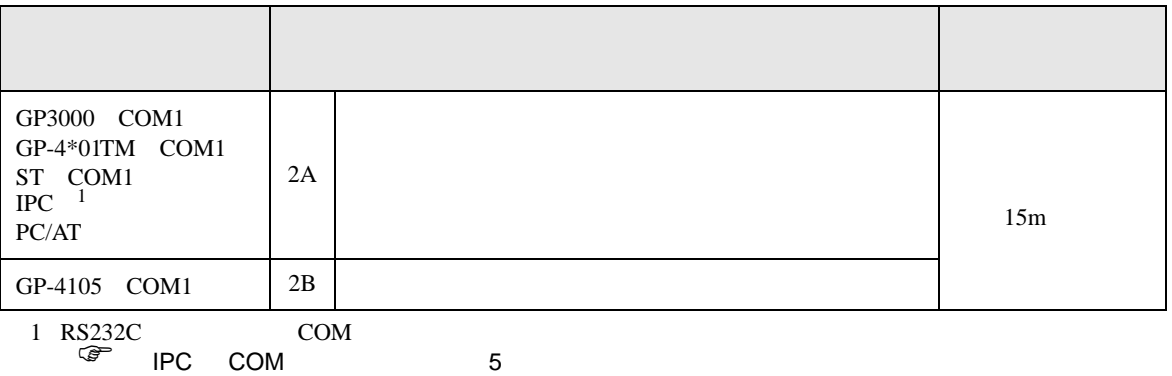

2A)

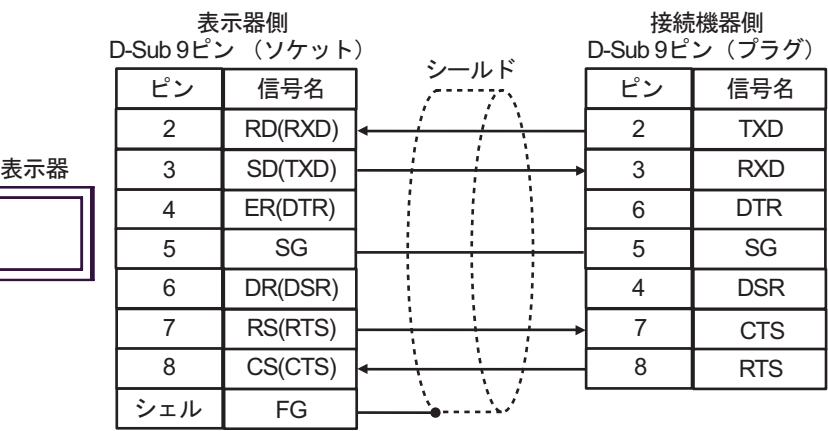

2B)

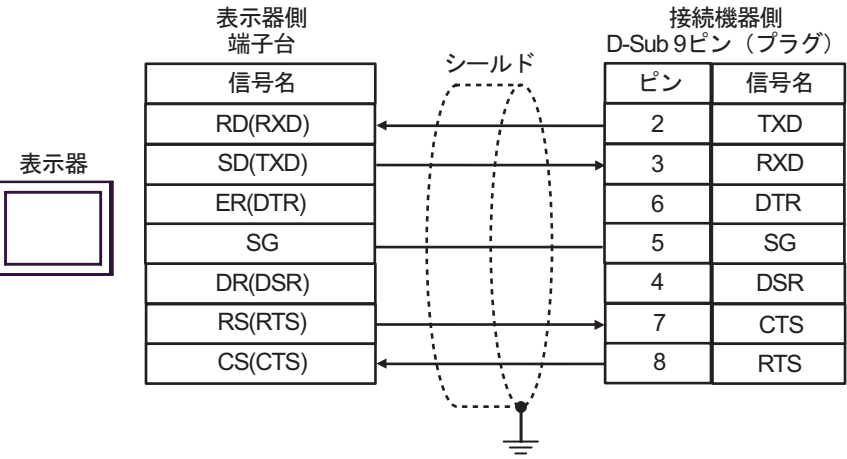

結線図 3

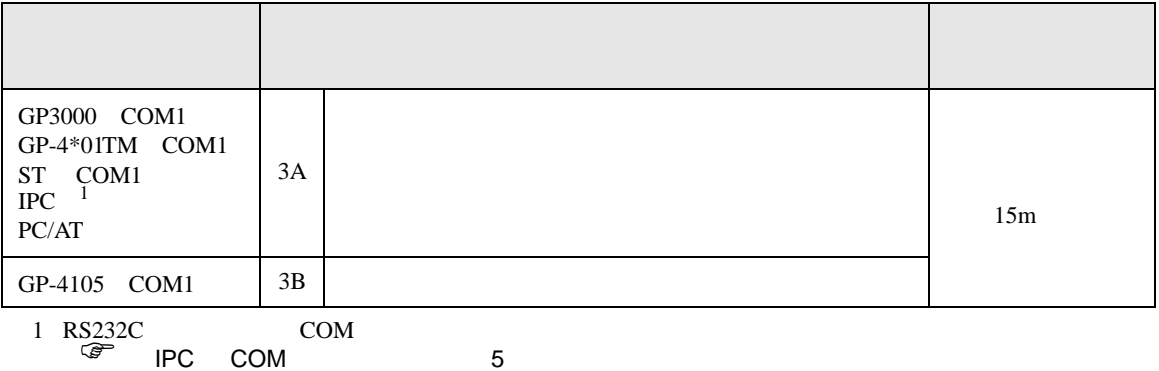

3A)

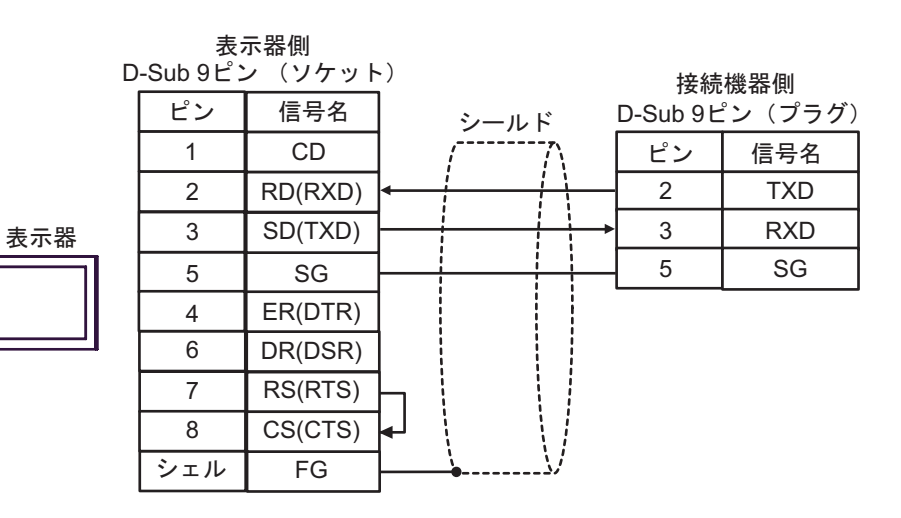

3B)

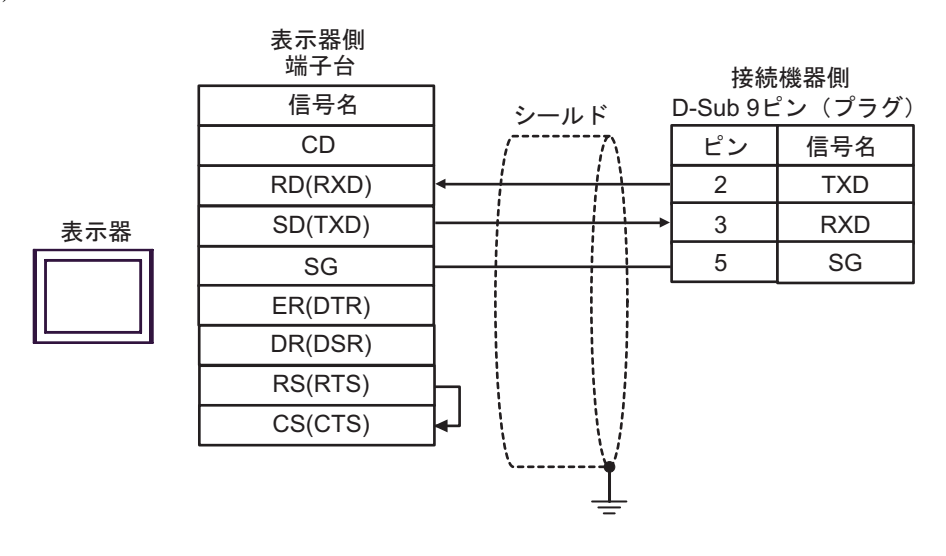

FB SIO

結線図 4

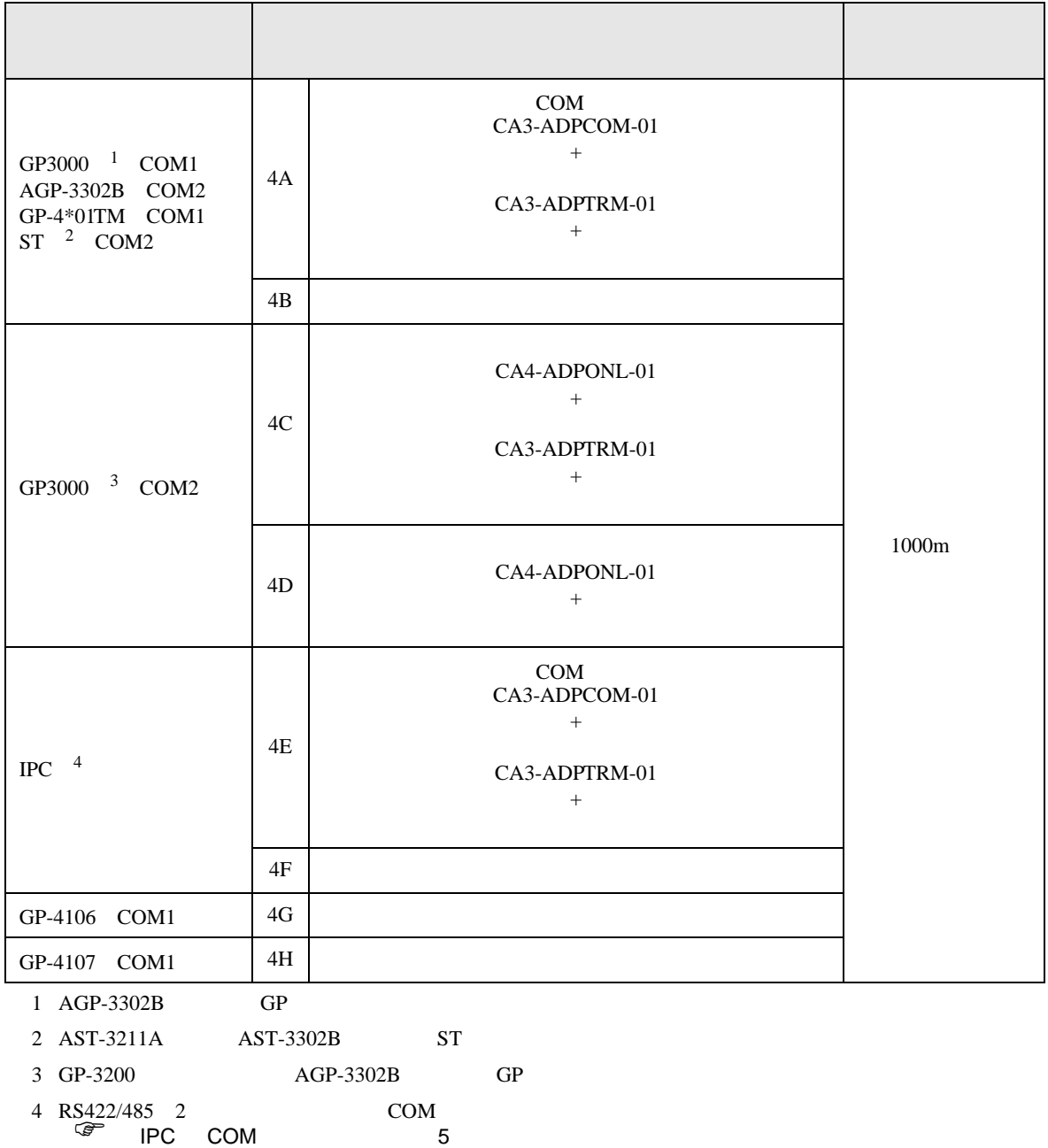

4A)

•  $1 \quad 1$ 

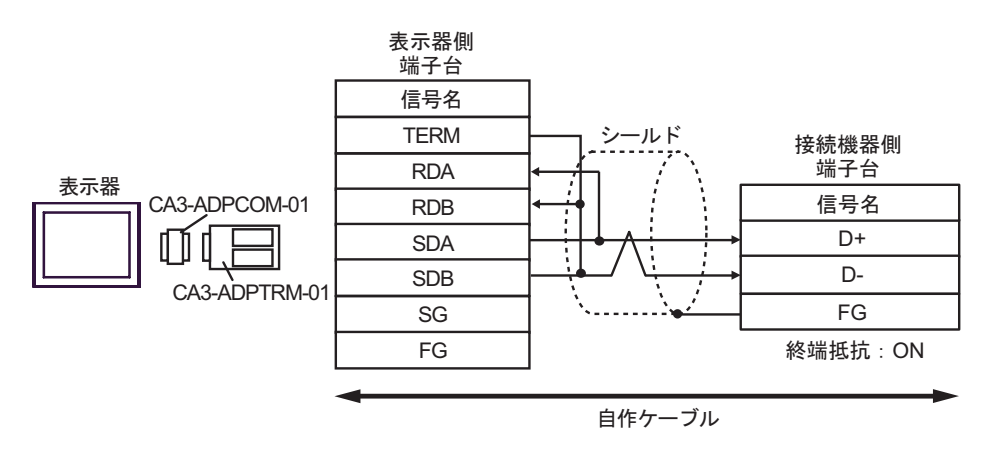

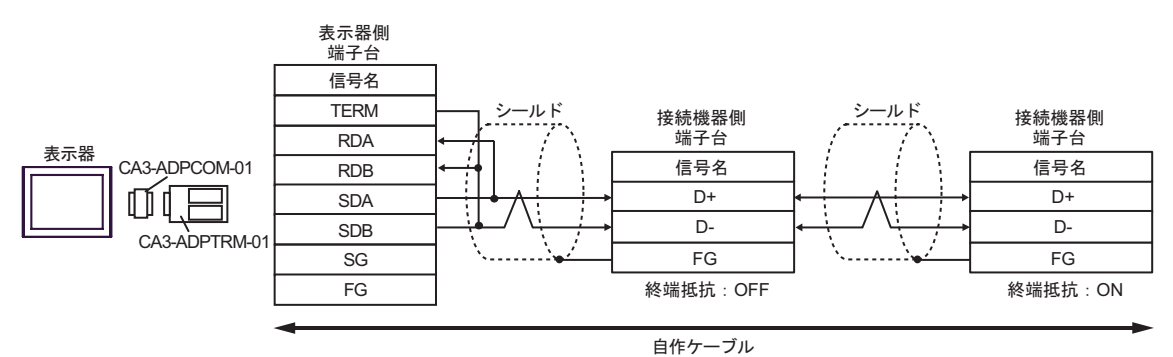

4B)

•  $1 \quad 1$ 

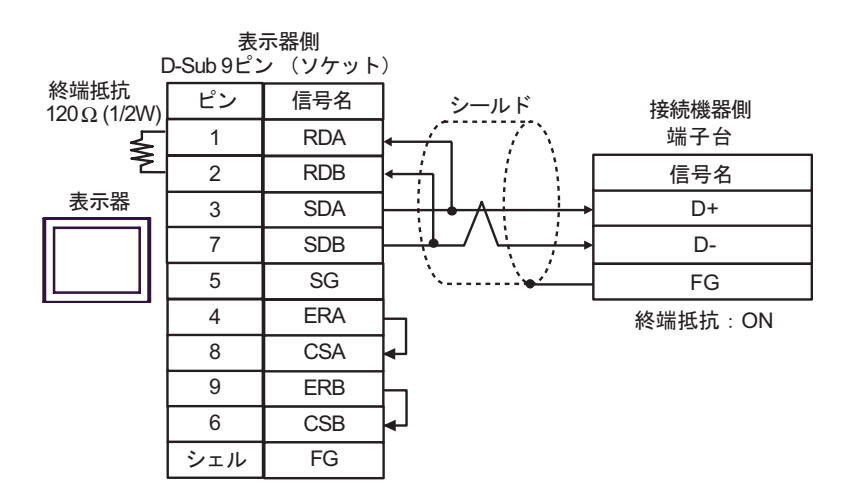

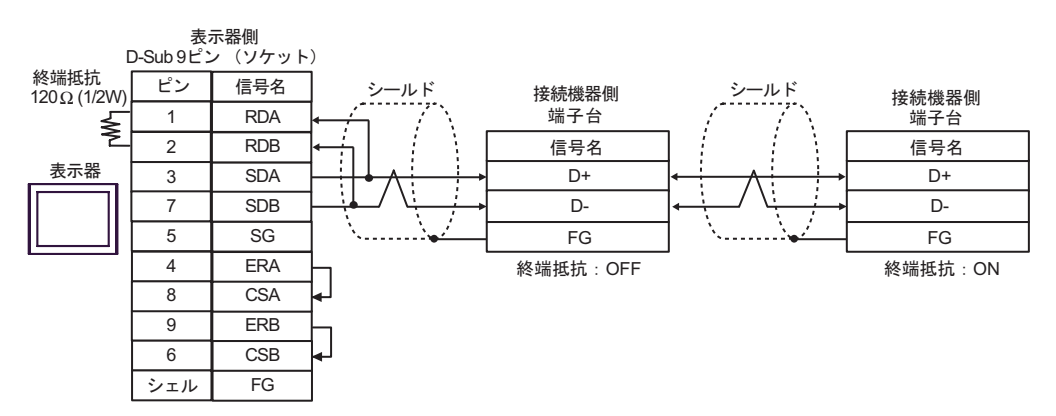

4C)

•  $1 \quad 1$ 

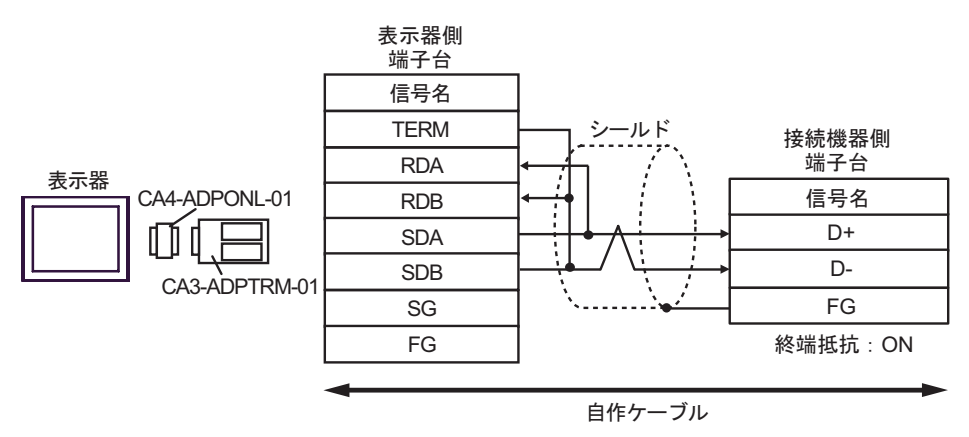

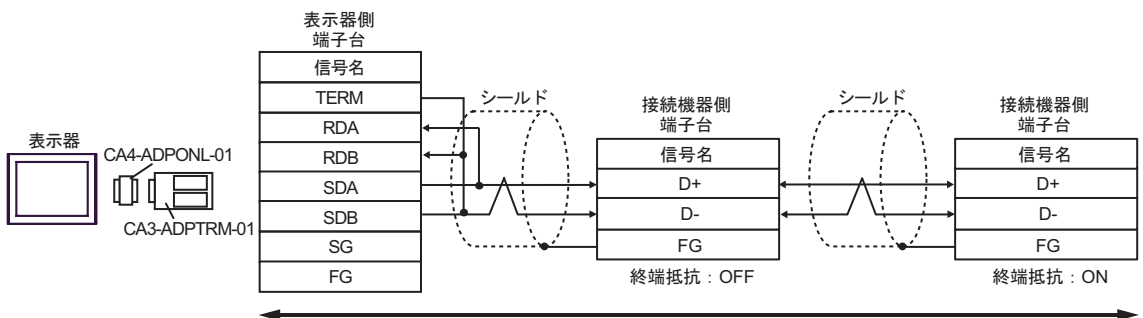

自作ケーブル

4D)

•  $1 \quad 1$ 

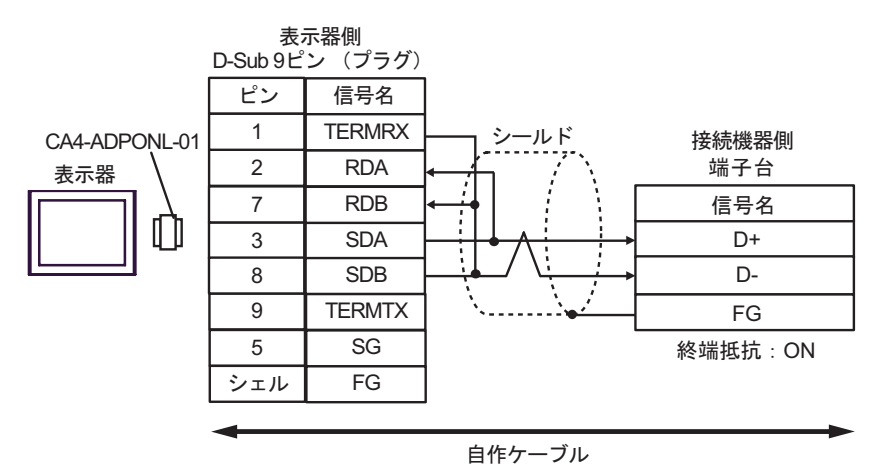

•  $1 \quad n$ 

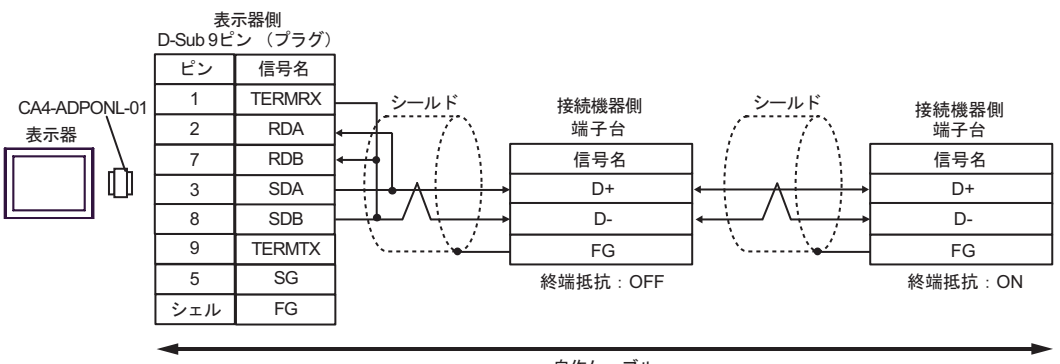

自作ケーブル

4E)

•  $1 \quad 1$ 

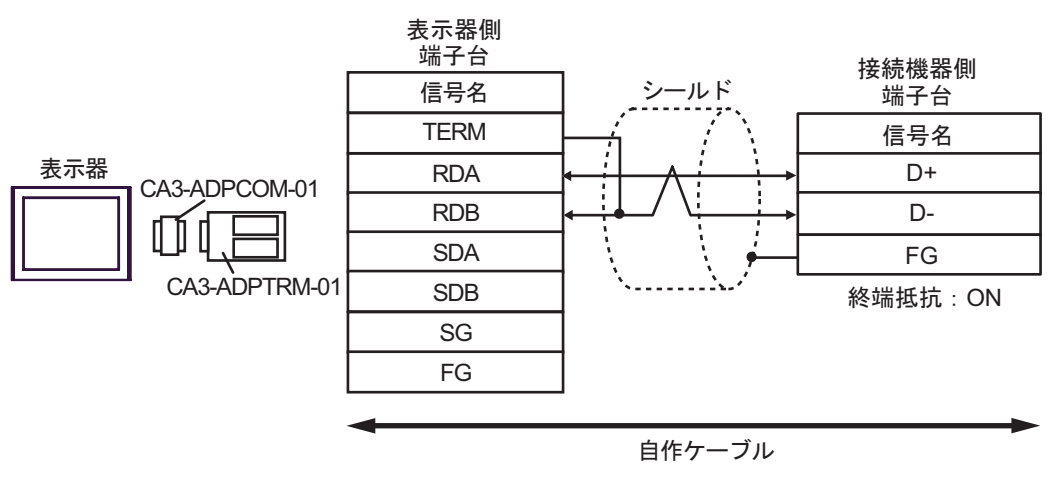

•  $1$  n

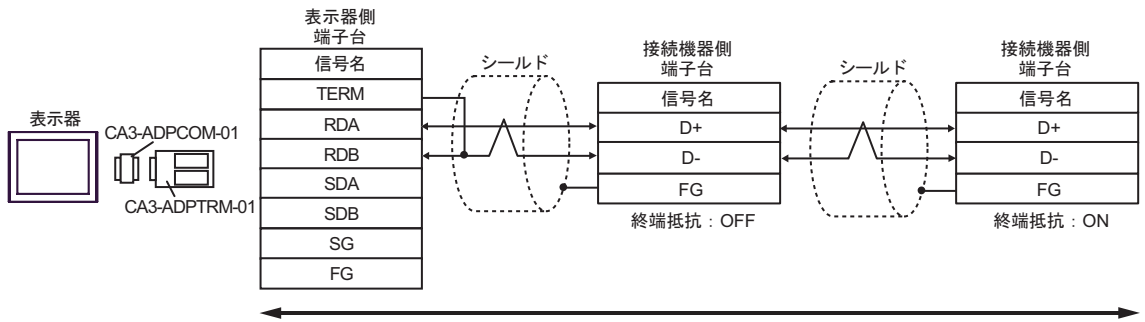

自作ケーブル

4F)

•  $1 \quad 1$ 

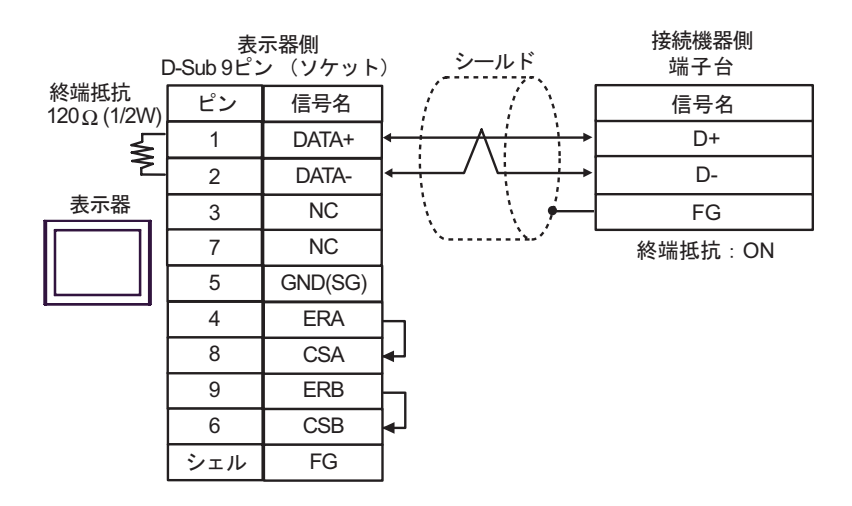

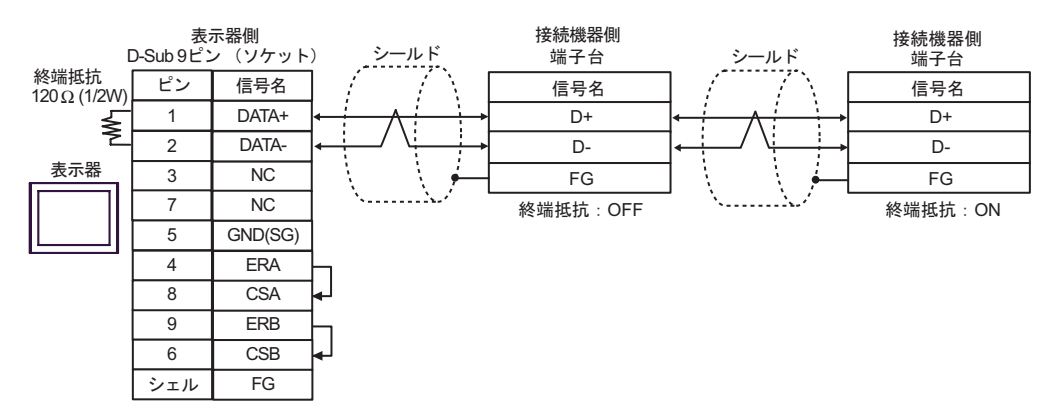

4G)

•  $1 \quad 1$ 

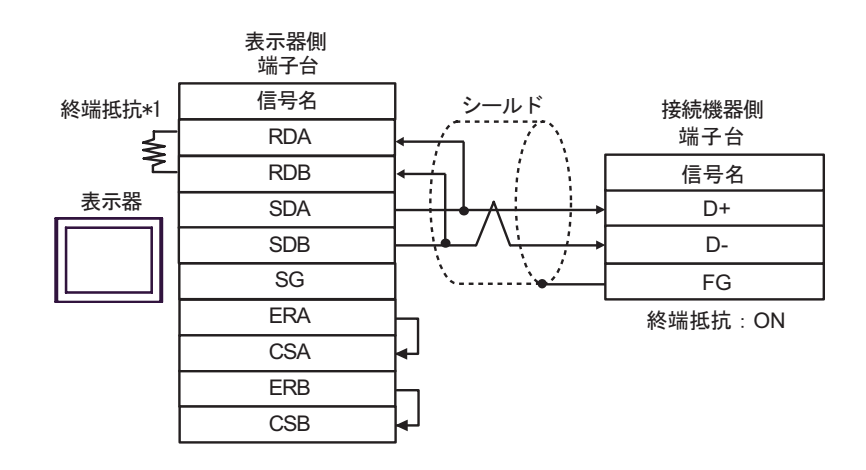

•  $1$  n

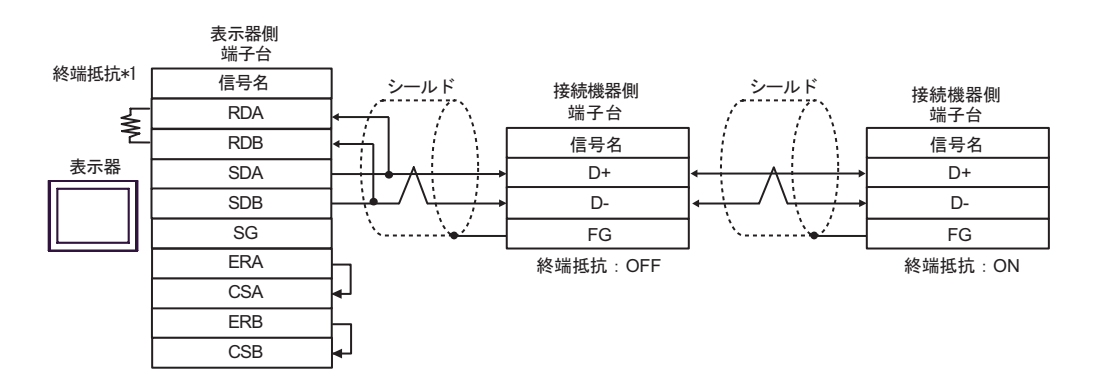

 $*1$ 

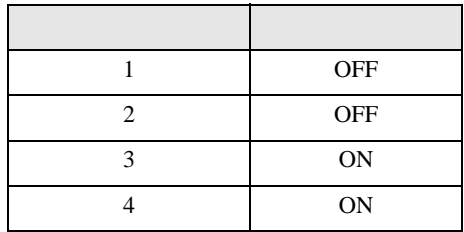

4H)

•  $1 \quad 1$ 

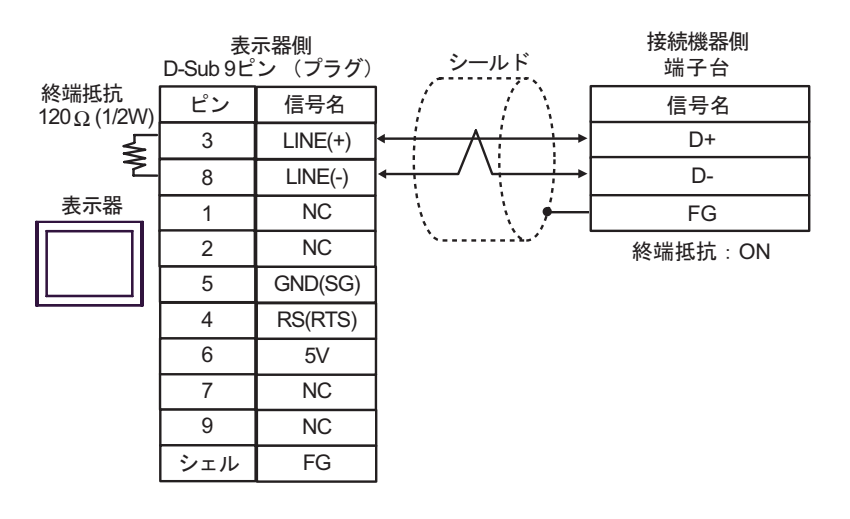

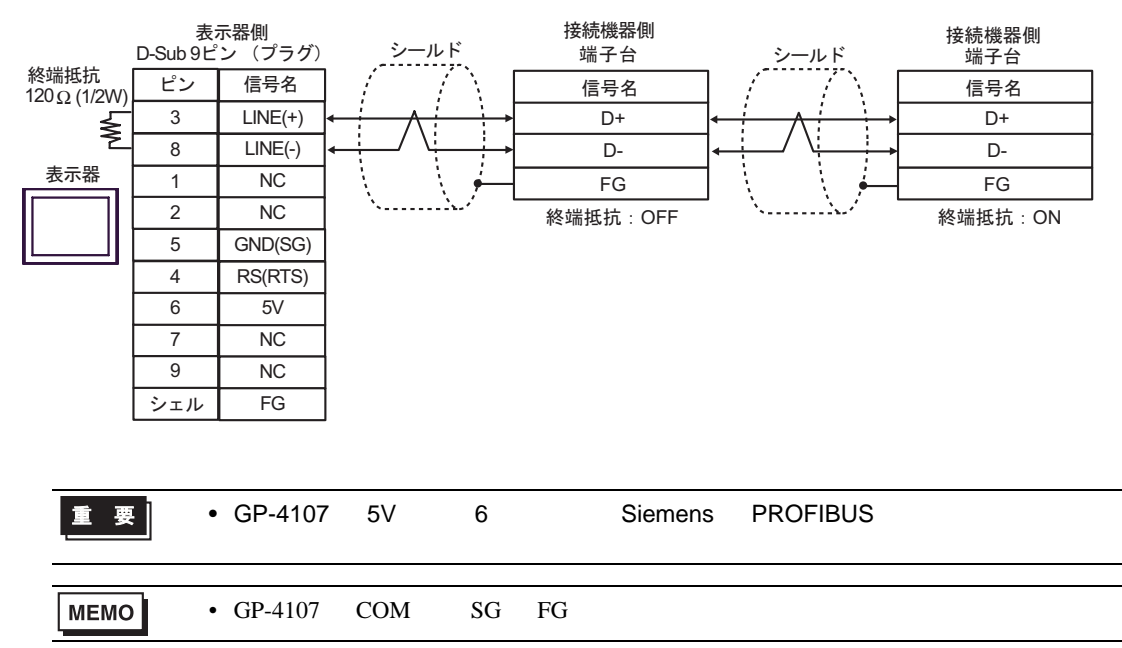

結線図 5

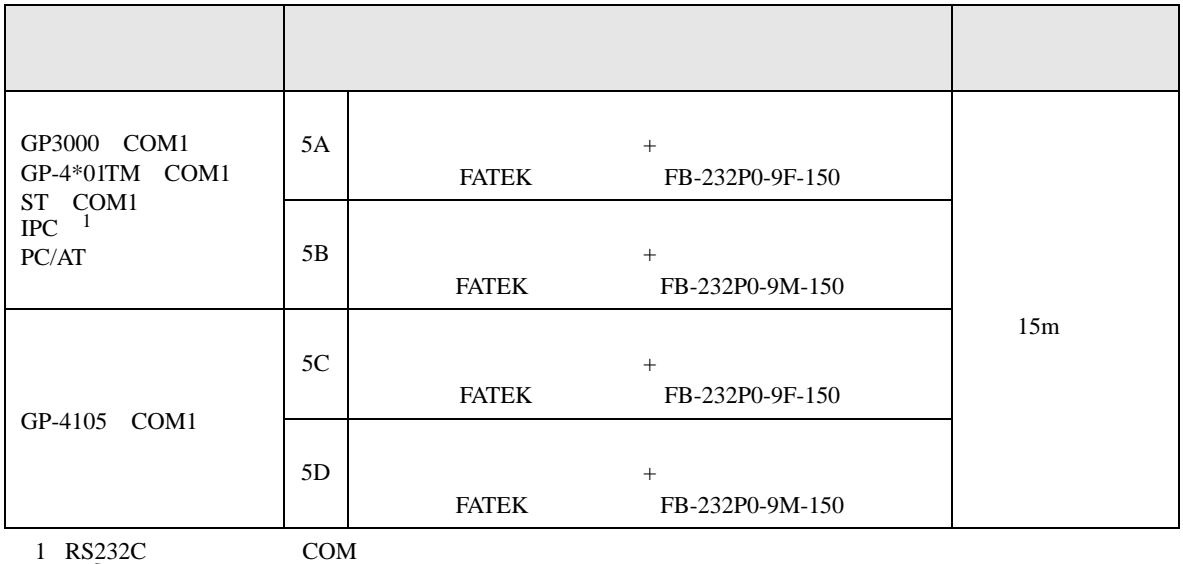

 $\frac{12.52C}{\sqrt{3}}$  IPC COM 5

5A)

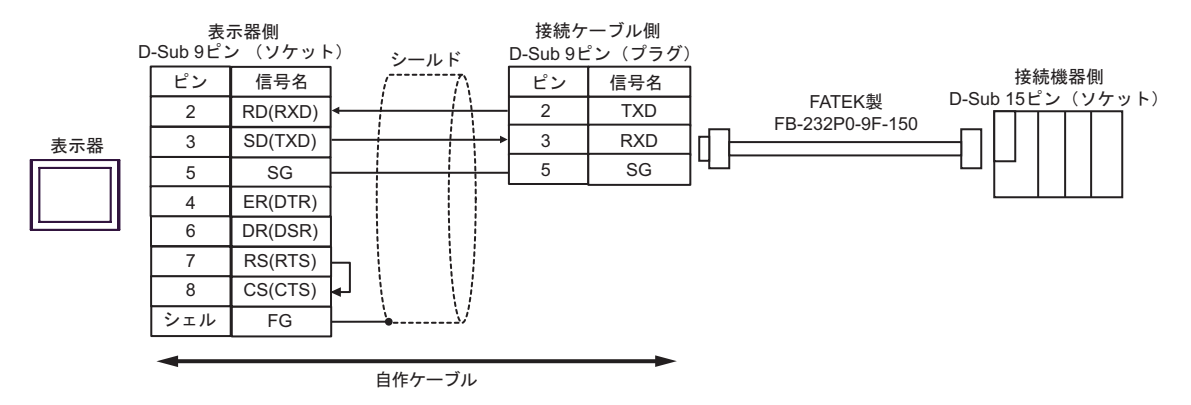

5B)

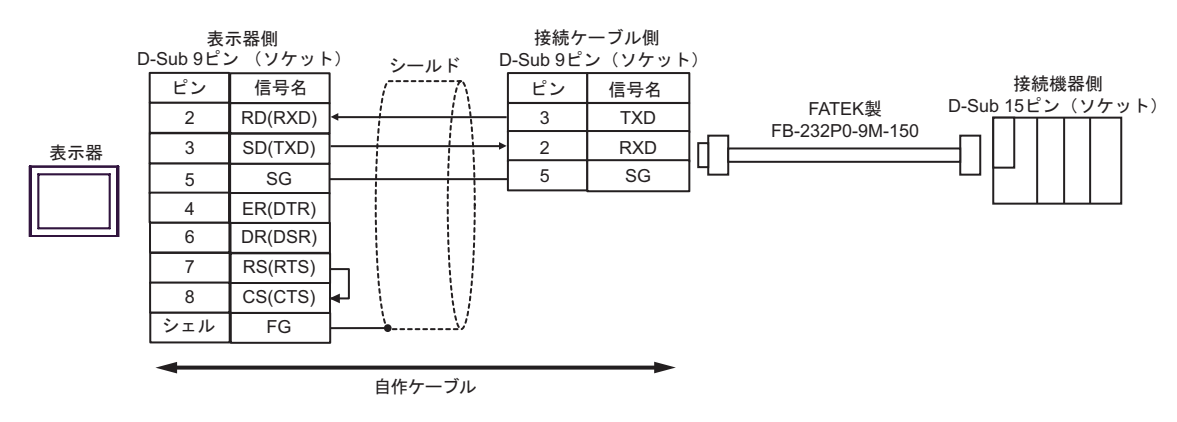

5C)

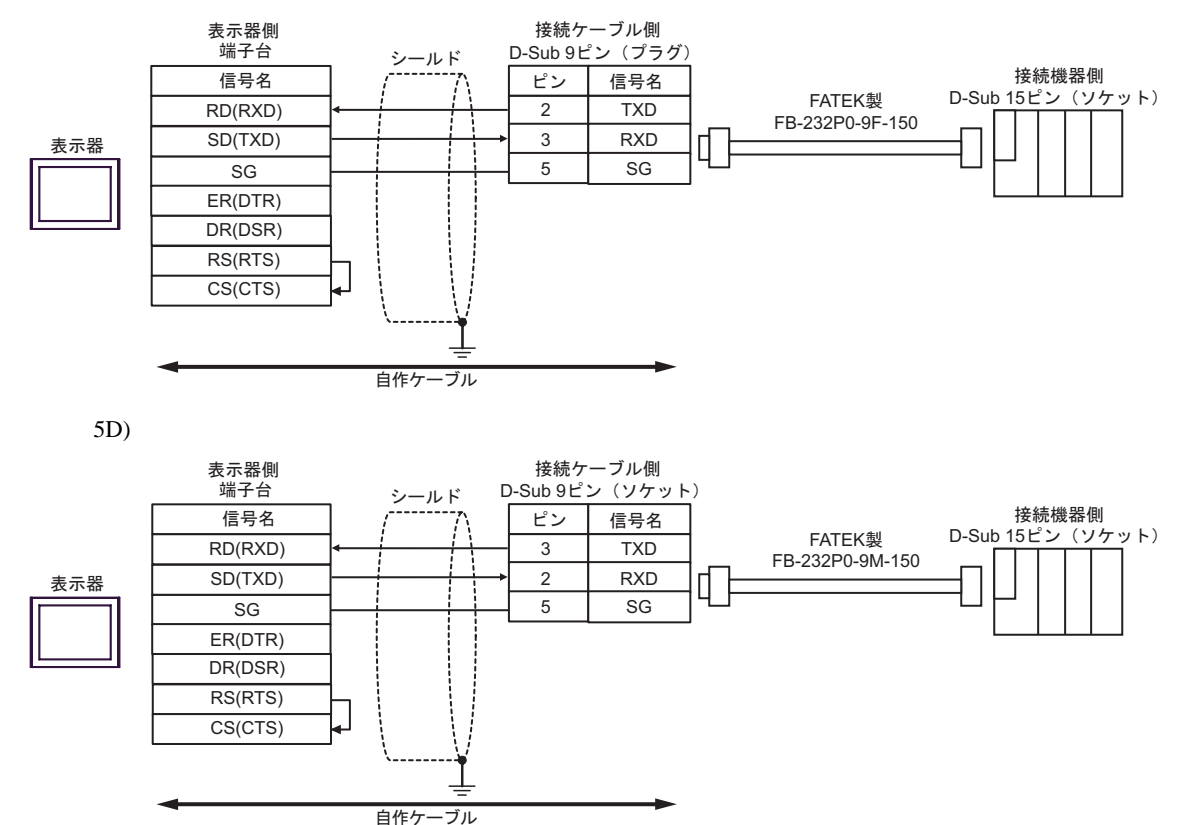

FB SIO

 $6 \frac{1}{2}$ 

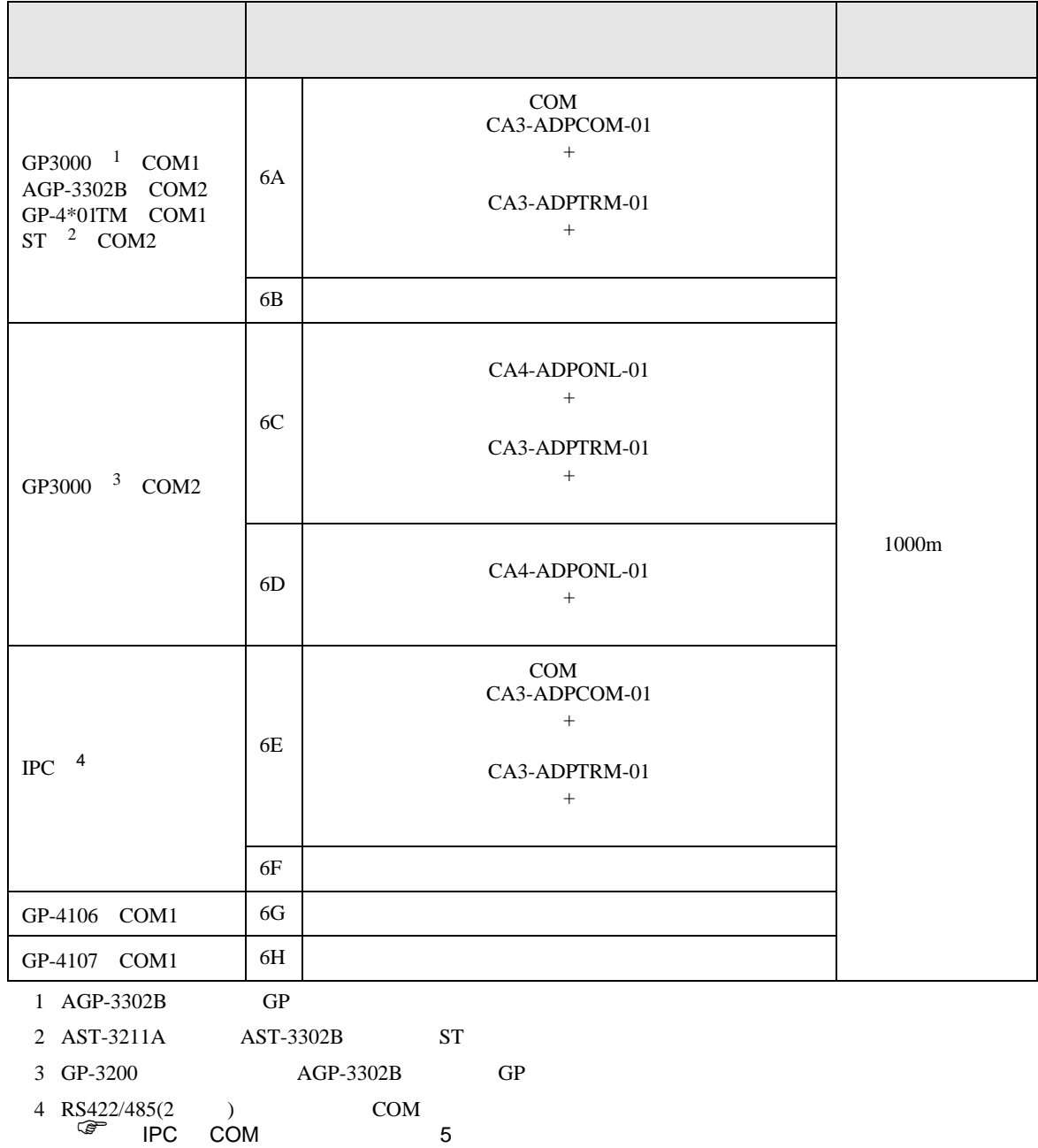

## 6A)

•  $1 \quad 1$ 

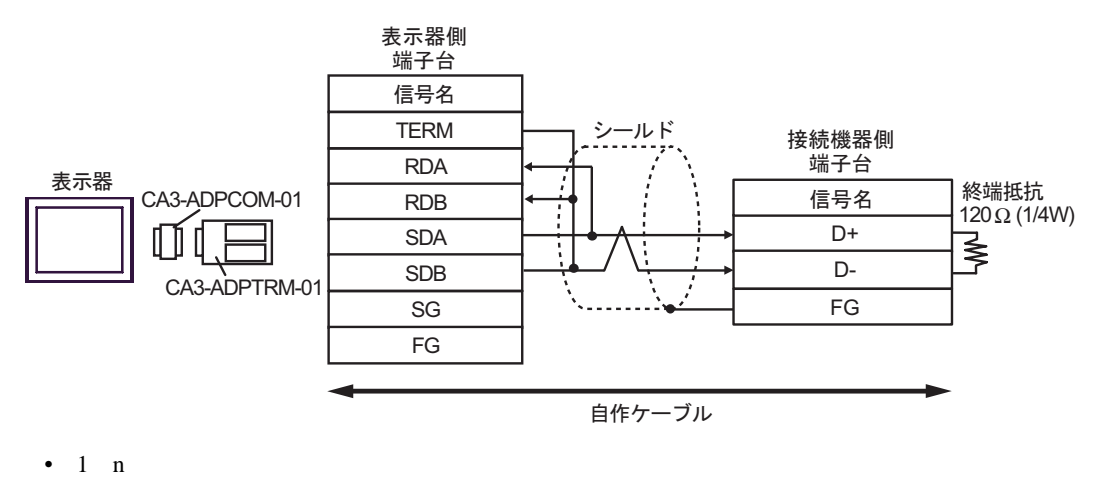

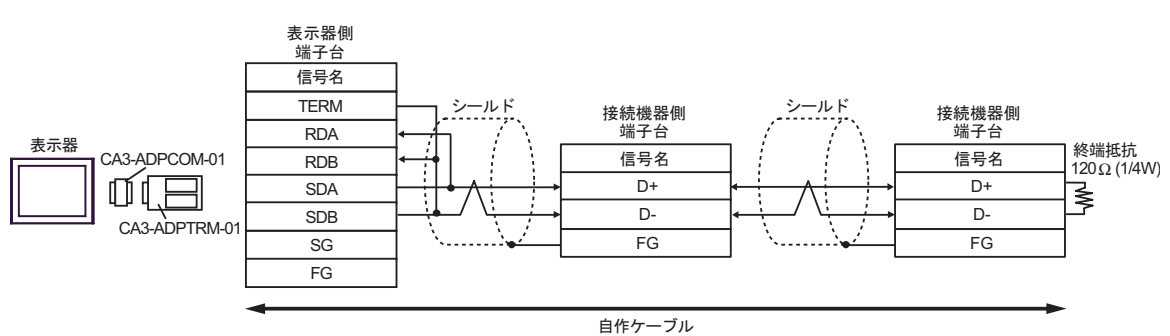

6B)

•  $1 \quad 1$ 

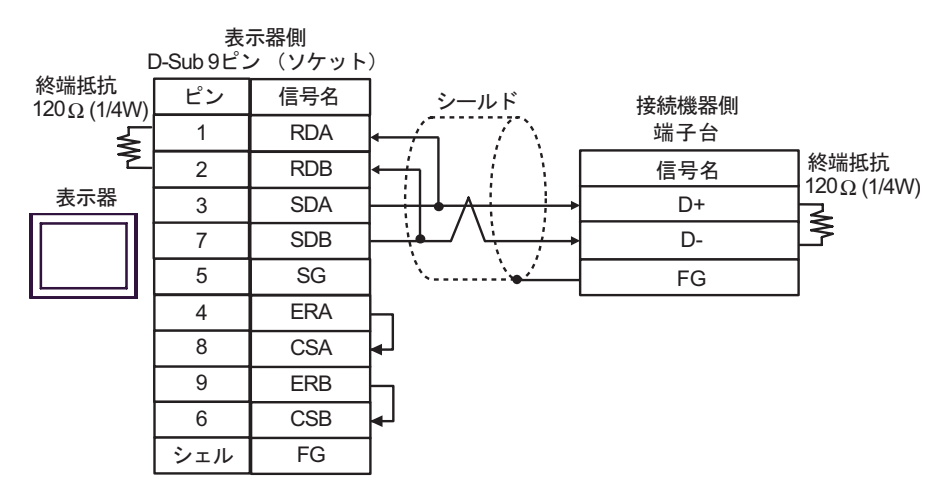

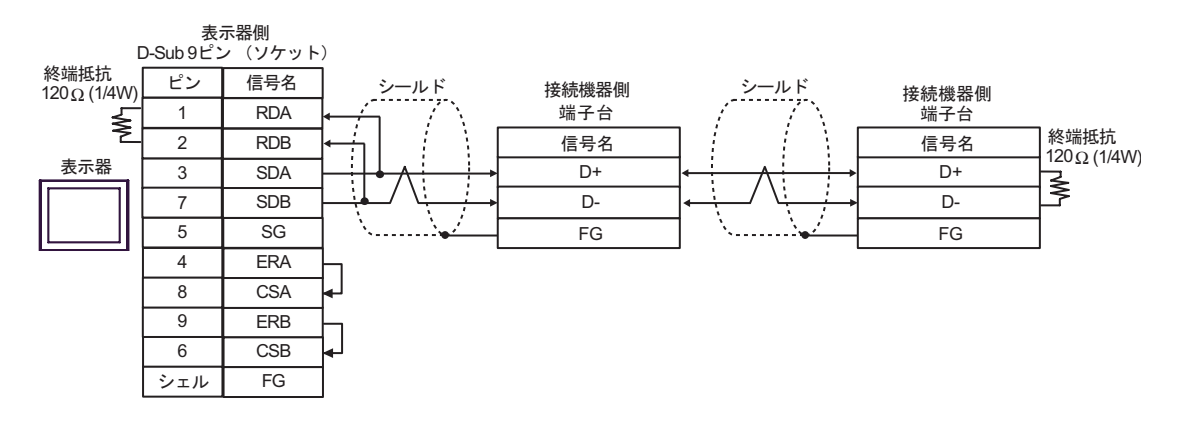

6C)

•  $1 \quad 1$ 

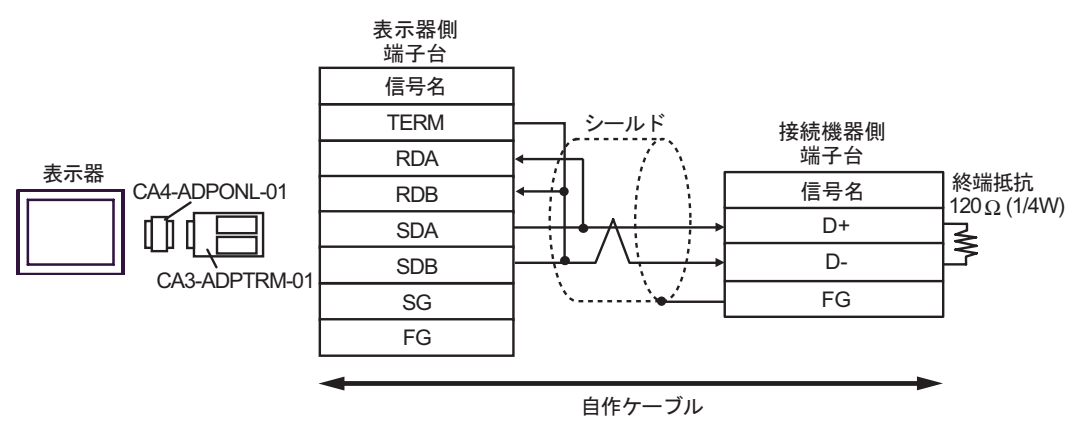

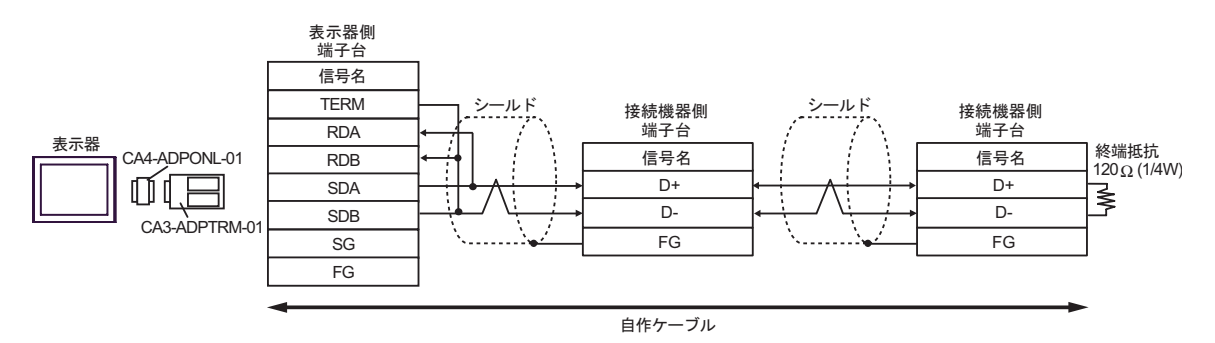

6D)

•  $1 \quad 1$ 

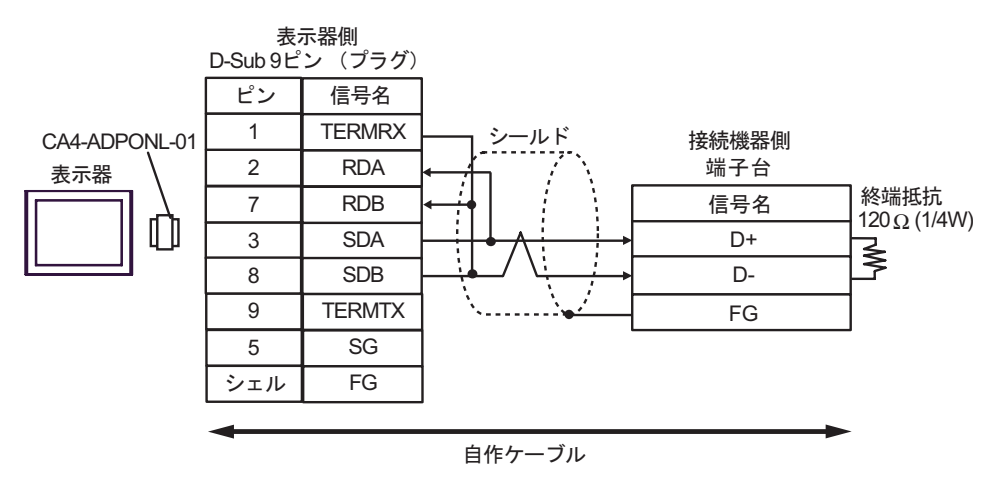

•  $1 \quad n$ 

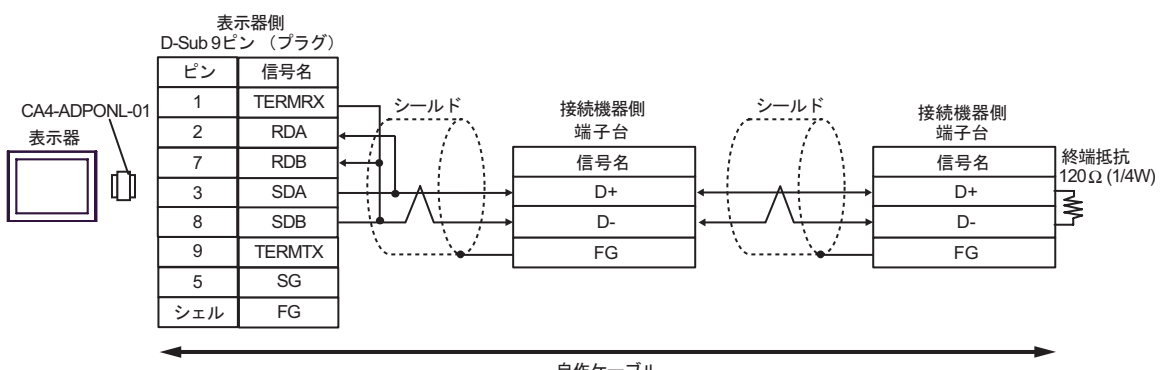

自作ケーブル

6E)

•  $1 \quad 1$ 

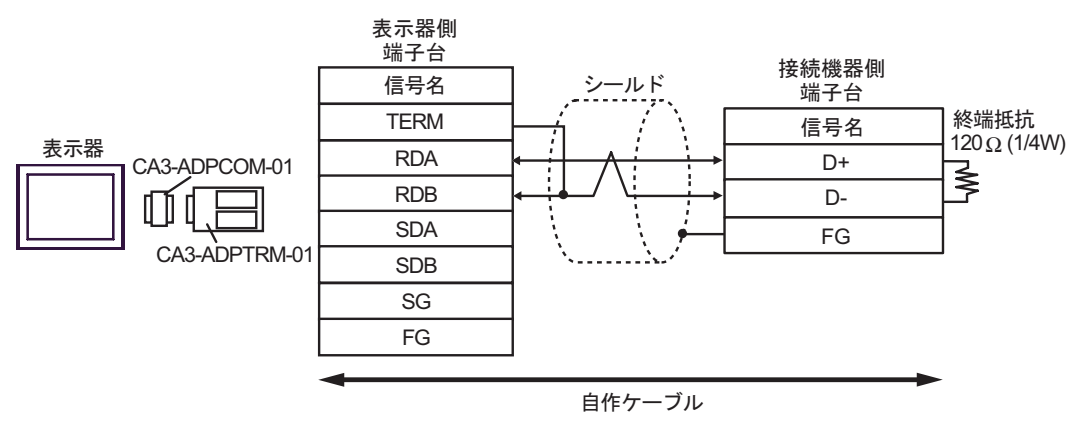

•  $1$  n

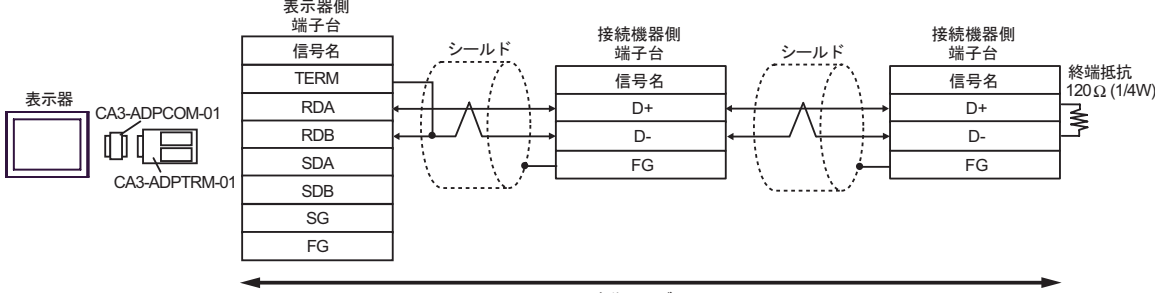

自作ケーブル

6F)

•  $1 \quad 1$ 

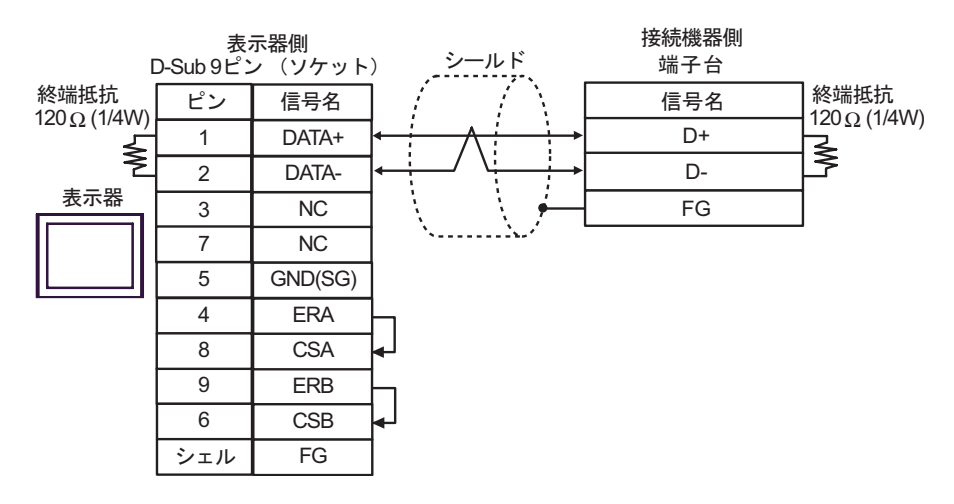

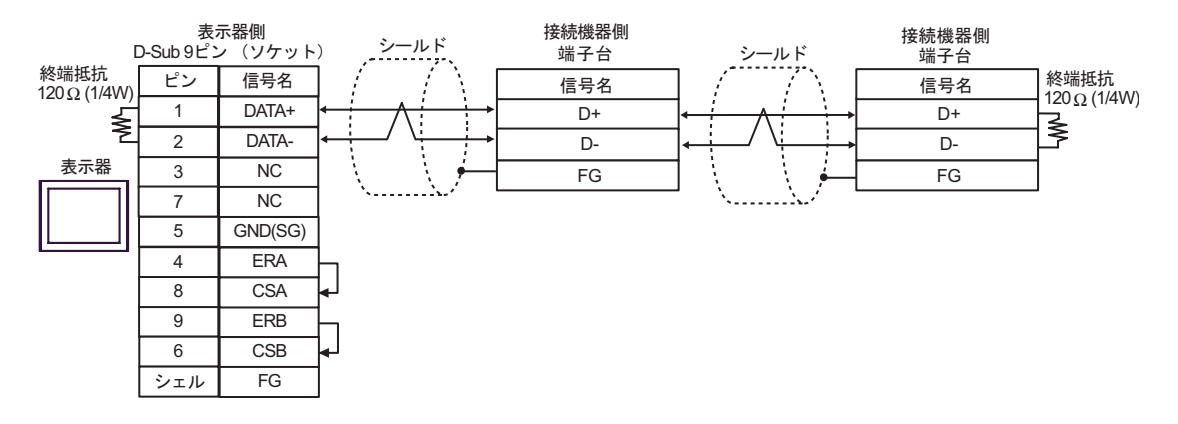

6G)

•  $1 \quad 1$ 

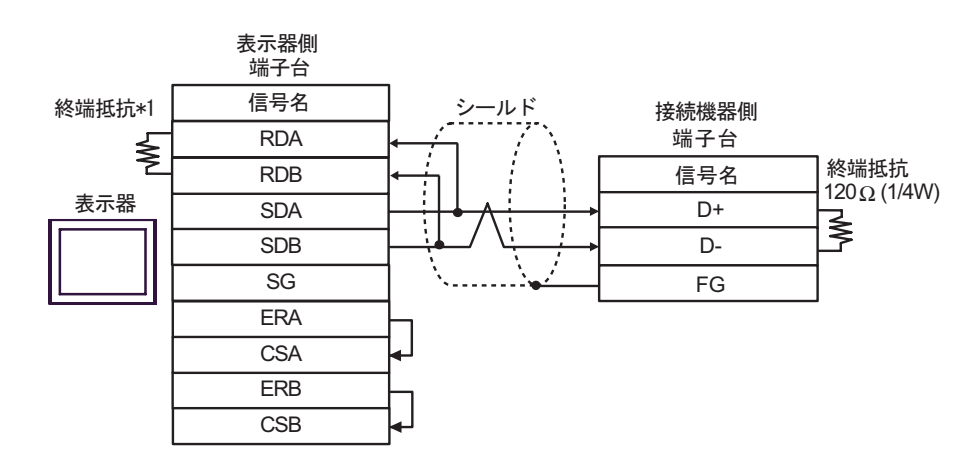

•  $1$  n

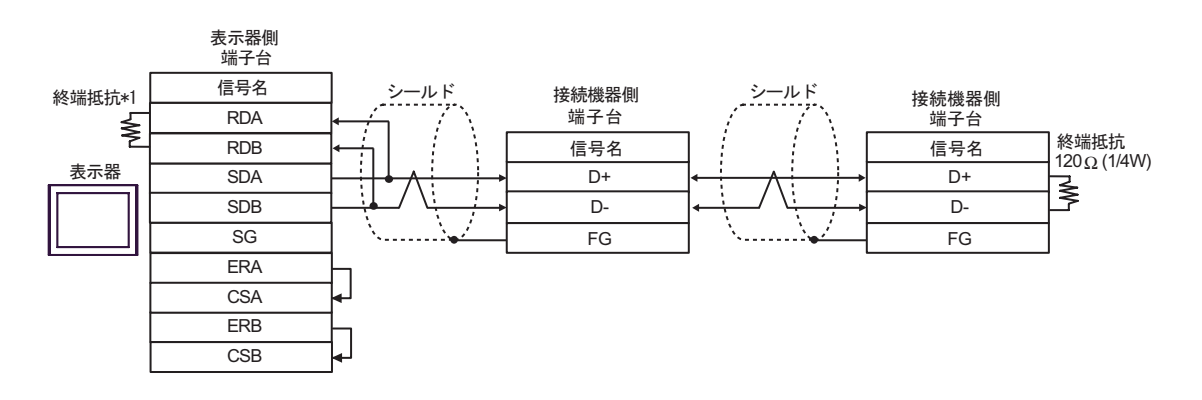

 $*1$ 

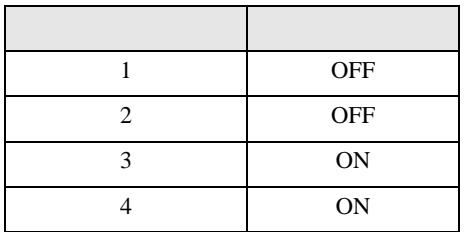

6H)

•  $1 \quad 1$ 

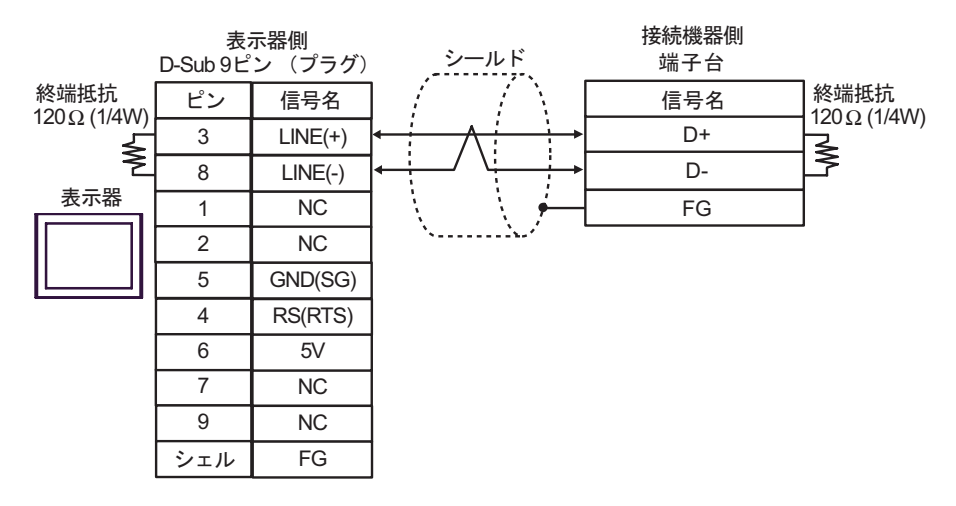

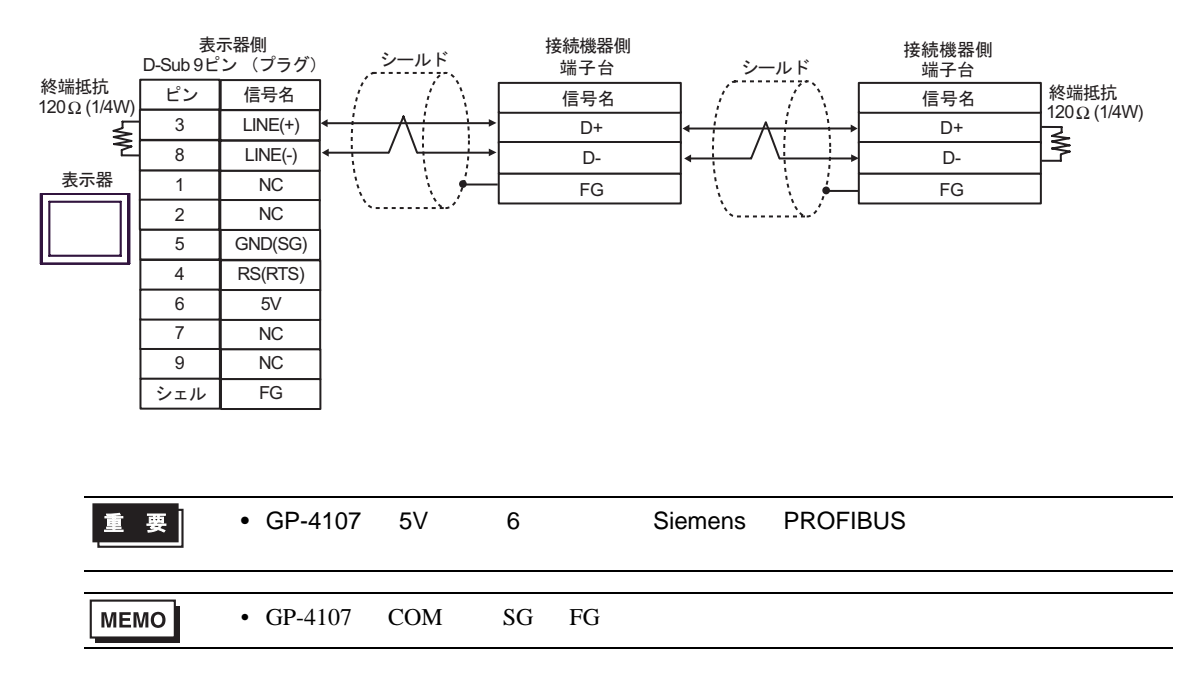

結線図 7

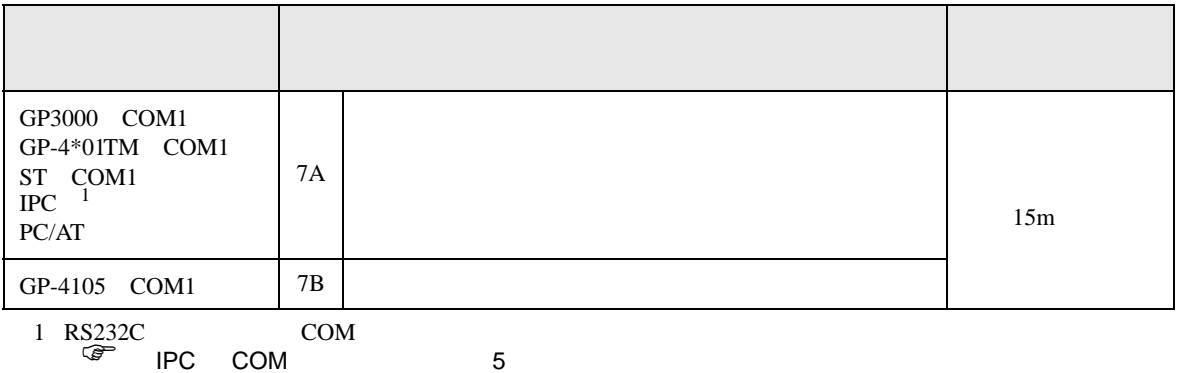

7A)

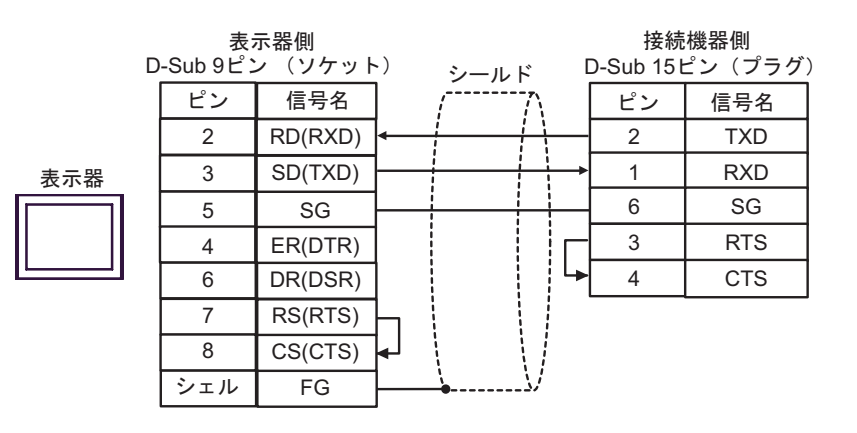

7B)

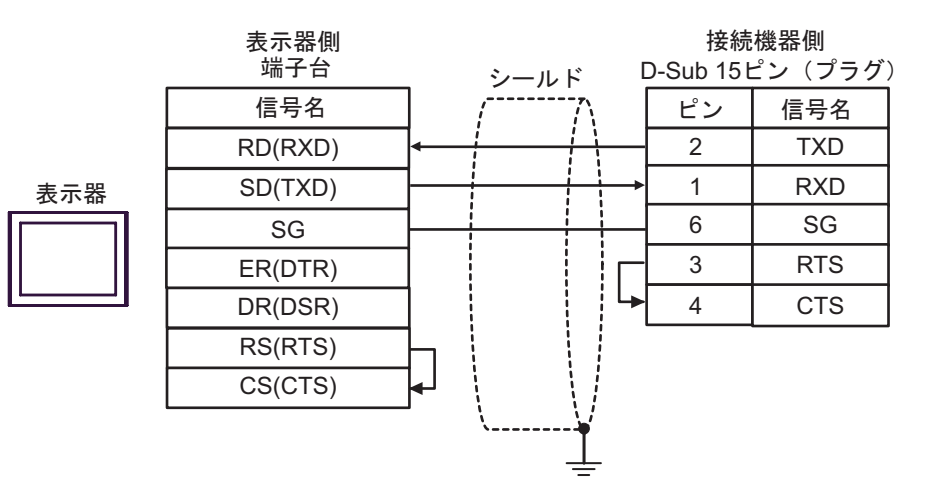

FB SIO

結線図 8

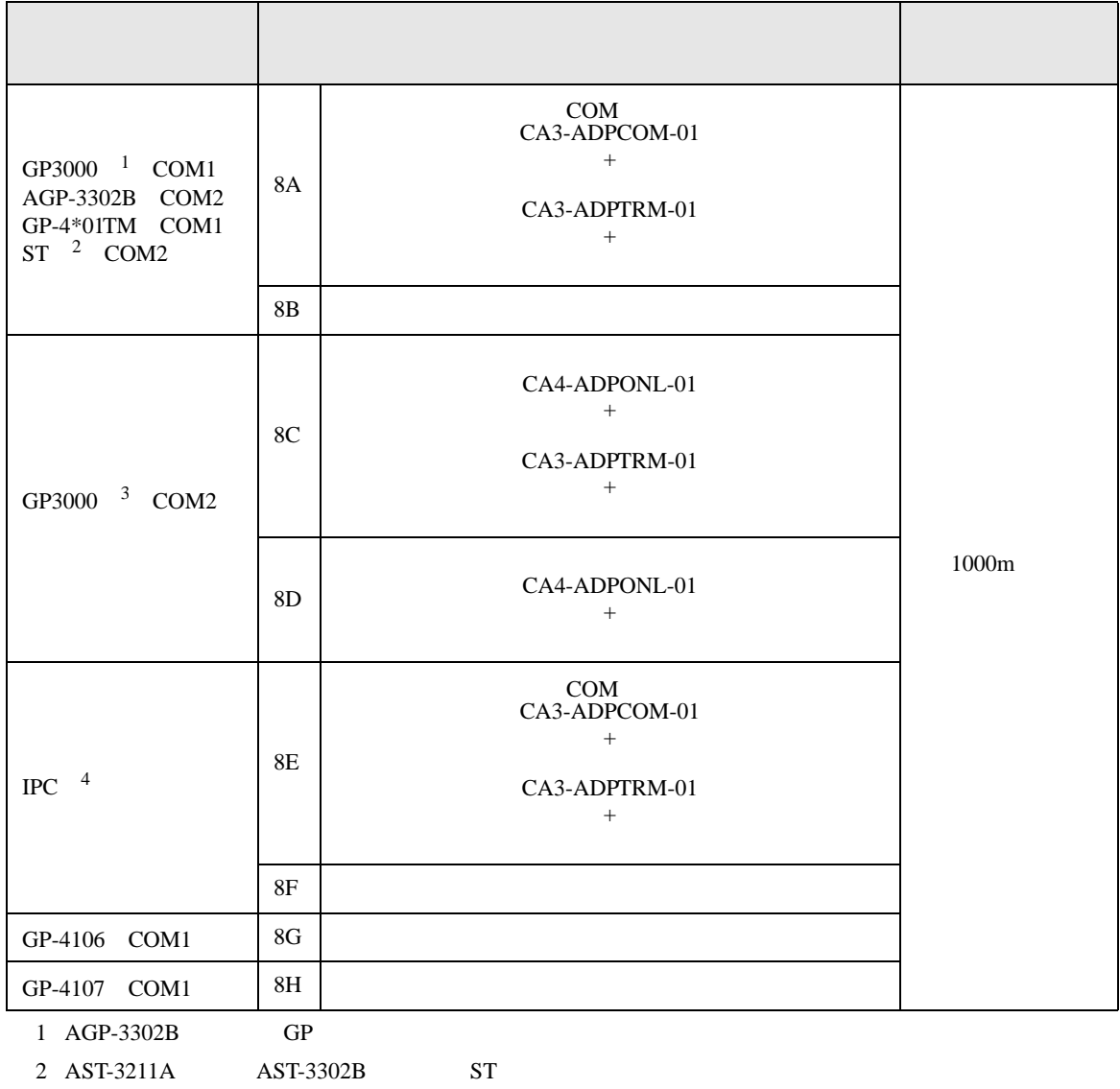

3 GP-3200  $AGP$ -3302B GP

4 RS422/485(2 ) COM  $\overline{\mathcal{L}}$  IPC COM 5

8A)

•  $1 \quad 1$ 

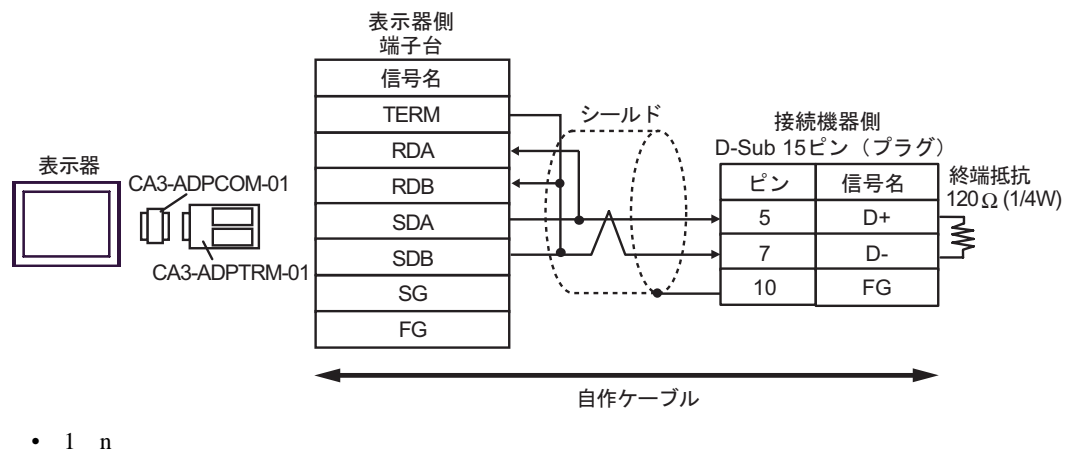

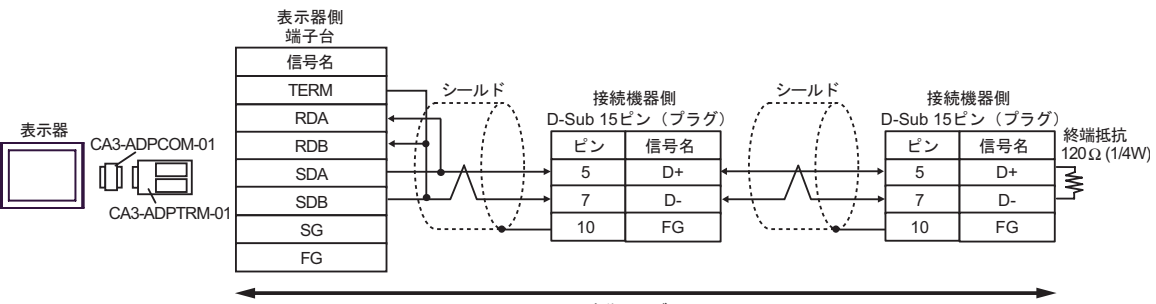

自作ケーブル

8B)

•  $1 \quad 1$ 

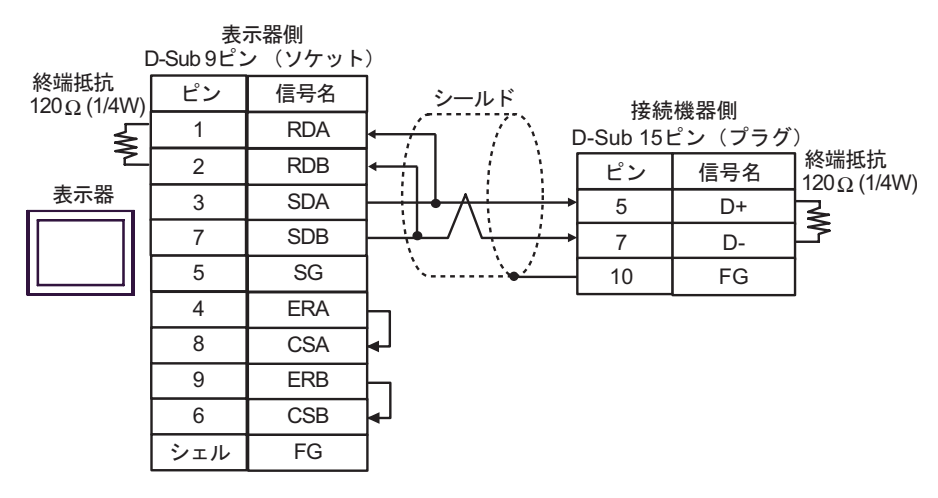

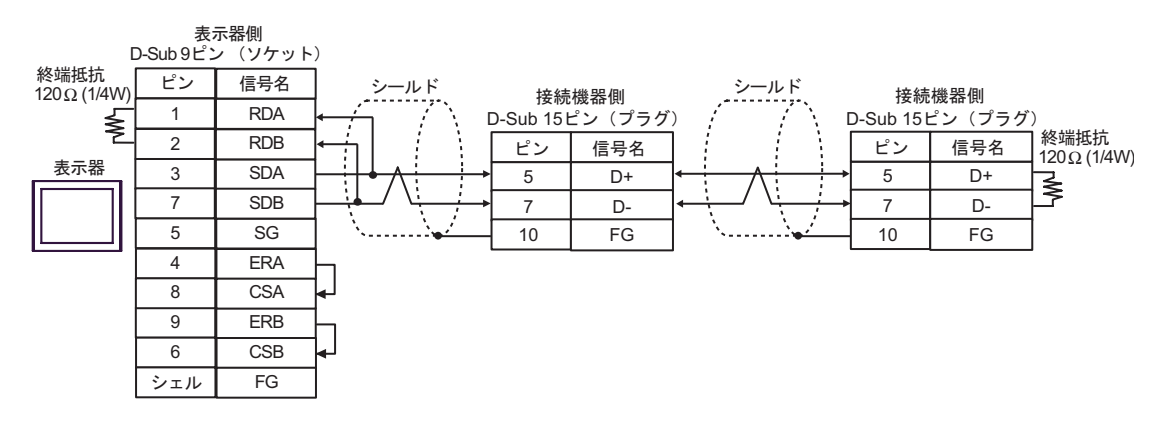

## 8C)

•  $1 \quad 1$ 

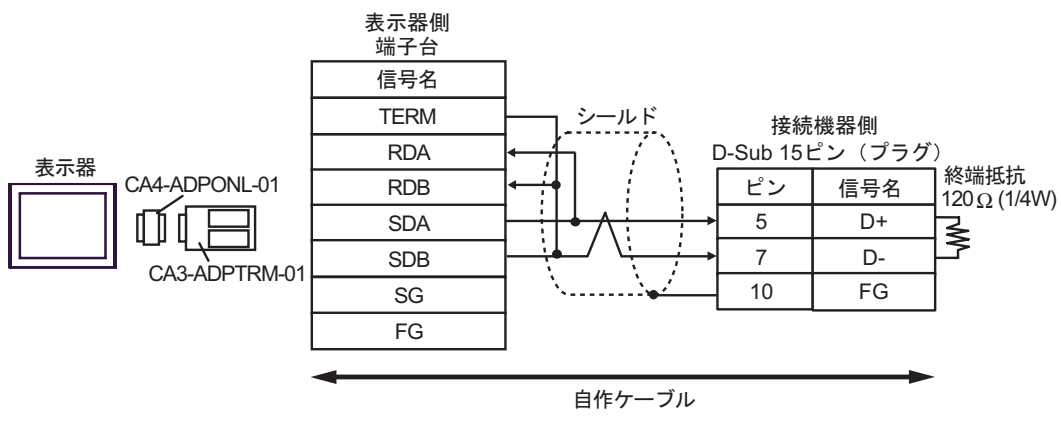

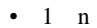

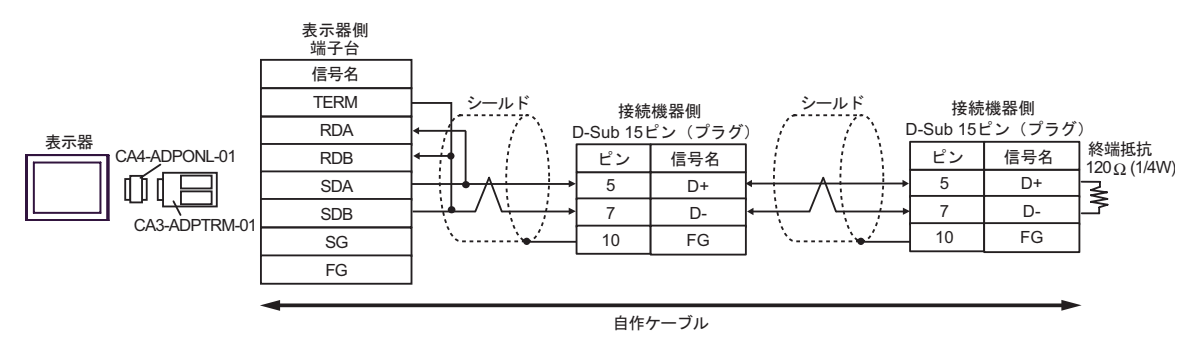

8D)

•  $1 \quad 1$ 

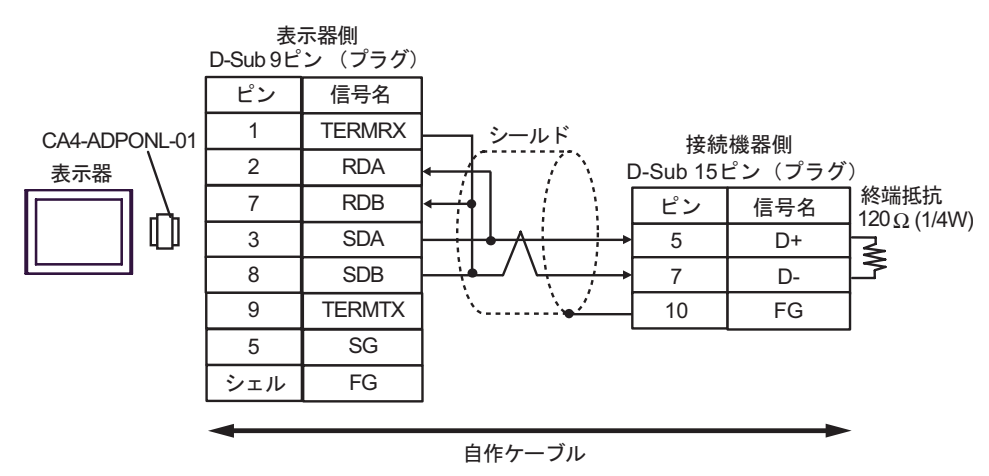

•  $1$  n

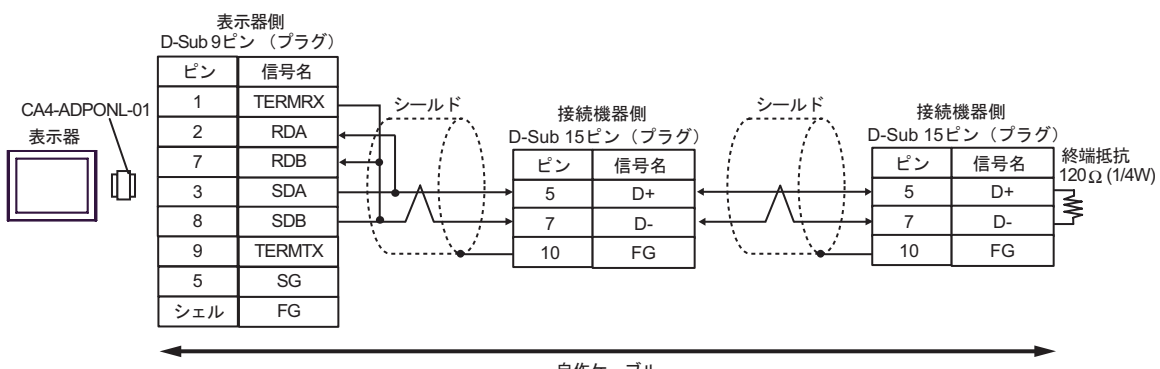

自作ケーブル

## 8E)

•  $1 \quad 1$ 

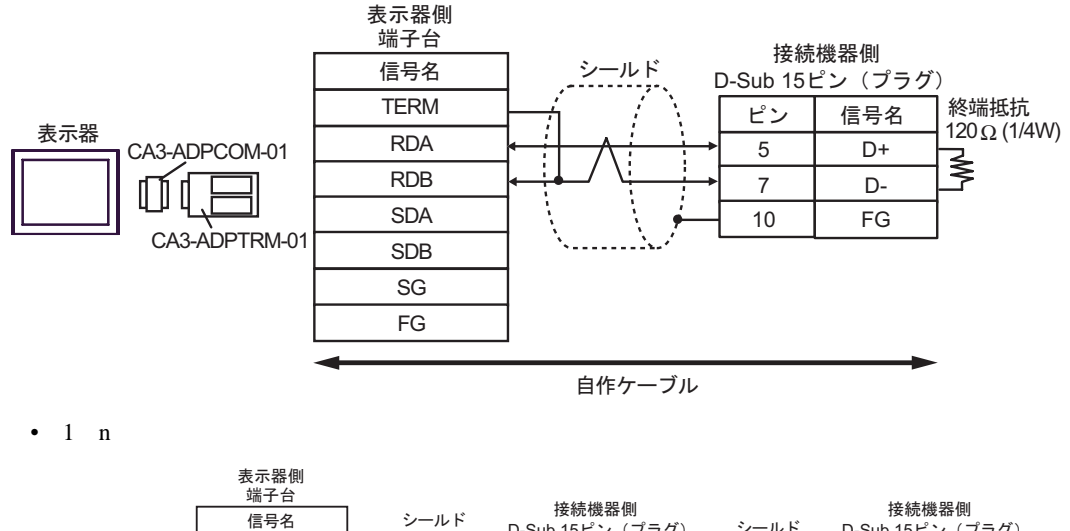

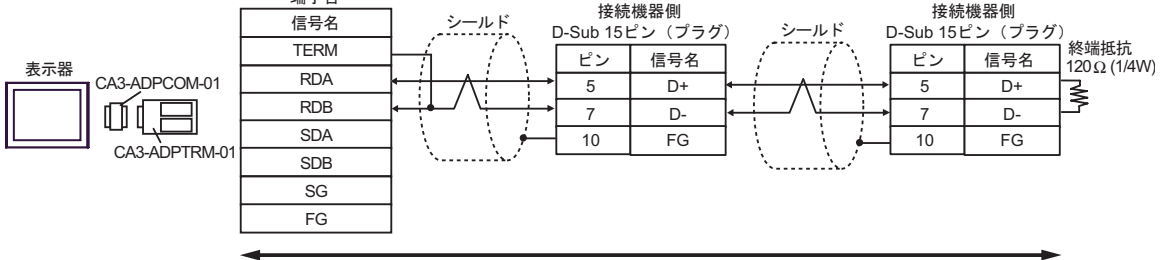

自作ケーブル

8F)

•  $1 \quad 1$ 

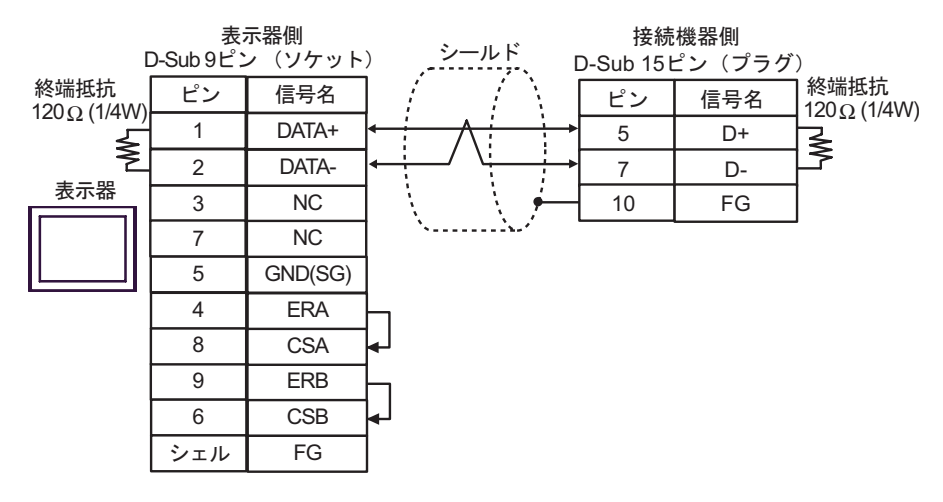

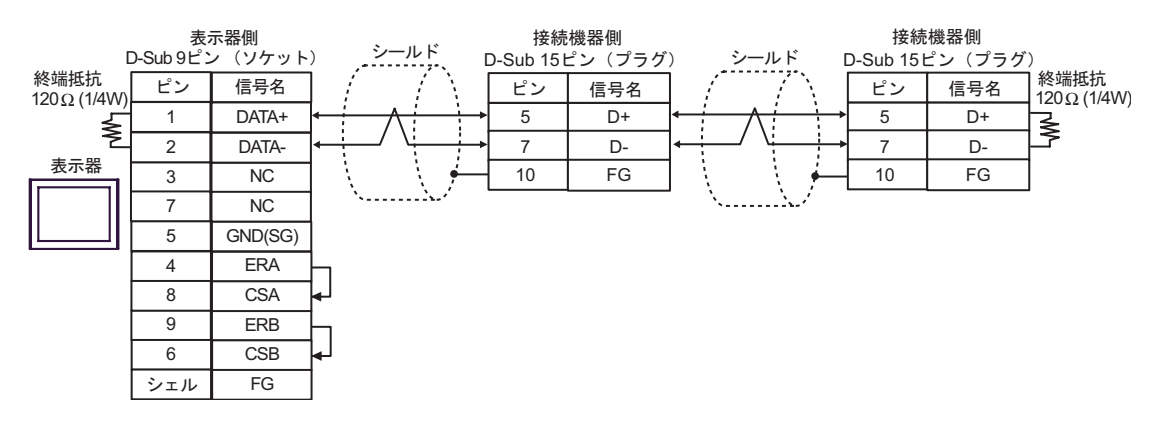

8G)

•  $1 \quad 1$ 

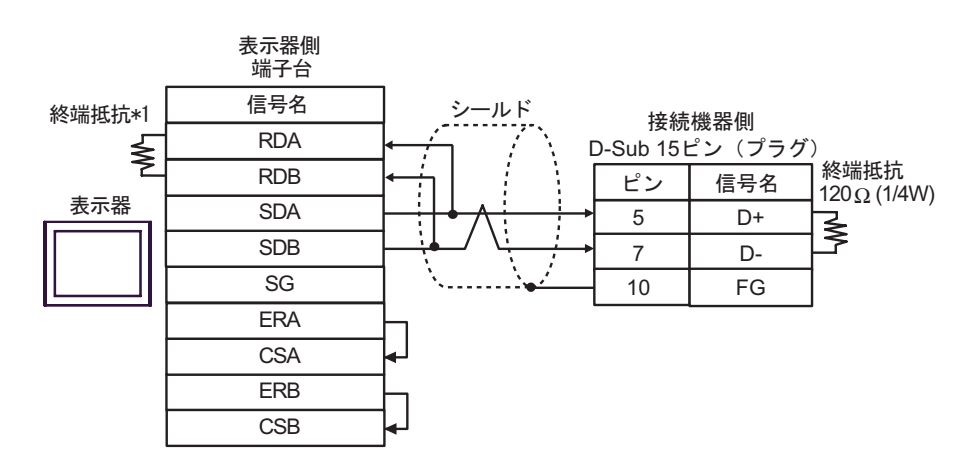

•  $1$  n

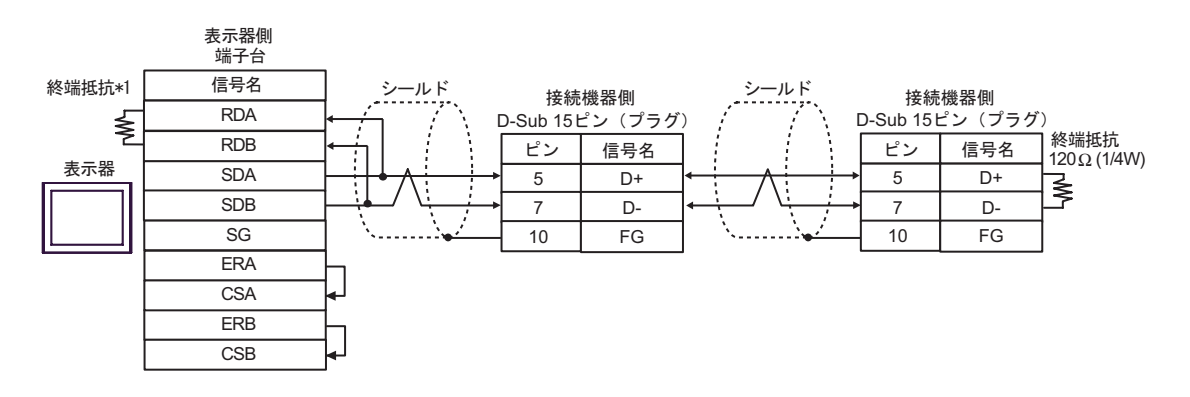

 $*1$ 

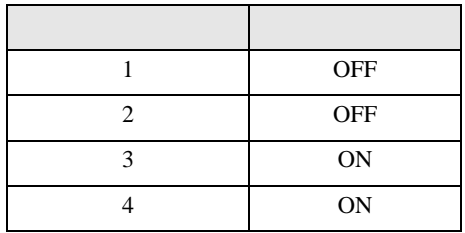

8H)

•  $1 \quad 1$ 

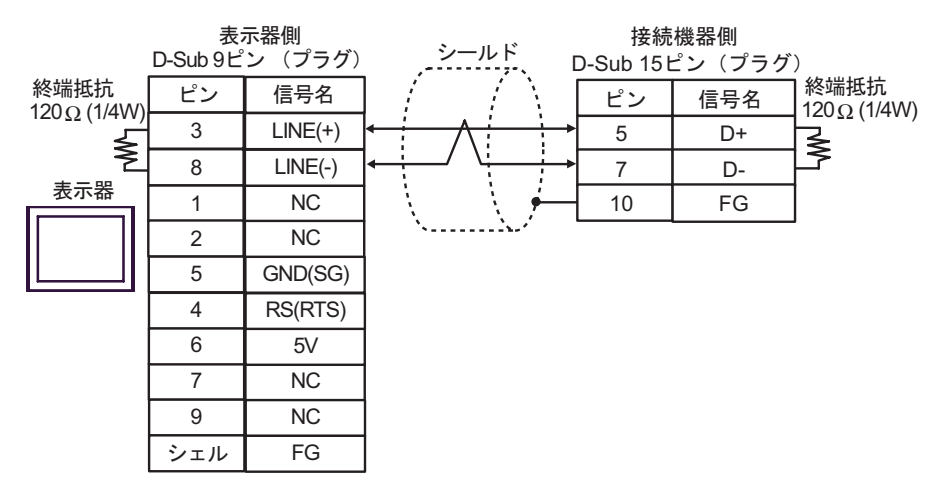

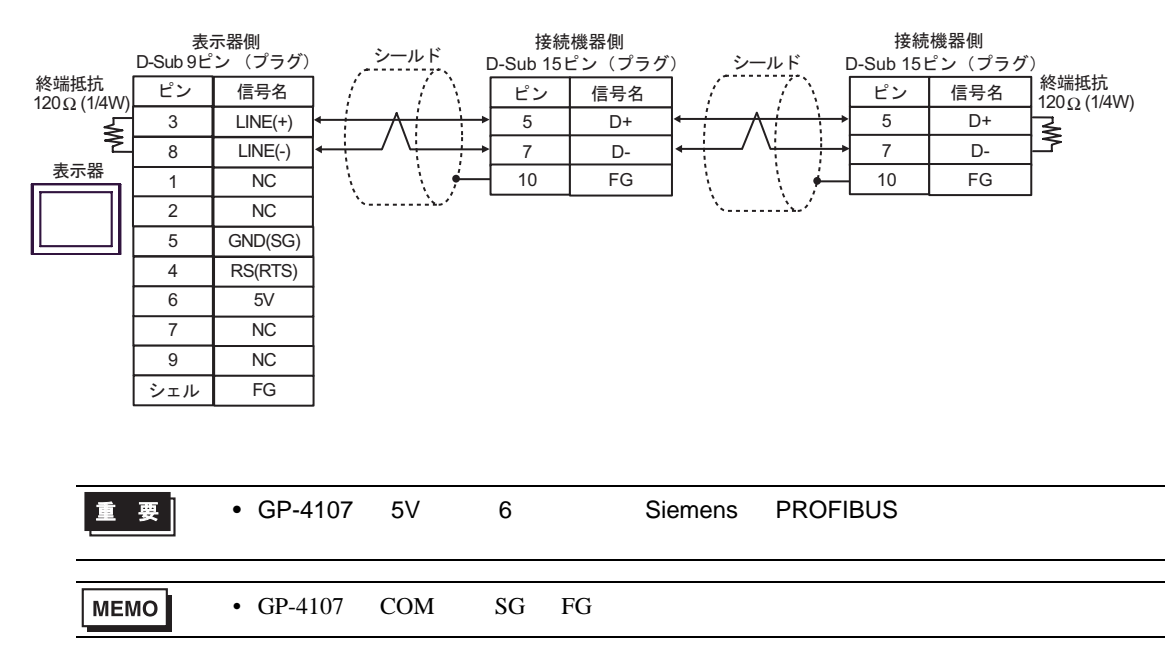

結線図 9

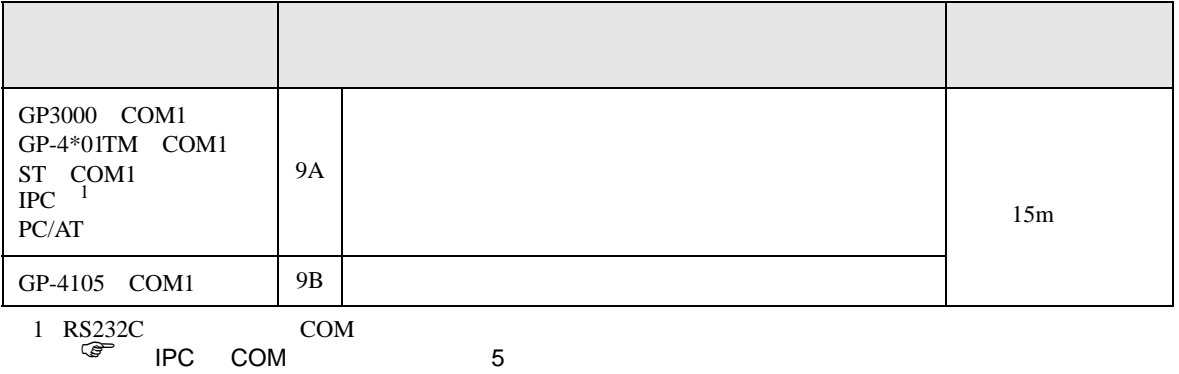

9A)

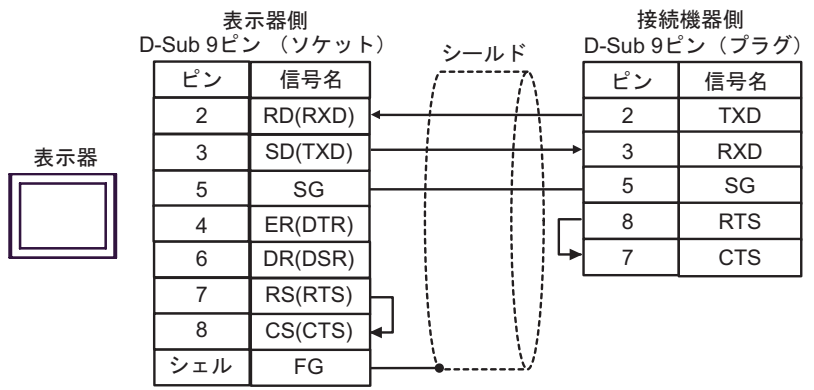

9B)

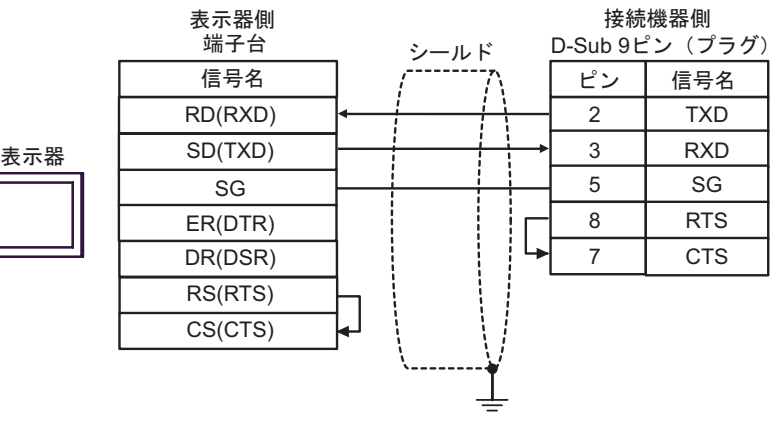

6 to the contract of the contract of the contract of the contract of the contract of the contract of the contra<br>The contract of the contract of the contract of the contract of the contract of the contract of the contract o

 $\mathbb{C}$ PU

 $CPU$ 

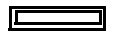

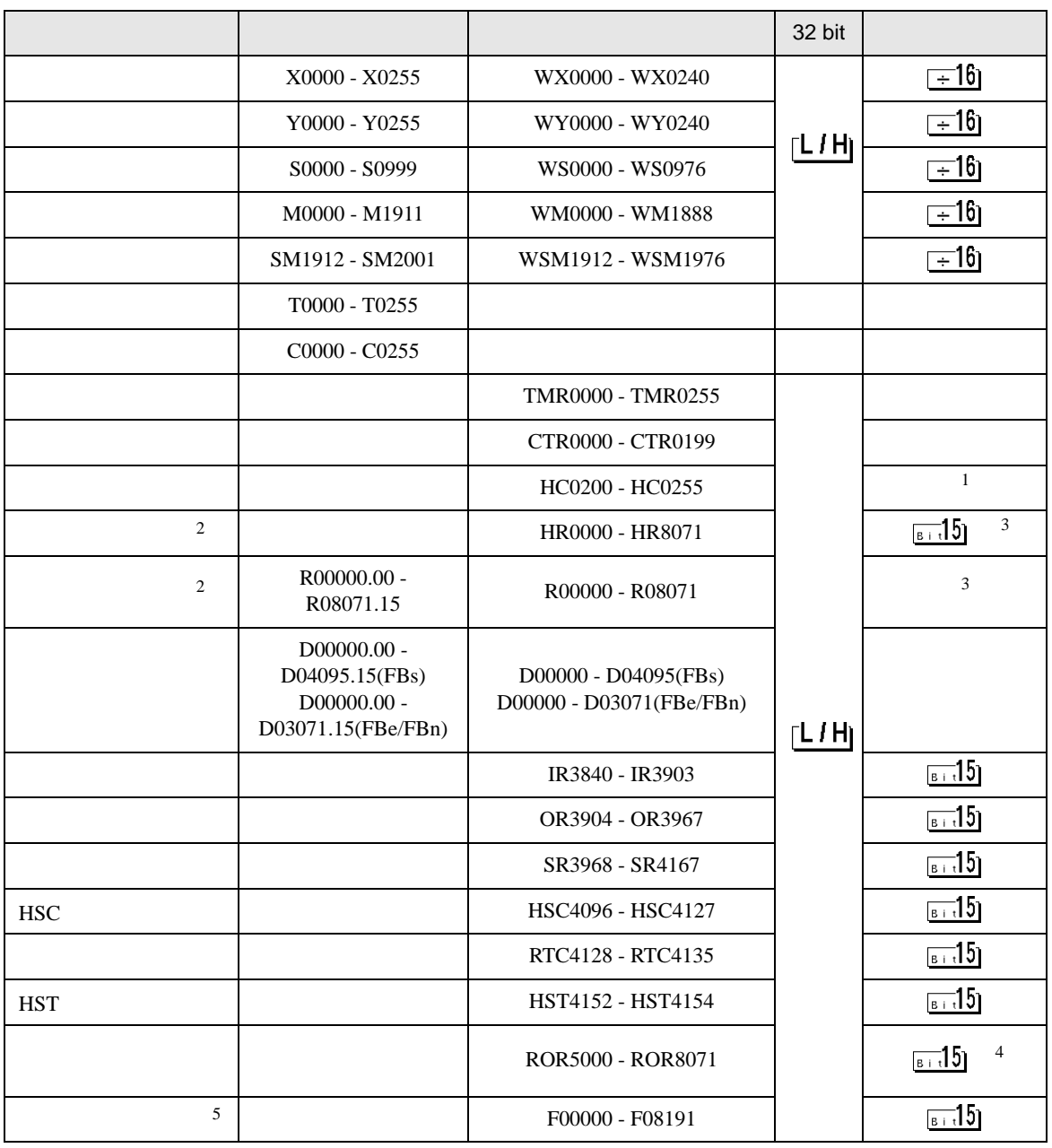

 $1 \t32$ 

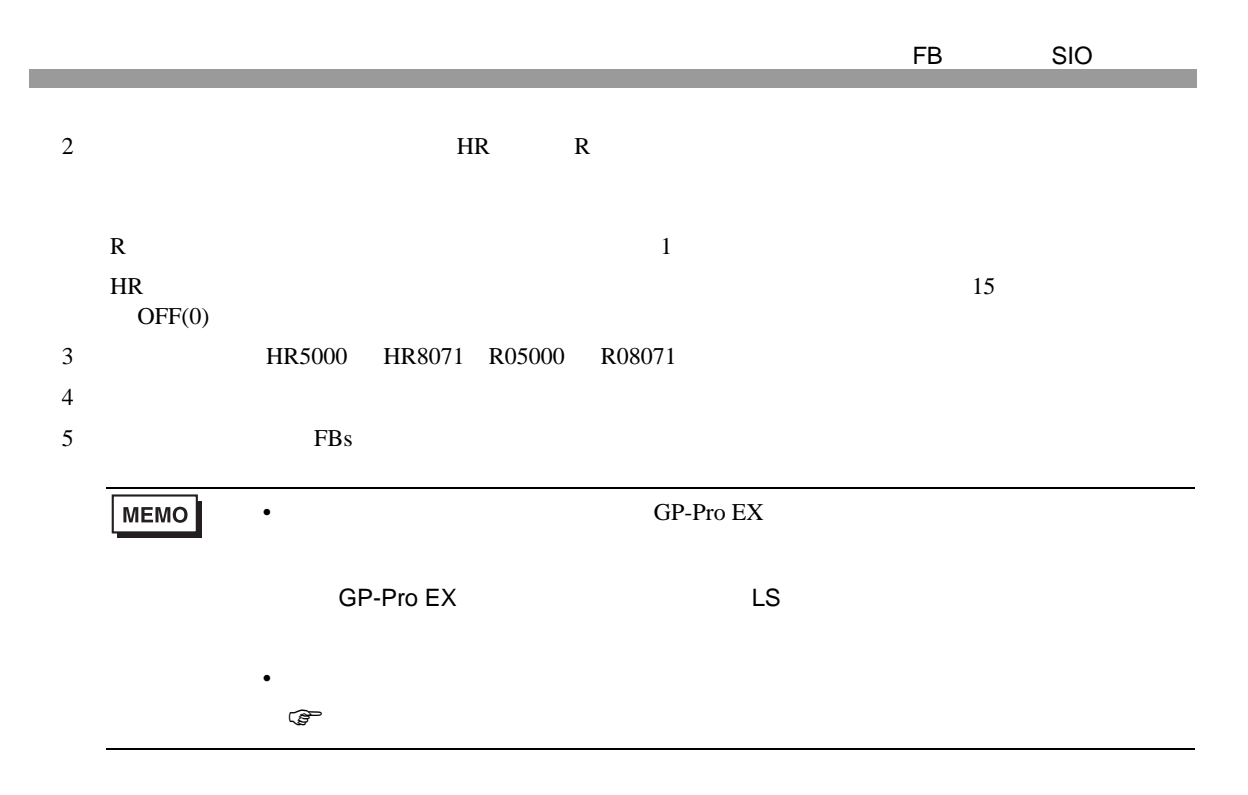

 $7$ 

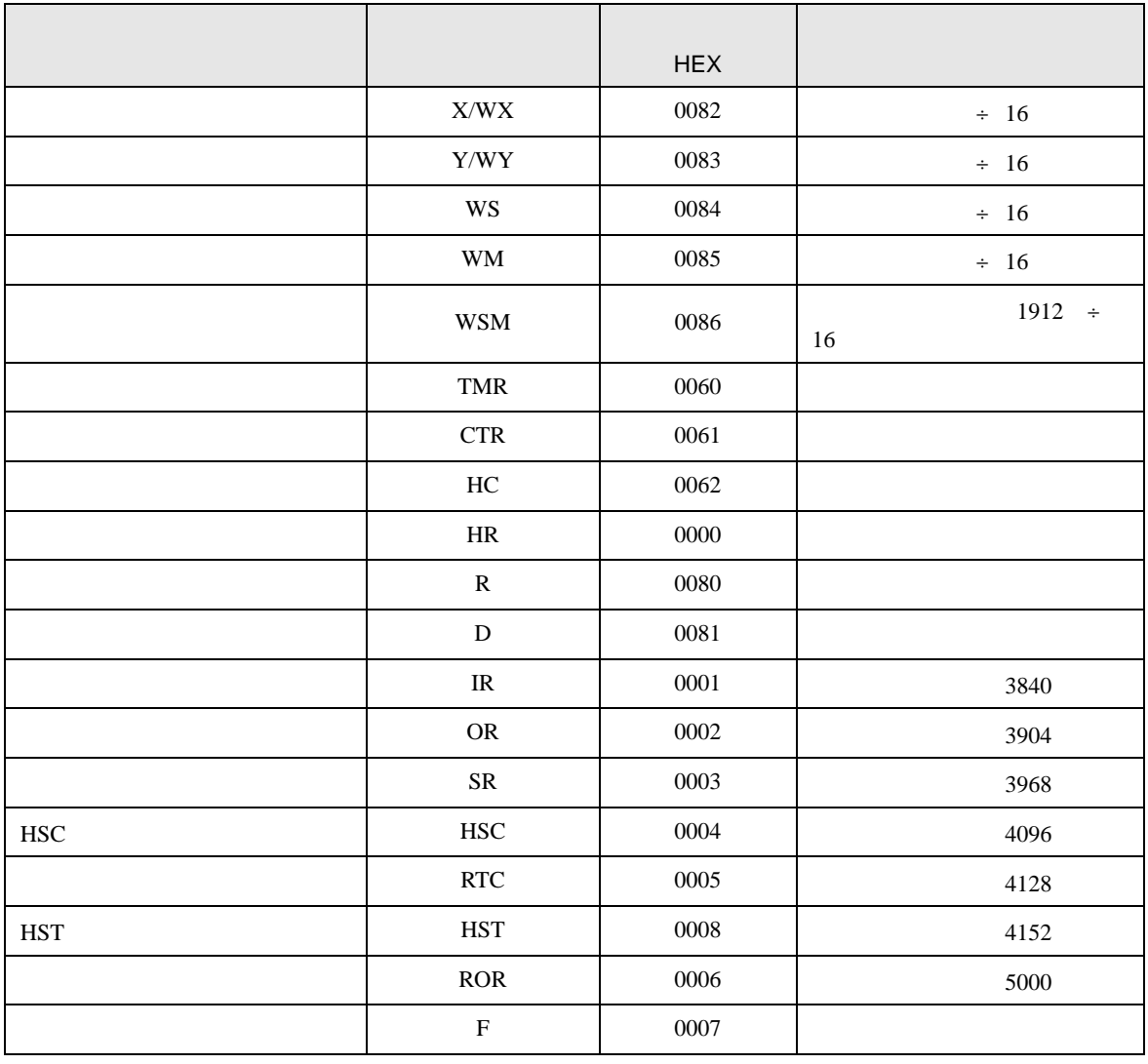
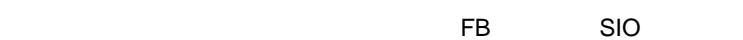

8 エラー

 $\begin{array}{ccccccccc} \vdots & \vdots & \ddots & \vdots & \ddots & \vdots & \vdots & \ddots & \vdots & \vdots & \ddots & \vdots & \vdots & \ddots & \vdots & \vdots & \ddots & \vdots & \vdots & \ddots & \vdots & \ddots & \vdots & \ddots & \vdots & \ddots & \vdots & \ddots & \vdots & \ddots & \vdots & \ddots & \vdots & \ddots & \vdots & \ddots & \vdots & \ddots & \vdots & \ddots & \ddots & \vdots & \ddots & \ddots & \ddots & \vdots & \ddots & \ddots & \ddots & \ddots & \ddots & \ddots & \ddots$ 

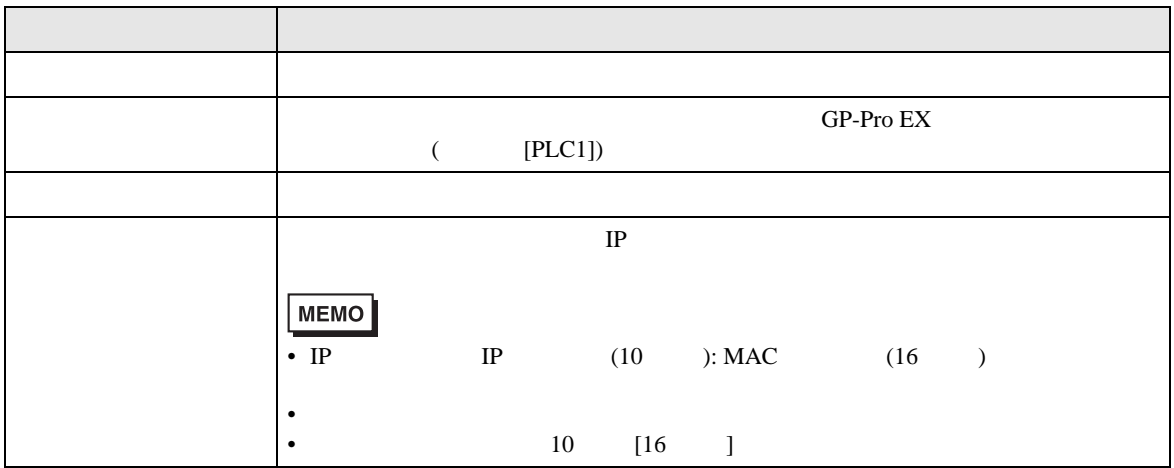

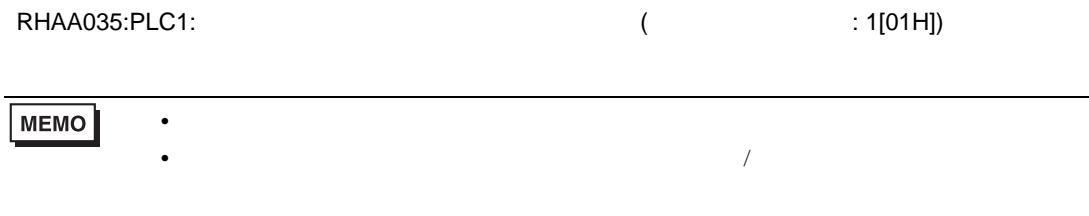

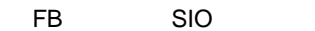